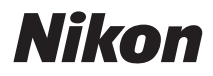

# ЦИФРОВАЯ ФОТОКАМЕРА

# **COOLPIX S60** Руководство пользователя

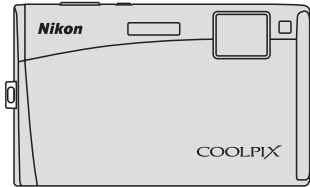

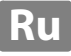

#### **Сведения о товарных знаках**

- **•** Microsoft, Windows и Windows Vista являются зарегистрированными товарными знаками или товарными знаками корпорации Microsoft в США и/или других странах.
- **•** Macintosh, Mac OS и QuickTime являются товарными знаками корпорации Apple Inc.
- **•** Adobe и Acrobat являются зарегистрированными товарными знаками корпорации Adobe Systems Inc.
- **•** Логотип SD является товарным знаком ассоциации SD Card Association.
- **•** PictBridge является товарным знаком.
- **•** HD Pictmotion принадлежит Nikon System Inc.
- HDMI, логотип **HDMI** и High-Definition Multimedia Interface являются торговыми марками или зарегистрированными торговыми марками HDMI Licensing LLC.
- **•** Все другие торговые наименования, приводимые в настоящем руководстве и в другой документации, которая поставляется вместе с изделиями компании Nikon, являются товарными знаками или зарегистрированными товарными знаками соответствующих владельцев.

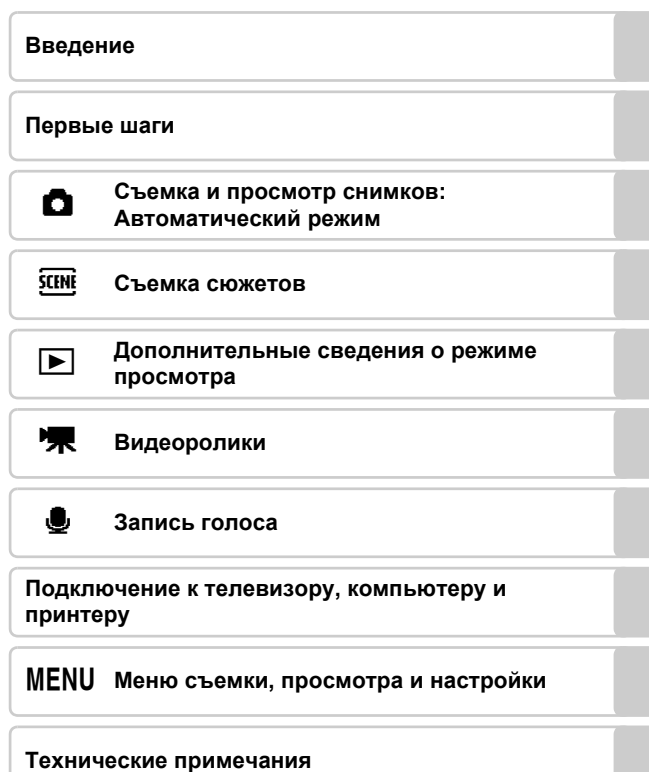

<span id="page-3-0"></span>Перед началом работы с устройством внимательно изучите следующие меры безопасности во избежание получения травм и повреждения изделия Nikon. Всем лицам, использующим данное изделие, следует ознакомиться с инструкциями по безопасности.

Возможные последствия нарушения указанных мер безопасности, перечисленные в этом разделе, обозначены следующим символом:

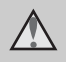

Данным символом отмечены предупреждения и сведения, с которыми необходимо ознакомиться до начала работы с изделием Nikon во избежание травм.

# <span id="page-3-1"></span>**ПРЕДУПРЕЖДЕНИЯ**

#### **В случае неисправности выключите фотокамеру**

При появлении дыма или необычного запаха, исходящего из фотокамеры или сетевого блока питания, отсоедините блок питания от сети и немедленно извлеките батареи, стараясь не допустить ожогов. Продолжение работы с устройством может привести к травме. После извлечения батареи и отключения источника питания доставьте изделие для проверки в ближайший официальный сервисный центр Nikon.

## **Не разбирайте фотокамеру**

Прикосновение к внутренним частям фотокамеры или сетевого блока питания может привести к получению травм. Ремонт должен производиться только квалифицированными специалистами. В случае повреждения корпуса фотокамеры или сетевого блока питания в результате падения или другого происшествия отключите сетевой блок питания и/или извлеките батарею и доставьте изделие для проверки в ближайший авторизованный сервисный центр Nikon.

#### **Не пользуйтесь фотокамерой или сетевым блоком питания при наличии в воздухе легковоспламеняющихся газов**

Не работайте с электронным оборудованием и с фотокамерой при наличии в воздухе легковоспламеняющихся газов: это может привести к взрыву или пожару.

#### **Меры предосторожности при обращении с ремнем фотокамеры**

Запрещается надевать ремень фотокамеры на шею ребенка.

#### **Храните в недоступном для детей месте**

Примите особые меры предосторожности во избежание попадания батарей и других небольших предметов детям в рот.

#### **Соблюдайте меры предосторожности при обращении с батареей**

Неправильное обращение с батареей может привести к протеканию или взрыву. Соблюдайте следующие меры предосторожности при использовании батареи с данным изделием:

- **•** Перед заменой батареи выключите фотокамеру. Если используется сетевой блок питания, убедитесь, что он отключен от сети.
- **•** Используйте только литий-ионную аккумуляторную батарею EN-EL10 (входит в комплект поставки). Заряжайте батарею, вставив ее в зарядное устройство MH-63 (входит в комплект поставки).
- **•** При установке батареи в фотокамеру соблюдайте полярность.
- **•** Не разбирайте батарею <sup>и</sup> не замыкайте ее контакты. Запрещается удалять изоляцию или вскрывать корпус батареи.
- **•** Не подвергайте батарею воздействию открытого огня или сильному нагреву.
- **•** Не погружайте батареи в воду и не допускайте попадания на них воды.
- **•** Во время перевозки батарею всегда следует хранить в футляре. Не храните и не перевозите батареи вместе с металлическими предметами, например шпильками или украшениями.
- **•** Полностью разряженная батарея может протекать. Во избежание повреждения изделия извлекайте из него разряженные батареи.
- **•** Немедленно прекратите использовать батарею, если вы заметили в ней какие-либо изменения, например изменение окраски или деформацию.
- **•** В случае попадания жидкости, вытекшей из поврежденной батареи, на одежду или кожу немедленно и тщательно промойте пораженные участки водой.
- **Соблюдайте следующие меры предосторожности во время эксплуатации зарядного устройства**
- **•** Не допускайте попадания воды на устройство. Нарушение этого требования может привести к возгоранию или поражению электрическим током.
- **•** Пыль с металлических частей сетевой вилки или вокруг них необходимо удалять с помощью сухой ткани. Продолжение работы с устройством может привести к возгоранию.
- **•** Не пользуйтесь сетевым шнуром и не находитесь рядом с зарядным устройством во время грозы. Нарушение этого требования может привести к поражению электрическим током.
- **•** Берегите сетевой шнур от повреждений, не вносите в него конструктивные изменения, не перегибайте его и не тяните за него с усилием, не ставьте на него тяжелые предметы, не подвергайте его воздействию открытого огня или высоких температур. В случае повреждения изоляции сетевого шнура и оголения проводов сдайте его для проверки в авторизованный сервисный центр Nikon. Нарушение этого требования может привести к возгоранию или поражению электрическим током.
- **•** Не прикасайтесь <sup>к</sup> сетевой вилке или <sup>к</sup> зарядному устройству мокрыми руками. Нарушение этого требования может привести к поражению электрическим током.
- **•** Не используйте с дорожными преобразователями или адаптерами, разработанными для преобразования из одного напряжения в другое или с инверторами постоянного в переменный ток. Нарушение этого требования может привести к повреждению фотокамеры, ее перегреву или возгоранию.

#### **Используйте только соответствующие кабели**

При подключении кабелей к входным и выходным разъемам и гнездам фотокамеры используйте только специальные кабели Nikon, поставляемые вместе с фотокамерой или продаваемые отдельно.

#### **Соблюдайте осторожность при обращении с подвижными частями фотокамеры**

Следите за тем, чтобы ваши пальцы или какие-либо предметы не были зажаты крышкой объектива или другими подвижными частями фотокамеры.

#### **Компакт-диски**

Запрещается воспроизводить компактдиски, прилагаемые к изделию, в аудиопроигрывателях компакт-дисков. Воспроизведение компакт-дисков с данными на аудиопроигрывателе может привести к нарушениям слуха или повреждению оборудования.

#### **Соблюдайте осторожность при использовании вспышки**

Использование вспышки на близком расстоянии от глаз объекта съемки может вызвать временное ухудшение зрения. Особенную осторожность следует соблюдать при фотографировании детей: в этом случае вспышка должна находиться на расстоянии не менее одного метра от объекта съемки.

#### **Не используйте вспышку, когда ее излучатель соприкасается с телом человека или какимлибо предметом**

Нарушение этого требования может привести к ожогам или пожару.

#### **Избегайте контакта с жидкокристаллическим веществом**

Если монитор разбился, необходимо предпринять срочные меры во избежание травм осколками стекла и предупредить попадание жидкокристаллического вещества на кожу, в глаза и в рот.

# <span id="page-6-0"></span>**Уведомления**

#### **Символ для раздельной утилизации, применяемый в европейских странах**

Данный символ означает,

что изделие должно утилизироваться отдельно.

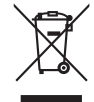

Следующие замечания

касаются только пользователей в европейских странах:

- **•** Данное изделие предназначено для раздельной утилизации в соответствующих пунктах утилизации. Не выбрасывайте изделие вместе с бытовым мусором.
- **•** Подробные сведения можно получить у продавца или в местной организации, ответственной за вторичную переработку отходов.

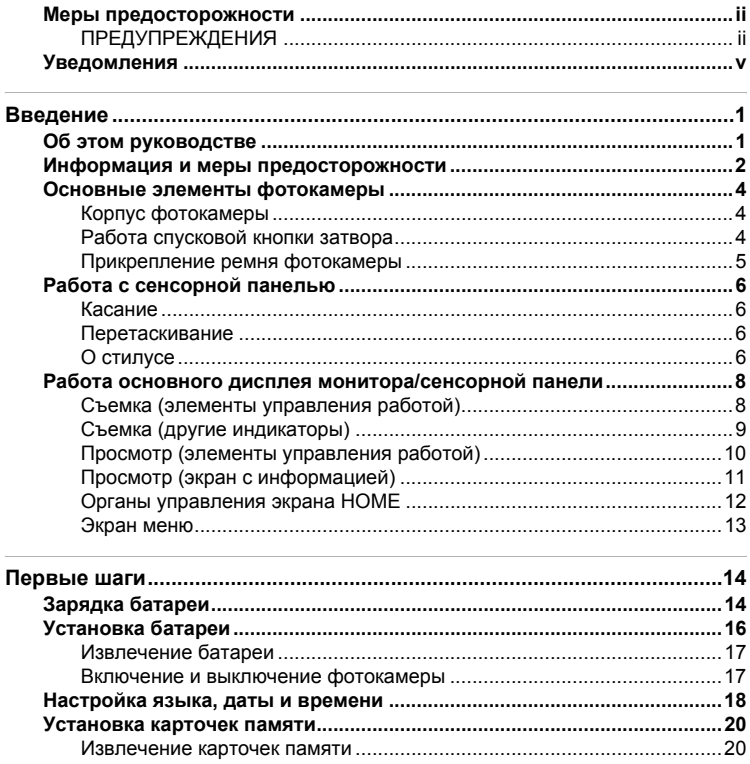

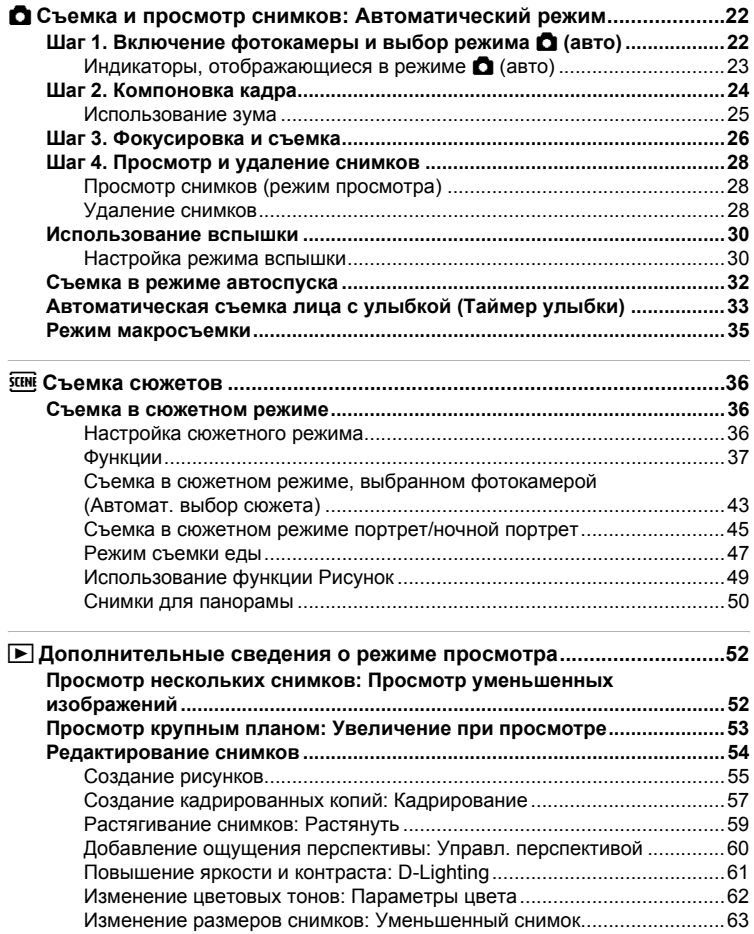

#### Оглавление

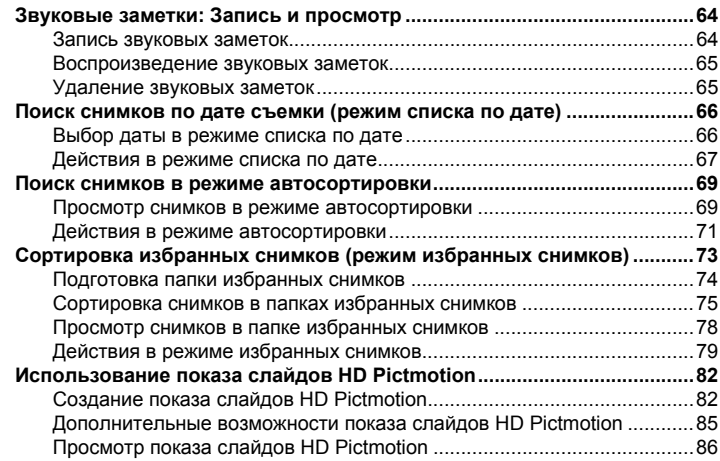

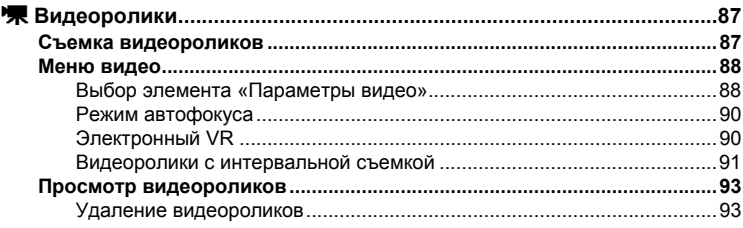

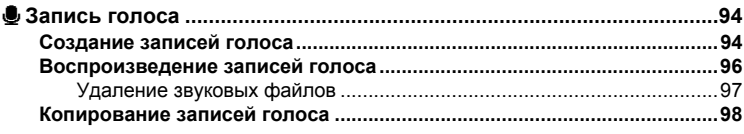

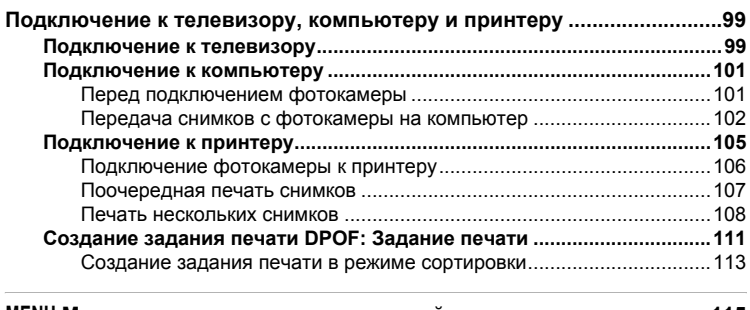

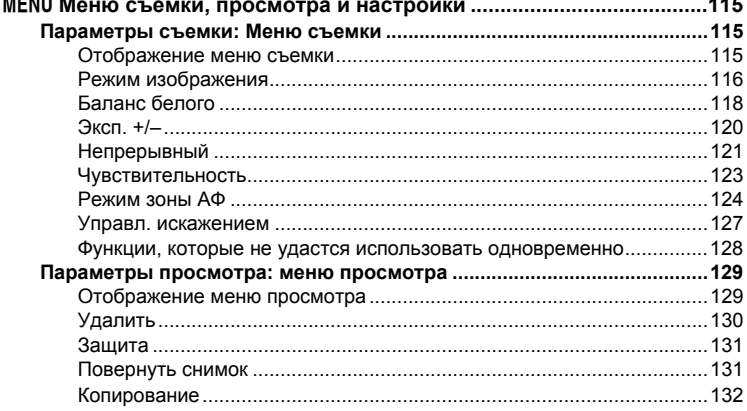

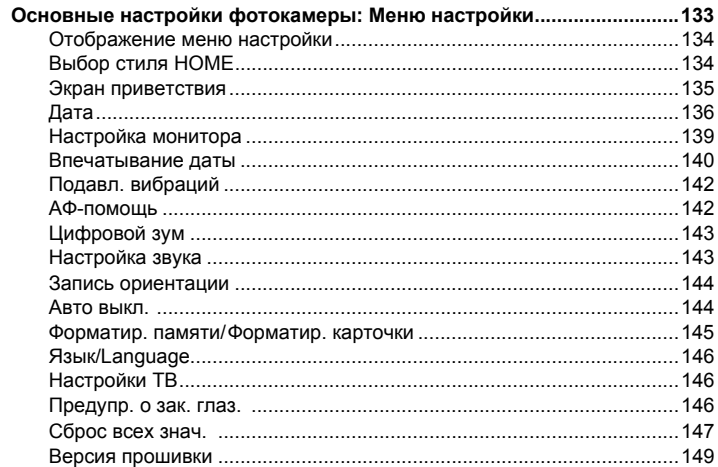

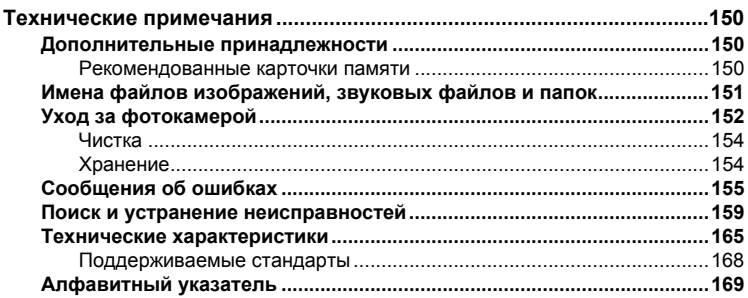

# <span id="page-12-2"></span><span id="page-12-1"></span><span id="page-12-0"></span>Об этом руководстве

Благодарим вас за приобретение цифровой фотокамеры Nikon COOLPIX S60. Это руководство поможет воспользоваться всеми преимуществами цифровой фотокамеры Nikon при съемке. Перед применением фотокамеры внимательно прочтите данное руководство и храните его вместе, доступном для всех, кто будет использовать фотокамеру.

#### Символы и обозначения

Для облегчения поиска необходимой информации используются следующие символы и обозначения:

V

 $\mathscr{Q}$ 

Этим символом обозначены предупреждения, с которыми необходимо ознакомиться во избежание повреждения фотокамеры.

Этим символом обозначены примечания, с которыми необходимо ознакомиться перед использованием фотокамеры.

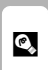

Этим символом обозначены полезные советы по работе с фотокамерой.

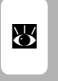

Этот символ означает, что в данном руководстве или в Краткое руководстве есть дополнительная информация по данному вопросу.

#### Обозначения

- Карточка памяти Secure Digital (SD) далее именуется «карточкой памяти».
- Настройки на момент покупки далее называются «настройками по умолчанию».
- Пункты меню, отображаемые на мониторе фотокамеры, названия кнопок и текст сообщений, отображаемых на мониторе компьютера, обозначены полужирным шрифтом.

#### Примеры изображений на мониторе

На примерах в данном руководстве мониторы иногда показаны без изображений. Это позволяет лучше видеть символы на мониторах.

#### Рисунки и изображения на экране

Рисунки и текст на экране, приведенные в данном руководстве, могут отличаться от отображаемых фактически.

## Карточки памяти

Снимки, сделанные данной фотокамерой, могут сохраняться во внутренней памяти или на сменных карточках памяти. Если установлена карточка памяти, то новые снимки сохраняются на нее, а операции удаления, просмотра и форматирования применяются только к снимкам, сохраненным на карточке памяти. Карточку памяти необходимо извлечь, если требуется отформатировать внутреннюю память либо использовать ее для сохранения, удаления или просмотра снимков.

## <span id="page-13-0"></span>**Информация и меры предосторожности**

#### **Концепция «постоянного совершенствования»**

В рамках развиваемой компанией Nikon концепции «постоянного совершенствования» пользователям предоставляется регулярно обновляемая информация о поддержке выпущенных изделий и учебные материалы на следующих веб-сайтах:

- **•** Для пользователей в США: *http://www.nikonusa.com/*
- **•** Для пользователей в Европе и Африке: *http://www.europe-nikon.com/support/*
- **•** Для пользователей в странах Азии, Океании и Ближнего Востока: *http://www.nikon-asia.com/*

Посетите один из этих веб-сайтов для получения последних сведений об изделиях, советов, ответов на часто задаваемые вопросы и общих рекомендаций по фотосъемке и обработке цифровых изображений. Дополнительные сведения можно получить у региональных представителей компании Nikon. Контактные сведения см. на веб-сайте:

*http://imaging.nikon.com/*

#### **Используйте только фирменные электронные принадлежности Nikon**

Фотокамеры Nikon COOLPIX отвечают самым современным стандартам и имеют сложную электронную схему. Только фирменные электронные принадлежности Nikon (в том числе зарядные устройства, батареи и сетевые блоки питания), одобренные корпорацией Nikon специально для использования с данной моделью цифровой фотокамеры Nikon, полностью соответствуют необходимым эксплуатационным параметрам и требованиям техники безопасности для данной электронной схемы.

ИСПОЛЬЗОВАНИЕ ЭЛЕКТРОННЫХ ПРИНАДЛЕЖНОСТЕЙ ДРУГИХ ПРОИЗВОДИТЕЛЕЙ МОЖЕТ ПРИВЕСТИ <sup>К</sup> ПОВРЕЖДЕНИЮ ФОТОКАМЕРЫ <sup>И</sup> АННУЛИРОВАНИЮ ГАРАНТИИ NIKON.

Использование литий-ионных аккумуляторных батарей стороннего производителя, на которых нет голографической наклейки Nikon, может стать причиной нарушения нормальной работы фотокамеры или перегрева, воспламенения, разрыва или протекания батареи. Для получения сведений о фирменных принадлежностях Nikon обратитесь к местному официальному торговому представителю компании Nikon.

#### **Голографическая наклейка**:

подтверждает, что данное устройство является изделием компании Nikon.

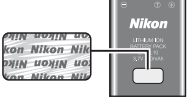

Литий-ионная аккумуляторная батарея EN-EL10

#### **Перед съемкой важных событий**

Перед съемкой важных событий, например свадьбы, или перед тем как взять фотокамеру в путешествие, сделайте пробный снимок, чтобы убедиться в правильности работы фотокамеры. Компания Nikon не несет ответственности за убытки или упущенную выгоду, возникшие в результате неправильной работы изделия.

#### **О руководствах**

2

- **•** Никакая часть руководств, включенных в комплект поставки данного продукта, не может быть воспроизведена, передана, переписана, сохранена в системе резервного копирования или переведена на любой язык в любой форме любыми средствами без предварительного письменного разрешения Nikon.
- **•** Компания Nikon сохраняет за собой право изменять любые характеристики аппаратного и программного обеспечения, описанного в данных руководствах, в любое время и без предварительного уведомления.
- **•** Компания Nikon не несет ответственности за какой бы то ни было ущерб, вызванный применением данного изделия.
- **•** Были приложены все усилия для того, чтобы обеспечить точность и полноту приведенной в руководствах информации. Компания Nikon будет благодарна за любую информацию о замеченных ошибках и
- упущениях, переданную в ближайшее представительство компании (адрес сообщается отдельно).

#### **Уведомление о запрещении копирования или воспроизведения**

Необходимо помнить, что даже простое обладание материалом, скопированным или воспроизведенным цифровым способом с помощью сканера, цифровой фотокамеры или другого устройства, может преследоваться по закону.

- **• Материалы, копирование или воспроизведение которых запрещено законом** Не копируйте и не воспроизводите денежные банкноты, монеты, ценные бумаги, государственные ценные бумаги и ценные бумаги органов местного самоуправления, даже если такие копии и репродукции отмечены штампом «образец». Запрещено копирование и воспроизведение денежных банкнот, монет и ценных бумаг других государств. Запрещено копирование и воспроизведение негашеных почтовых марок и почтовых открыток, выпущенных государством, без письменного разрешения государственных органов. Запрещено копирование и воспроизведение печатей государственных учреждений и документов, заверенных в соответствии с законодательством.
- **• Предостережения относительно определенных видов копирования и воспроизведения**

Копии и репродукции ценных бумаг, выпущенных частными компаниями (акции, векселя, чеки, подарочные сертификаты и т. д.), сезонных билетов или купонов помечаются предупреждениями согласно требованиям государственных органов, кроме минимального числа копий, необходимых для использования компанией в деловых целях. Не копируйте и не воспроизводите государственные паспорта; лицензии, выпущенные государственными учреждениями и частными компаниями; удостоверения личности и такие документы, как пропуска или талоны на питание.

**• Уведомления о соблюдении авторских прав**

Копирование или воспроизведение книг, музыкальных произведений, произведений живописи, гравюр, географических карт, чертежей, фильмов и фотографий с зарегистрированным авторским правом охраняется государственным и международным законодательством об авторском праве. Не используйте изделие для изготовления незаконных копий, нарушающих законодательство об авторском праве.

#### **Утилизация устройств хранения данных**

Обратите внимание, что при удалении изображений или форматировании устройств хранения данных, таких как карточки памяти или внутреннюю память фотокамеры, исходные данные изображений уничтожаются не полностью. В некоторых случаях файлы, удаленные с отслуживших свой срок устройств хранения данных, можно восстановить с помощью имеющихся в продаже программных средств. Информацией личного характера могут воспользоваться злоумышленники. Ответственность за обеспечение конфиденциальности любой подобной информации лежит исключительно на пользователе.

Прежде чем избавиться от неиспользуемых устройств хранения данных или передать право собственности на них другому лицу, следует стереть всю информацию с помощью имеющегося в продаже специального программного обеспечения или отформатировать устройство, а затем заполнить его изображениями, не содержащими личной информации (например, видами ясного неба). Не забудьте также заменить изображения, выбранные в качестве экрана приветствия ( $\boxtimes$  [135\)](#page-146-1). При физическом уничтожении устройств хранения данных соблюдайте меры предосторожности, чтобы не нанести ущерба здоровью или имуществу.

# <span id="page-15-0"></span>**Основные элементы фотокамеры**

<span id="page-15-1"></span>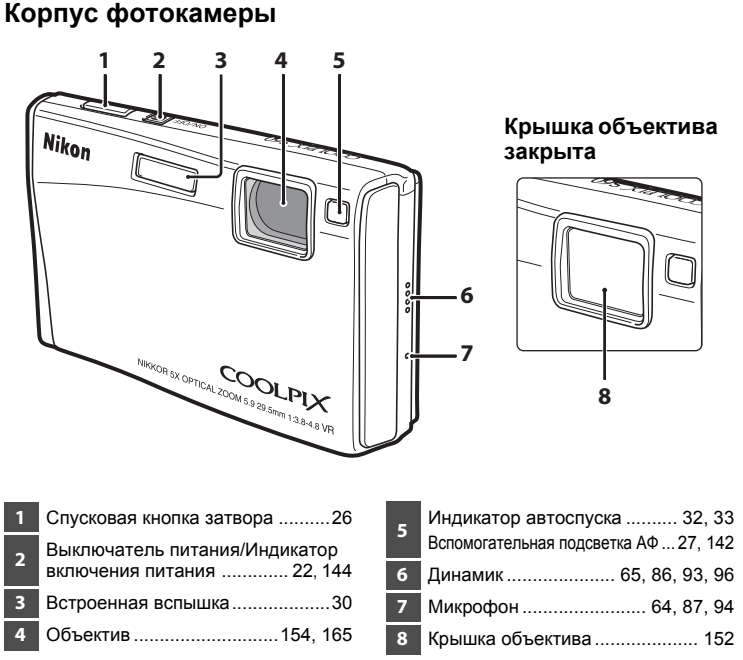

## <span id="page-15-2"></span>**Работа спусковой кнопки затвора**

Фотокамера оснащена двухпозиционной спусковой кнопкой затвора. Для фокусировки и установки экспозиции нажмите спусковую кнопку затвора наполовину до появления небольшого сопротивления. Фокус и экспозиция остаются заблокированными, пока спусковая кнопка затвора удерживается в этом положении. Чтобы спустить затвор и сделать снимок, нажмите спусковую кнопку до конца. Не прикладывайте усилий при нажатии спусковой кнопки затвора. Это может вызвать дрожание фотокамеры и стать причиной смазывания снимков.

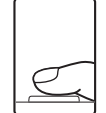

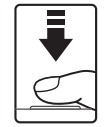

Для фокусировки и установки экспозиции нажмите спусковую кнопку затвора наполовину.

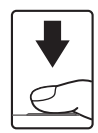

Чтобы сделать снимок, нажмите спусковую кнопку затвора до конца.

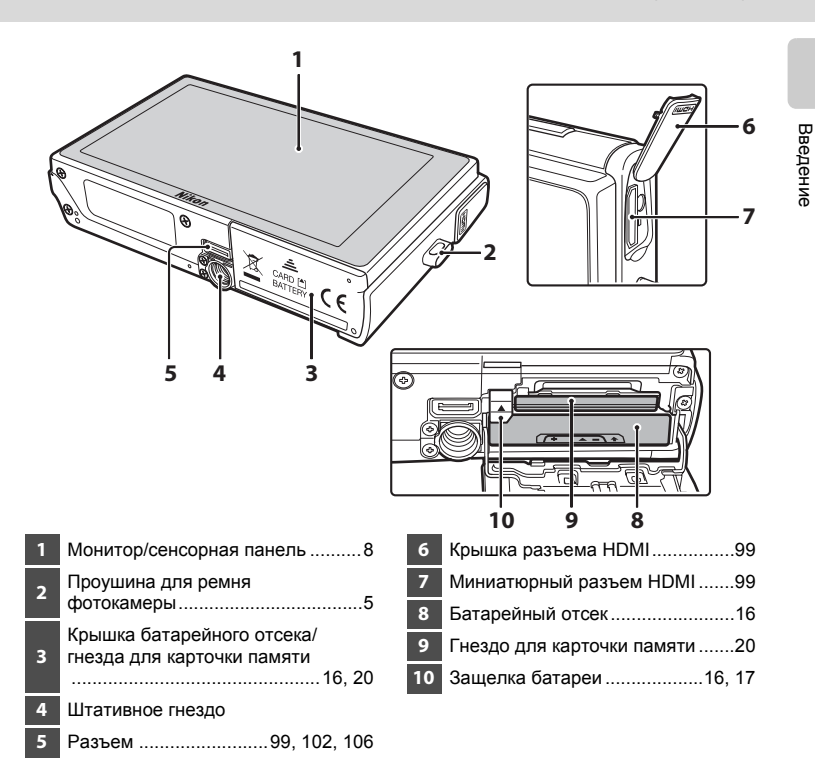

## <span id="page-16-0"></span>**Прикрепление ремня фотокамеры**

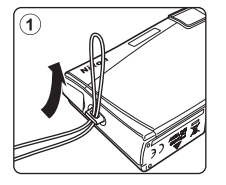

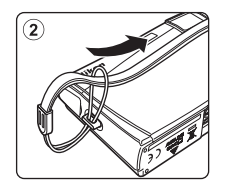

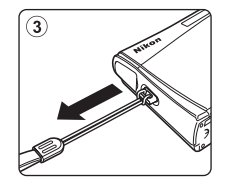

# <span id="page-17-4"></span><span id="page-17-0"></span>**Работа с сенсорной панелью**

Монитор фотокамеры COOLPIX S60 представляет собой сенсорный дисплей. Работайте с сенсорной панелью с помощью нажатий пальцами или с помощью прилагаемого стилуса.

## <span id="page-17-1"></span>**Касание**

#### **Коснитесь сенсорной панели.**

Используйте это действие для выбора элемента управления или изображения.

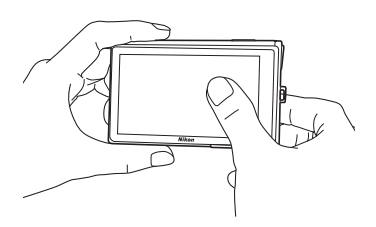

## <span id="page-17-2"></span>**Перетаскивание**

#### **Коснитесь пальцем сенсорной панели и переместите его по экрану.**

Используйте это действие для просмотра предыдущего или следующего изображения в режиме воспроизведения.

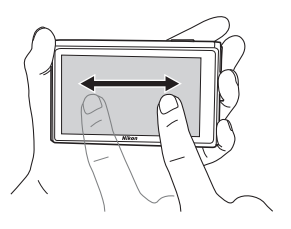

# <span id="page-17-3"></span>**О стилусе**

В некоторых случаях использование стилуса может быть удобнее, чем управление пальцем, например при использовании функции **Рисование (※ [55](#page-66-1)) или Рисунок (※ [49](#page-60-1)).** 

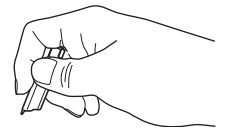

### **Закрепление стилуса**

Прикрепите стилус к ремню фотокамеры, как показано ниже.

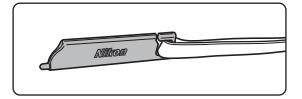

# B **Сенсорная панель и стилус. Примечания.**

- **•** Не нажимайте на сенсорную панель заостренными предметами, кроме прилагаемого стилуса.
- **•** Не царапайте и не нажимайте на сенсорную панель слишком сильно.
- **•** Храните стилус в недоступном для детей месте.
- **•** Не носите фотокамеру, держась за стилус. Ремень может соскочить со стилуса, и камера может упасть.

## <span id="page-19-0"></span>Работа основного дисплея монитора/сенсорной панели

## <span id="page-19-1"></span>Съемка (элементы управления работой)

Коснитесь следующих элементов управления, чтобы изменить настройки.

• Доступные элементы управления и отображаемые индикаторы зависят от режима съемки и текущих настроек камеры.

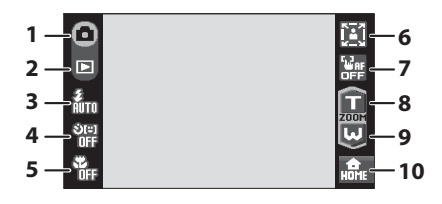

cesa

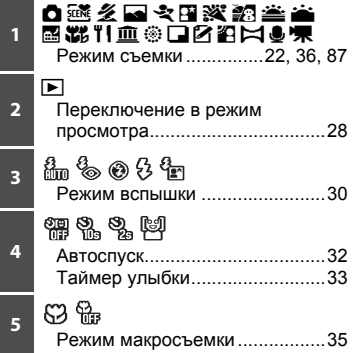

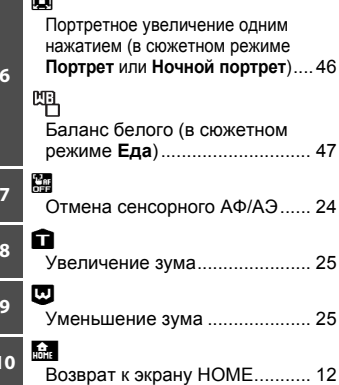

## <span id="page-20-0"></span>**Съемка (другие индикаторы)**

На следующем экране отображаются текущие настройки, примененные в меню съемки ( $\blacksquare$  [115](#page-126-4)), а также зона фокусировки.

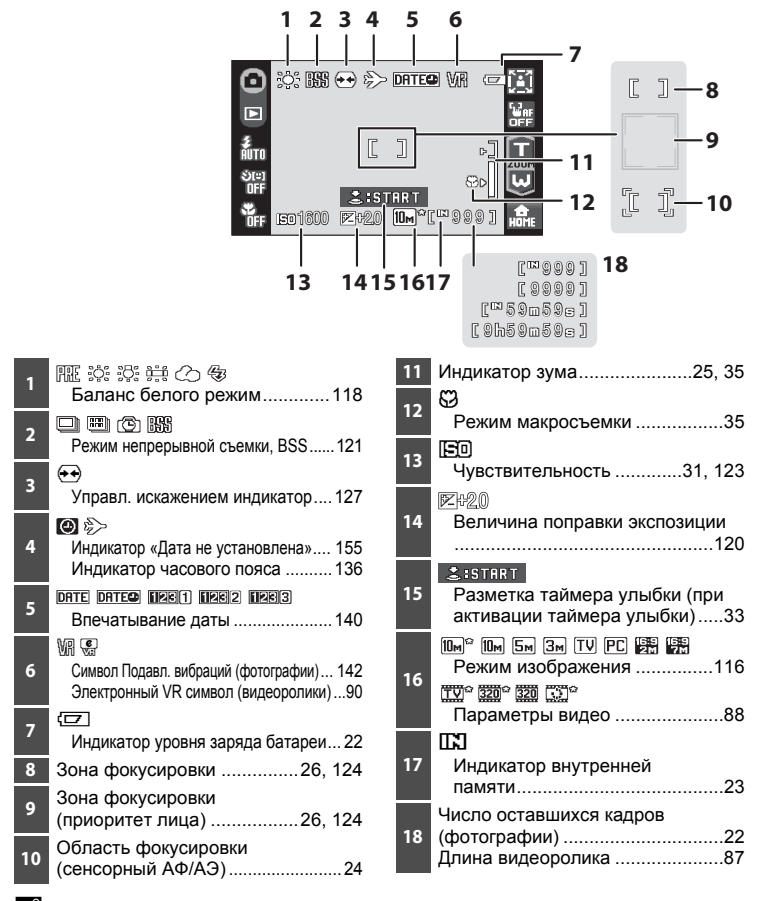

#### C **Отображаемая на мониторе информация**

- **•** Отображаемые индикаторы зависят от текущих настроек фотокамеры и режима съемки.
- **•** Информация о настройках, применяемых в меню съемки, отображается в течение нескольких секунд ( $\blacksquare$  [139\)](#page-150-1).

## <span id="page-21-0"></span>**Просмотр (элементы управления работой)**

Коснитесь следующих элементов управления, чтобы переключаться между экранами, удалять или редактировать снимки.

**•** Доступные элементы управления и отображаемые индикаторы зависят от воспроизведения изображения и текущих настроек камеры.

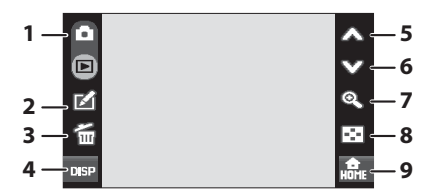

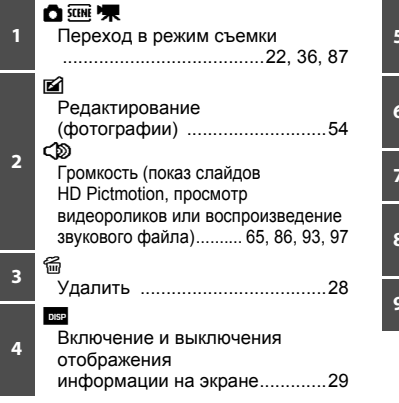

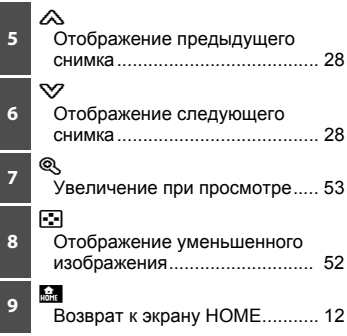

#### C **Сведения о снимке и отображение элементов управления**

Когда фотокамера переходит в режим воспроизведения из режима съемки, информационный дисплей отключается. Коснитесь **DEP**, чтобы отобразить или скрыть экран с информацией. Когда включен информационный дисплей, отображается информация о снимке и все доступные элементы управления. Здесь в качестве примера показаны элементы дисплея режима воспроизведения с включенным информационным дисплеем.

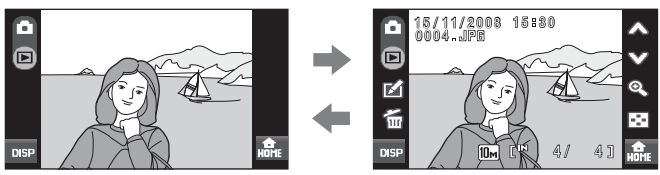

## <span id="page-22-0"></span>**Просмотр (экран с информацией)**

На следующем экране отображается информация о текущем просматриваемом снимке.

• Коснитесь **BSB, чтобы отобразить или скрыть информацию о снимке.** 

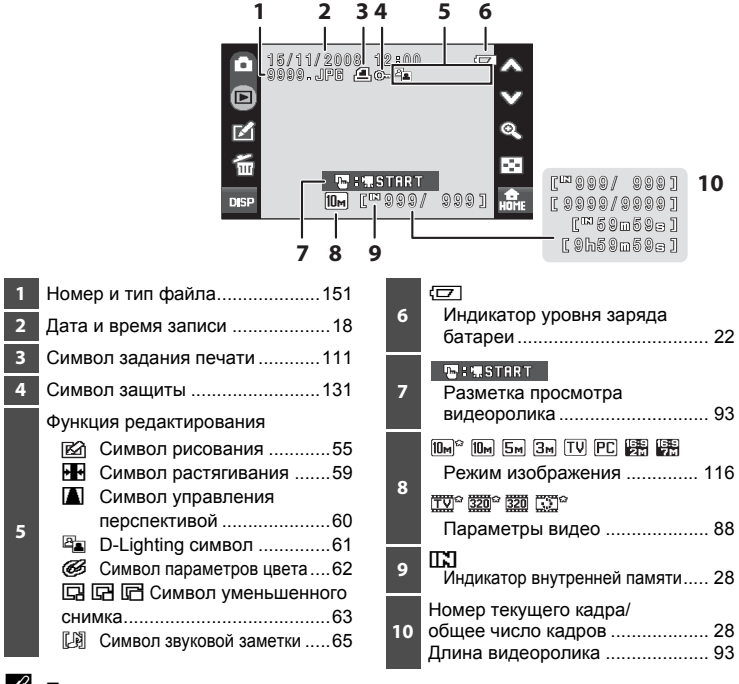

#### C **Просмотр снимка**

При повороте камеры происходит поворот снимка, как показано ниже.

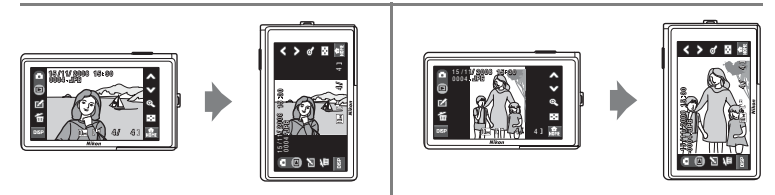

Если объектив направлен вверх или вниз, снимки могут быть повернуты неправильно.

## <span id="page-23-0"></span>**Органы управления экрана HOME**

Коснитесь символа **M**, расположенного в нижнем правом углу экрана, в режиме съемки или просмотра ( $\boxtimes$  8, [10\)](#page-21-0), чтобы вернуться на экран HOME.

При отображении экрана HOME можно открыть меню съемки, просмотра и настройки.

<span id="page-23-1"></span>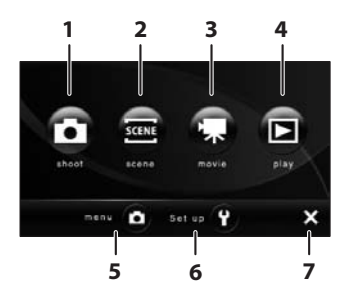

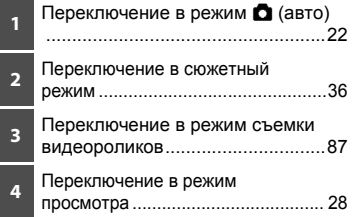

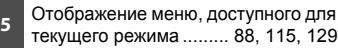

**6** Отображение меню настройки, в котором можно настроить основные параметры фотокамеры.............[133](#page-144-1)

**<sup>7</sup>** Возврат <sup>в</sup> режим съемки или просмотра

### C **Изменение вида экрана HOME**

Вид экрана HOME можно изменить, воспользовавшись функцией **Выбор стиля HOME** (图 [134\)](#page-145-2) в меню настройки (图 [133](#page-144-1)).

## <span id="page-24-0"></span>**Экран меню**

Чтобы открыть экран меню, коснитесь элемента управления меню или настройки в экране HOME.

После касания пункта меню отобразится экран настроек данного пункта.

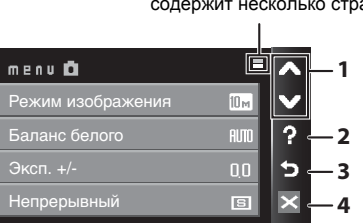

Отображается, если меню содержит несколько страниц

- **1** FG: отображение предыдущей или следующей страницы.
- $\mathcal{P}$ : отображение справки. Коснитесь пункта меню или параметра, чтобы просмотреть описание этой функции или настройки.

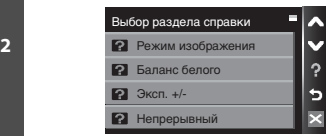

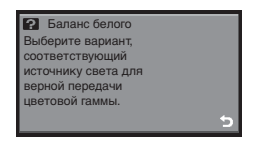

- **3** E: возврат к предыдущему экрану.
- **2** выход из меню и возврат в режим съемки или просмотра.

# <span id="page-25-2"></span><span id="page-25-1"></span><span id="page-25-0"></span>**Зарядка батареи**

Для питания фотокамеры используется литий-ионная аккумуляторная батарея EN-EL10 (входит в комплект поставки).

Зарядите батарею с помощью зарядного устройства MH-63 (входит в комплект поставки) перед первым использованием или при разрядке.

# **1** Подключение сетевого шнура.

Подключите сетевой шнур к зарядному устройству  $(1)$  и вставьте штепсельную вилку в розетку 2. Загорится индикатор зарядки CHARGE, обозначающий, что зарядное устройство включено 3.

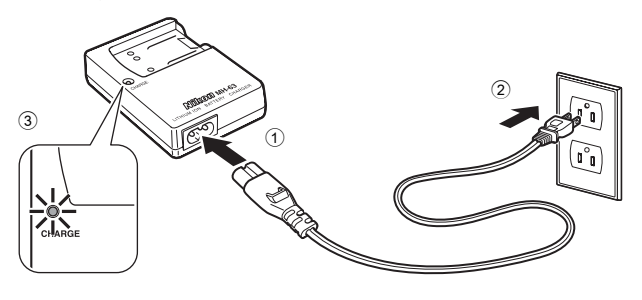

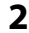

**2** Зарядка батареи. Установите батарею  $(1)$  в зарядное устройство 2.

> Когда батарея вставлена в зарядное устройство, индикатор зарядки CHARGE начинает мигать 3. Зарядка завершена, когда индикатор перестает мигать 4.

Полностью разряженная батарея заряжается около 100 минут.

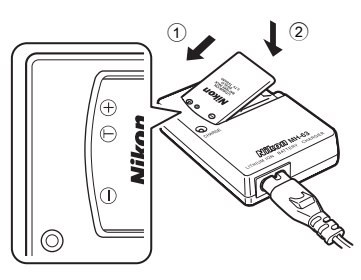

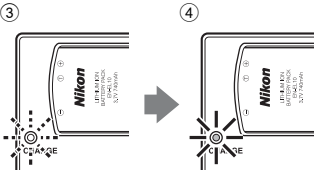

В таблице описаны состояния индикатора CHARGE.

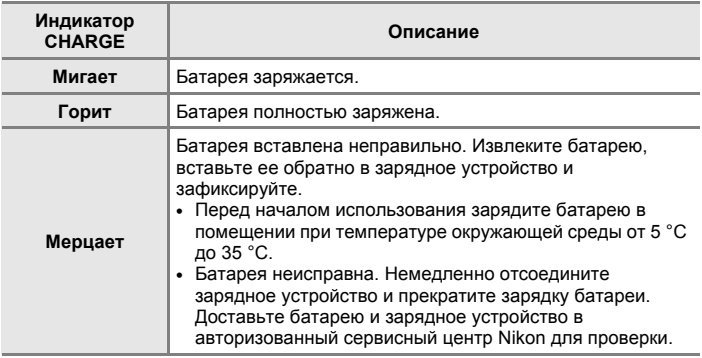

**3** По завершении зарядки отсоедините зарядное устройство.

Извлеките батарею и отсоедините зарядное устройство.

## B **Зарядное устройство. Примечание**

- **•** Входящее в комплект поставки зарядное устройство предназначено для использования только с литий-ионной аккумуляторной батареей EN-EL10. Не используйте его с батареями несовместимого типа.
- **•** Перед использованием зарядного устройства прочтите и примите к сведению предупреждения о зарядном устройстве на странице iii.
- **•** Если батарея не будет использоваться в течение длительного времени, заряжайте ее по крайней мере один раз в шесть месяцев, а убирая батарею на хранение, полностью разряжайте ее.

## B **Батарея. Примечание**

Прочтите и примите к сведению предупреждения о батарее на странице iii и в разделе «[Батарея](#page-164-0)» (<sup>3</sup> 153) перед использованием изделия.

#### C **Источник питания переменного тока. Примечание**

Для продолжительной подачи питания на фотокамеру воспользуйтесь сетевым блоком питания EH-63 (приобретается дополнительно в компании Nikon) ( $\mathbb{F}$  [150\)](#page-161-4). Ни при каких обстоятельствах не используйте сетевой блок питания другой модели или другого производителя. Нарушение этого требования может привести к перегреву и повреждению фотокамеры. Сетевой блок питания и аудио-/видеокабель (входит в комплект поставки) или кабель USB не удастся использовать одновременно.

## <span id="page-27-2"></span><span id="page-27-0"></span>**Установка батареи**

Вставьте полностью заряженную с помощью зарядного устройства MH-63 (входит в комплект поставки) литий-ионную аккумуляторную батарею EN-EL10 (входит в комплект поставки) в фотокамеру.

<span id="page-27-1"></span>**1** Откройте крышку батарейного отсека/ гнезда для карточки памяти.

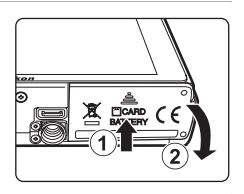

## <span id="page-27-3"></span>**2** Вставьте батарею.

Расположите положительный (+) и отрицательный (–) контакты батареи в соответствии с наклейкой внутри батарейного отсека, а затем вставьте батарею.

При установке батареи в фотокамеру сдвиньте оранжевую защелку вверх  $(1)$ , нажав на нее боковой стороной батареи 2. Защелка встанет на место, когда батарея будет вставлена полностью.

## B **Установка батареи**

*Неправильное положение батареи при установке может привести к повреждению фотокамеры.* Убедитесь, что батарея находится в правильном положении.

**3** Закройте крышку батарейного отсека/ гнезда для карточки памяти.

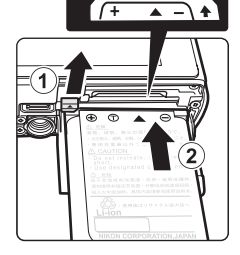

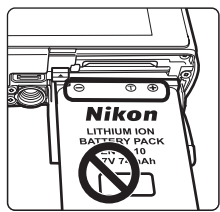

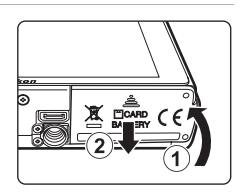

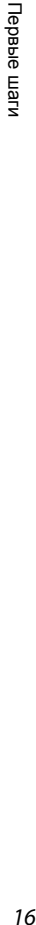

## <span id="page-28-2"></span><span id="page-28-0"></span>**Извлечение батареи**

Выключите фотокамеру. Перед открытием крышки батарейного отсека/гнезда для карточки памяти убедитесь, что индикатор включения питания и монитор не горят. Чтобы извлечь батарею, откройте крышку батарейного отсека/гнезда для карточки памяти и сдвиньте защелку батареи в указанном направлении  $(1)$ . После этого батарею можно извлечь вручную  $(2)$ .

**•** Помните, что батарея во время работы может нагреться; при ее извлечении соблюдайте осторожность.

## <span id="page-28-1"></span>**Включение и выключение фотокамеры**

Для включения фотокамеры нажмите выключатель питания. Индикатор включения питания (зеленый) загорится на короткое время, а затем включится монитор. Для выключения фотокамеры нажмите выключатель питания еще раз.

При выключении фотокамеры выключается как индикатор включения питания, так и монитор.

#### D **Автоматическое выключение питания в режиме съемки (режим ожидания)**

Если в течение примерно минуты (настройка по умолчанию) не выполняется никаких действий, монитор выключится и фотокамера перейдет в режим ожидания автоматически. Если в течение примерно 3 минут не выполняется никаких действий, фотокамера автоматически выключится (функция автовыключения).

Нажатие выключателя питания или спусковой кнопки затвора при выключенном мониторе в режиме ожидания приведет к включению монитора.

Время, после которого фотокамера переходит в режим ожидания, можно изменить с помощью функции **Авто выкл.** (图 [144](#page-155-2)) в меню настройки (图 [133\)](#page-144-1).

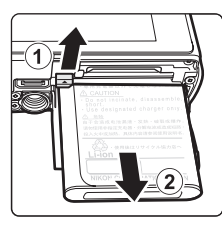

Первые

дел

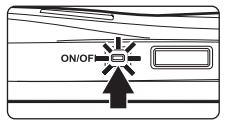

## <span id="page-29-1"></span><span id="page-29-0"></span>**Настройка языка, даты и времени**

При первом включении фотокамеры отображается диалоговое окно выбора языка.

**1** Для включения фотокамеры нажмите выключатель питания.

Индикатор включения питания (зеленый) загорится на короткое время, а затем включится монитор.

**2** Коснитесь обозначения требуемого языка.

Если требуемый язык не отображается на экране, коснитесь  $\triangle$  или  $\heartsuit$ , чтобы отобразить другие варианты.

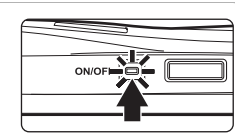

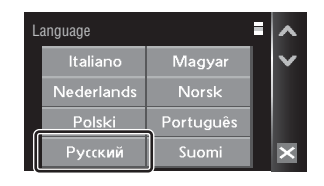

Дополнительную информацию о работе

[сенсорной](#page-17-4) панели см. в разделе «Работа с сенсорной панелью» ( $\bullet$ 6).

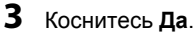

Если коснуться **Нет**, дата и время не будут установлены.

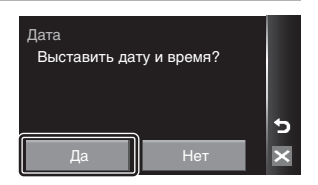

**4** Коснитесь ◀ или ▶, чтобы выбрать домашний часовой пояс ( $\bullet$  [138\)](#page-149-0) и коснитесь ПК

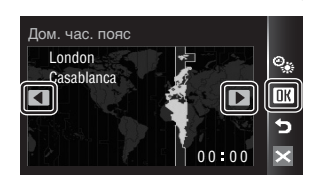

#### D **Летнее время**

Если действует летнее время, коснитесь W на экране выбора часового пояса, который отображается в шаге 4, чтобы включить режим летнего времени.

При активации функции летнего времени символ · будет светиться желтым цветом.

Чтобы выключить режим летнего времени, повторно коснитесь %.

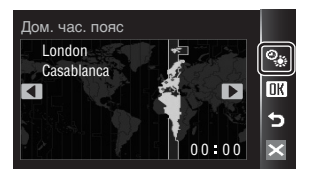

**5** Изменение даты <sup>и</sup> времени.

Коснитесь ▲ или ▼, чтобы изменить выделенный элемент.

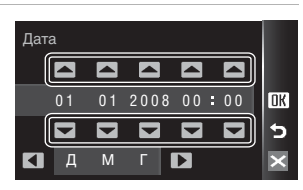

**6** Коснитесь **4** или  $\blacktriangleright$ , чтобы выбрать порядок отображения дня, месяца и года.

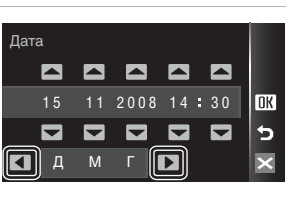

## $7$  Коснитесь  $\mathsf{R}$

Указанные значения будут применены, и монитор переключится в режим съемки.

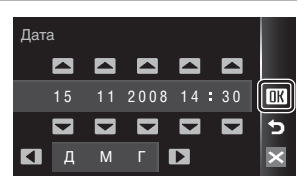

## D **Изменение даты и времени**

- **•** Чтобы изменить дату и время, выберите пункт Дата в поле Дата (X [136\)](#page-147-1) меню настройки (A [133](#page-144-1)) и выполните указания, начиная с шага 5 выше.
- **•** Чтобы изменить настройки часового пояса и летнего времени, выберите пункт **Часовой пояс** в поле Дата (<sup>•</sup> [136\)](#page-147-1) меню настройки (<sup>•</sup> [133](#page-144-1)).

Первые

дел

## <span id="page-31-2"></span><span id="page-31-0"></span>**Установка карточек памяти**

Файлы изображений, звуковые и видеофайлы сохраняются во внутренней памяти фотокамеры (приблизительно 20 МБ) или на сменных карточках памяти (приобретаются дополнительно) (<sup>8</sup> [150\)](#page-161-5).

*Если в фотокамере установлена карточка памяти, данные автоматически сохраняются на карточке памяти, и сохраненные данные можно воспроизводить, удалять и передавать на компьютер. Чтобы сохранять данные во внутренней памяти, или воспроизводить, удалять и передавать данные, сохраненные во внутренней памяти, извлеките карточку памяти.*

**1** Убедитесь, что индикатор включения питания не горит, монитор выключен и откройте крышку батарейного отсека/ гнезда для карточки памяти.

Выключите фотокамеру и откройте крышку батарейного отсека/гнезда для карточки памяти.

# **2** Вставьте карточку памяти.

Вставьте карточку памяти правильно и до полной фиксации.

Закройте крышку батарейного отсека/гнезда для карточки памяти.

## B **Установка карточек памяти**

*Попытка вставить карточку памяти не той стороной может привести к повреждению фотокамеры или карточки.* Убедитесь, что карточка памяти установлена правильно.

## <span id="page-31-1"></span>**Извлечение карточек памяти**

Перед извлечением карточки памяти выключите фотокамеру и убедитесь, что индикатор включения питания и монитор выключены. Откройте крышку батарейного отсека/гнезда для карточки памяти и нажмите на карточку  $(1)$ , чтобы частично извлечь ее 2. После этого карточку можно извлечь вручную.

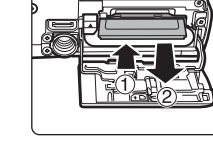

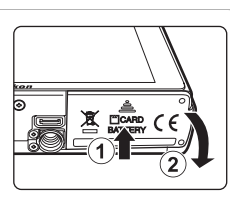

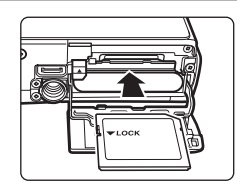

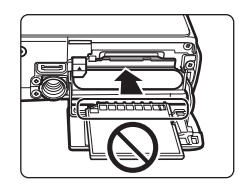

## **12** Форматирование карточек памяти

При отображении сообщения, приведенного справа, карточку памяти необходимо отформатировать перед началом использования (图 145). Помните. что форматирование безвозвратно удаляет все снимки и другую информацию, находящуюся на карточке памяти. Перед форматированием не забудьте скопировать с карточки памяти все снимки, которые необходимо сохранить.

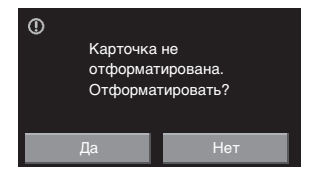

Коснитесь Да. Отображается диалоговое окно подтверждения. Чтобы начать форматирование, коснитесь Да.

- Не выключайте фотокамеру и не открывайте крышку батарейного отсека/гнезда для карточки памяти до завершения форматирования.
- При установке в фотокамеру COOLPIX S60 карточек памяти, использовавшиеся ранее в других устройствах, обязательно отформатируйте их с использованием этой фотокамеры ( 145).

### И Переключатель защиты от записи

Карточки памяти оснащены переключателем защиты от записи. Если этот переключатель установлен в положение «Блокировка» (Lock), не удастся записать данные на карточку или удалить их с нее. Если переключатель находится в положении «Блокировка» (Lock), переместите его в положение «Запись» (Write), чтобы записать или удалить снимки или выполнить форматирование карточки памяти.

Переключатель защиты от записи

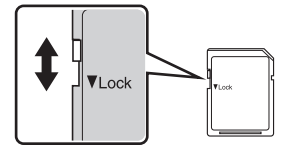

## **И Карточки памяти**

- Используйте только карточки памяти Secure Digital.
- Во время форматирования, записи или удаления данных с карточки памяти и передачи данных на компьютер недопустимы следующие действия. Нарушение этого требования может привести к потере данных и повредить фотокамеру и карточки памяти.
	- Извлечение батареи или карточки памяти
	- Выключите фотокамеру
	- Отсоедините сетевой блок питания
- Не форматируйте карточку памяти на компьютере.
- Не разбирайте и не пытайтесь модифицировать карточки памяти.
- Не роняйте и не сгибайте карточки, оберегайте их от воды и сильных ударов.
- Не прикасайтесь к металлическим контактам пальцами и металлическими предметами.
- Не наклеивайте на карточку памяти ярлыки и наклейки.
- Не оставляйте карточки под прямыми солнечными лучами, в закрытой автомашине и при повышенной температуре.
- Оберегайте карточки от высокой влажности, пыли и агрессивных газов.

**Tepable warv** 

# <span id="page-33-4"></span><span id="page-33-2"></span><span id="page-33-1"></span><span id="page-33-0"></span>**Шаг** 1. Включение фотокамеры и выбор режима  $\bullet$  (авто)

<span id="page-33-3"></span>В данном разделе описывается съемка в режиме  $\Box$  (авто) — автоматическом режиме «навел–и–снял», рекомендованном пользующимся цифровой фотокамерой впервые.

**1** Нажмите выключатель питания, чтобы включить фотокамеру. Индикатор включения питания (зеленый) загорится на короткое время, а затем включится монитор. Режим  $\blacksquare$  (авто) установлен на момент покупки

фотокамеры. Перейдите к шагу 4.

**2** Коснитесь элемента управления режима съемки.

 $\overline{\mathscr{L}}$ تان<br>TFF

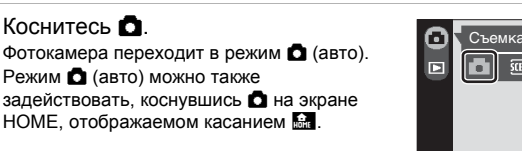

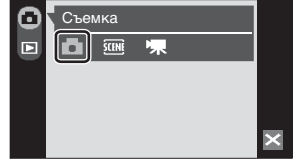

ON/O

**4** Проверьте уровень заряда батареи и число оставшихся кадров.

<span id="page-33-7"></span>Индикатор уровня заряда батареи

9

 $10<sub>m</sub>$   $R^{12}$ 

WR

#### <span id="page-33-5"></span>**Уровень заряда батареи**

**3** Коснитесь <sup>A</sup>.

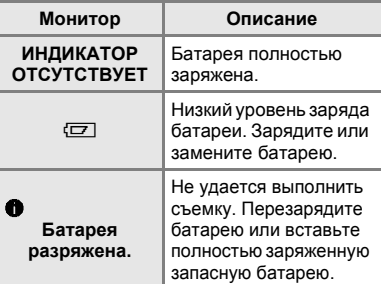

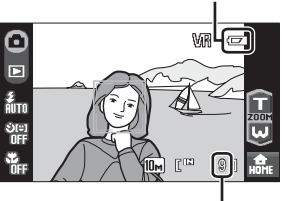

Число оставшихся кадров

#### <span id="page-33-6"></span>**Число оставшихся кадров**

Число снимков, которые можно сохранить, зависит от емкости внутренней памяти или карточки памяти, а также от выбранного режима изображения ( $\boxtimes$  [117](#page-128-0)).

## <span id="page-34-1"></span><span id="page-34-0"></span>**Индикаторы**, **отображающиеся** в режиме  $\bullet$  (авто)

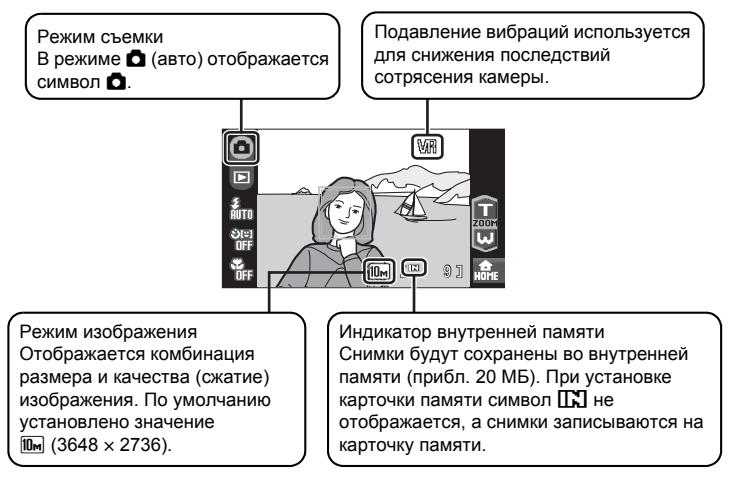

Информация на индикаторах монитора во время съемки отображается только в течение нескольких секунд ( $\blacksquare$  [139\)](#page-150-1).

## $\bullet$  Функции, доступные в режиме  $\bullet$  (авто)

В режиме **△** (авто) можно использовать режим макросъемки (图 [35\)](#page-46-0), вспышку (图 [30](#page-41-0)), автоспуск ( $\overline{3}$  [32](#page-43-0)) и таймер улыбки ( $\overline{3}$  [33](#page-44-0)). Коснитесь  $\overline{4}$  в режиме  $\overline{1}$  (авто), чтобы открыть экран HOME (图 [12](#page-23-1)), затем коснитесь элемента управления меню, чтобы задать настройки пунктов меню съемки (图 [115\)](#page-126-4).

### **<sup>©</sup>** Подавл. вибраций

При установке для режима **Подавл. вибраций** (A [142\)](#page-153-3) значения **Вкл.** (значение по умолчанию), в меню настройки (※ [133](#page-144-1)) можно эффективно избежать смазывания снимков, вызванного дрожанием фотокамеры из-за непроизвольных движений рук. Этот эффект обычно заметен при съемке с увеличением или при установке длинной выдержки.

При использовании штатива для обеспечения устойчивости фотокамеры во время съемки установите для параметра **Подавл. вибраций** значение **Выкл.**.

Для компенсации дрожания фотокамеры при съемке видеороликов перейдите в меню видео (图 [88\)](#page-99-3) и включите функцию Электронный VR (图 [90](#page-101-2)).

# <span id="page-35-0"></span>**Шаг 2. Компоновка кадра**

# **1** Подготовьте фотокамеру <sup>к</sup> съемке.

Крепко держите фотокамеру двумя руками, следя за тем, чтобы пальцы или какие-либо предметы не закрывали объектив, вспышку или индикатор автоспуска.

При съемке в вертикальной ориентации поверните камеру таким образом, чтобы встроенная вспышка находилась над объективом.

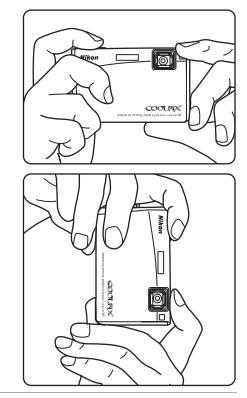

# **2** Скомпонуйте кадр.

Если фотокамера распознает лицо человека, оно будет выделено двойной желтой рамкой в зоне фокусировки. Если фотокамера распознает несколько лиц, двойной рамкой выделяется ближайшее из них, а другие выделяются одинарной рамкой.

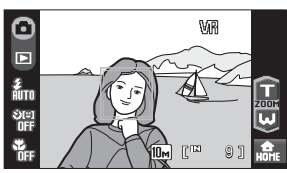

Если объектами съемки не являются люди, или если не произошло распознавания лиц, при нажатии спусковой кнопки затвора наполовину фотокамера автоматически выберет зону фокусировки (одну из девяти), в которой находится ближайший к фотокамере объект. При нажатии спусковой кнопки затвора наполовину зона фокусировки, выбранная фотокамерой, будет отображаться на мониторе.

### <span id="page-35-1"></span>**Сенсорный АФ/АЭ**

Коснитесь объекта на экране, чтобы выбрать зону фокусировки, и задайте экспозицию.

- **•** В положении касания будет отображена рамка  $\llbracket \cdot \rrbracket$  или двойная рамка.
- **•** Чтобы отменить выбор зоны фокусировки с помощью функции сенсорного АФ/АЭ, коснитесь **M.**
- **•** Если выбрана зона фокусировки, в которой не удается навести фокус, на экране отобразится  $\lbrack \ \rbrack$ . Коснитесь другой области экрана в пределах  $\begin{bmatrix} 1 \\ 2 \end{bmatrix}$ .

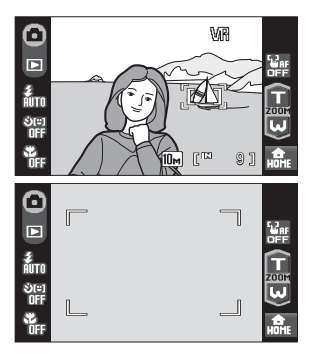
### **Использование зума**

Коснитесь **m** или **b**, чтобы включить оптический зум. Коснитесь В. чтобы увеличить зум для увеличения площади, занимаемой в кадре объектом съемки, или  $\blacksquare$ . чтобы уменьшить зум и увеличить видимую в кадре область. При касании **п**или **и** отобразится индикатор зума.

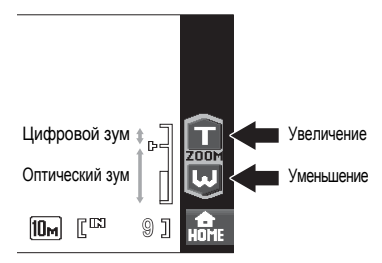

### **Цифровой зум**

При максимальном значении оптического зума продолжительное касание  $\blacksquare$  включает цифровой зум. Максимальный коэффициент увеличения объекта при оптическом зуме составляет 4×.

При использовании цифрового зума область фокусировки не отображается, и фокусировка будет выполнена на объекте, находящемся в центре монитора.

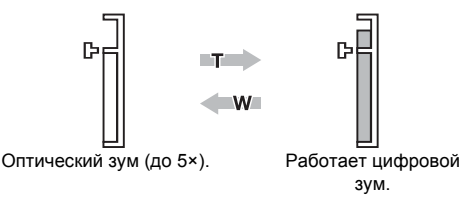

### C **Цифровой зум и интерполяция**

В отличие от оптического зума, для увеличения снимков цифровой зум использует цифровую обработку изображения, называемую интерполяцией. Этот процесс обусловливает небольшую потерю качества изображений.

Интерполяция применяется при оптическом увеличении свыше отметки E. Если зум превышает отметку E, задействуется интерполяция и индикатор зума становится желтым, что обозначает применение интерполяции. Отметка E перемещается вверх при уменьшении размера изображения, что позволяет определить положения увеличения, при которых возможна съемка без использования интерполяции с текущими настройками режима изображения ( $\overline{\mathbf{33}}$  [116](#page-127-0)).

Цифровой зум можно отключить в настройках параметра **Цифровой зум (图 [143](#page-154-0)) в меню настройки (图 [133\)](#page-144-0).** 

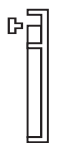

Небольшой размер изображения

# <span id="page-37-0"></span>**Шаг 3. Фокусировка и съемка**

**1** Нажмите спусковую кнопку затвора наполовину ( 4).

Фотокамера фокусируется при нажатии спусковой кнопки затвора наполовину. После блокировки фокусировки активная зона фокусировки станет зеленой.

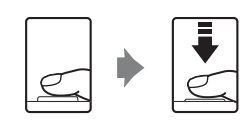

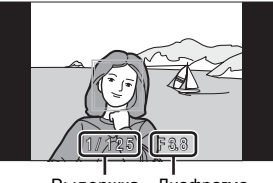

Выдержка Диафрагма

При распознавании лица: Если лицо не распознано:

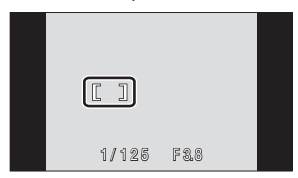

#### Индикатор фокусировки

При использовании цифрового зума зона фокусировки не отображается, и фотокамера фокусируется в центре кадра. После блокировки фокусировки индикатор фокусировки приобретает зеленый цвет.

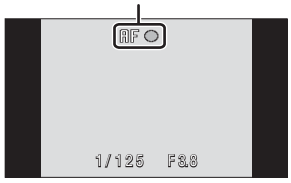

Выдержка и диафрагма отображаются при нажатии спусковой кнопки затвора наполовину.

Фокус и экспозиция остаются заблокированными, пока спусковая кнопка затвора удерживается нажатой наполовину.

Если при нажатии спусковой кнопки затвора наполовину двойная рамка мигает в режиме приоритета лица, или зона фокусировки или индикатор фокусировки мигают красным цветом, фотокамера не может выполнить фокусировку. Измените компоновку кадра и повторно нажмите спусковую кнопку затвора наполовину.

Дополнительные сведения о функции приоритета лица см. в разделе **Режим зоны АФ (图 [124\)](#page-135-0) или «Съемка в режиме [Приоритет](#page-137-0) лица» (图 126)** 

**2** Нажмите спусковую кнопку затвора до конца.

Снимок будет сохранен на карточке памяти или во внутренней памяти.

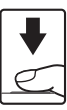

# **12** Во время записи

Во время записи снимков значение числа оставшихся кадров мигает. **Не открывайте крышку батарейного отсека/гнезда для карточки памяти** во время сохранения снимков. Выключение питания или извлечение карточки памяти в этом случае может привести к потере данных и повреждению фотокамеры или карточки памяти.

# **24 Автофокус**

В следующих ситуациях возможна некорректная работа системы автофокуса. В следующих редких случаях, несмотря на то что зона фокусировки и индикатор фокусировки светятся зеленым цветом, объект может оказаться не в фокусе:

- **•** Объект съемки очень темный.
- **•** Объекты в снимаемом сюжете резко контрастируют друг с другом (например, солнце находится позади объекта съемки и детали объекта оказываются в глубокой тени).
- **•** Объект съемки не контрастирует с фоном (например, при съемке человека в белой рубашке на фоне белой стены).
- **•** На разных расстояниях от фотокамеры расположено несколько объектов (например, прутья клетки перед объектом съемки).
- **•** Объект съемки быстро движется.

В вышеописанных ситуациях попробуйте несколько раз повторить фокусировку, нажимая спусковую кнопку наполовину, или настройте фокусировку на другой объект и воспользуйтесь блокировкой фокуса (<sup>38</sup>[125\)](#page-136-0). При использовании блокировки фокуса убедитесь, что расстояние между фотокамерой и объектом съемки, на котором выполнена блокировка фокуса, равно расстоянию до фактического объекта съемки.

# C **Предупреждение о закрытых глазах**

Отображение экрана с предупреждением о закрытии глаз вскоре после съемки в режиме приоритета лица означает, что один из снимаемых людей, возможно, закрыл во время съемки глаза. Проверьте изображение и решите, следует ли сделать дополнительный снимок.

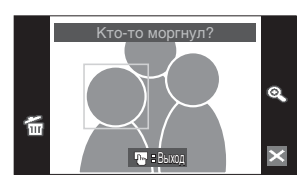

- **•** На экране предупреждения о закрытии глаз люди с закрытыми глазами выделяются желтой рамкой.
- **•** Для переключения в режим съемки коснитесь текущего отображаемого изображения или нажмите спусковую кнопку затвора. Дополнительные сведения см. в разделе «[Предупр](#page-157-0). о зак. глаз.» ( 8 146) или «[Работа](#page-158-0) с экраном [предупреждения](#page-158-0) о закрытых глазах» (**3** 147).

### D **Вспомогательная подсветка АФ и вспышка**

Если объект плохо освещен, при нажатии спусковой кнопки затвора наполовину может включиться вспомогательная подсветка АФ (图 [142](#page-153-0)), а при нажатии спусковой кнопки затвора до конца может сработать вспышка ( $\mathbb{F}$  [30\)](#page-41-0).

# <span id="page-39-2"></span>**Шаг 4. Просмотр и удаление снимков**

# <span id="page-39-0"></span>**Просмотр снимков (режим просмотра)**

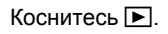

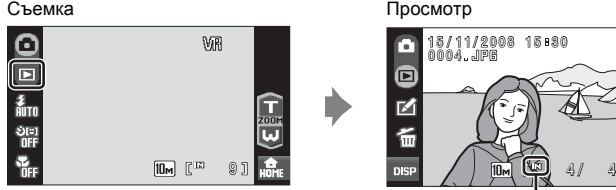

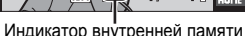

Последний снимок отображается в режиме полнокадрового просмотра. **Коснитесь вдля отображения информации о снимке и всех доступных органов управления (XX 29).** При отображении символа П $\Pi$  на монитор выводятся снимки, сохраненные во внутренней памяти. Если установлена карточка памяти, символ  $\mathsf{T} \mathsf{R}$  не отображается, и будут показаны снимки, хранящиеся на карточке памяти. Перетащите текущий снимок для отображения предыдущего или последующего снимка. Предыдущий или последующий снимок можно также просмотреть, коснувшись  $\triangle$  или  $\heartsuit$ . При считывании с карточки памяти или из внутренней памяти снимки могут кратковременно отображаться с низким разрешением. Для переключения в режим съемки коснитесь коснитесь элемента управления режима съемки или нажмите спусковую кнопку затвора.  $\lambda \in$ 1 5 3 3 A 18/11/2008

# <span id="page-39-1"></span>**Удаление снимков**

**1** Для удаления снимка, отображаемого в данный момент на мониторе, коснитесь  $\mathbb{G}$ . **Если индикация**  $\mathbb{G}$  **не отображается,** коснитесь **DSP**, чтобы включить информационный дисплей (图 [29\)](#page-40-0).

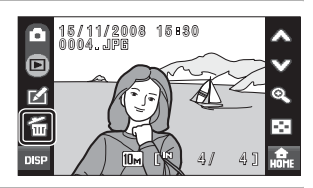

# **2** Коснитесь **Да**.

Чтобы выйти без удаления снимка, коснитесь **Нет**.

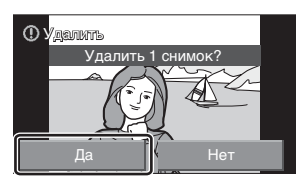

### <span id="page-40-0"></span>C **Отображение или скрытие информации о снимке и органов управления**

Коснитесь **вее**, чтобы отобразить или скрыть информацию о снимке и доступные элементы правления.

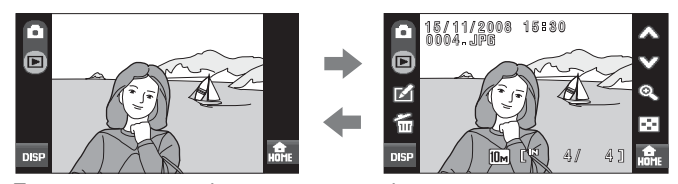

### C **Просмотр снимков (режим просмотра)**

В режиме полнокадрового просмотра доступны следующие функции.

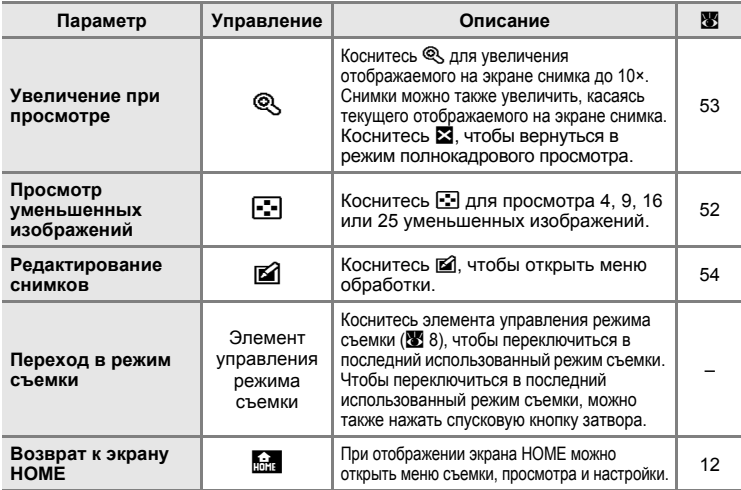

### C **Просмотр снимков**

- **•** Просмотр снимков, сохраненных во внутренней памяти фотокамеры, возможен только в том случае, если в фотокамере не установлена карточка памяти.
- **•** Снимки, полученные при съемке в вертикальной ориентации, будут автоматически поворачиваться (图 [144\)](#page-155-0). Направление поворота можно изменить в настройках параметра **Повернуть снимок (图 [131](#page-142-0)) в меню просмотра (图 [129\)](#page-140-0). При вращении камеры во время** просмотра происходит соответствующее вращение отображаемого снимка (X [11](#page-22-0)).
- **•** Если монитор переведен в режим ожидания для экономии энергии, нажмите выключатель питания или спусковую кнопку затвора, чтобы включить его ( $\blacksquare$  [144](#page-155-1)).

### D **Удаление нескольких снимков**

Несколько снимков можно удалить с помощью функции **Удалить** (A [130](#page-141-0)) в меню просмотра (图 [129\)](#page-140-0) или с помощью касания f в режиме просмотра уменьшенных изображений ( $\boxtimes$  [52\)](#page-63-0) или режиме сортировки ( $\boxtimes$  67, [69](#page-80-0)).

# <span id="page-41-1"></span><span id="page-41-0"></span>**Использование вспышки**

Расстояние съемки со вспышкой составляет приблизительно от 0,6 до 3,8 м при наименьшем увеличении. При съемке с наибольшим оптическим увеличением это расстояние составляет приблизительно от 1,0 до 3,0 м (если для параметра **Чувствительность** установлено значение **Авто**). Доступны следующие режимы вспышки.

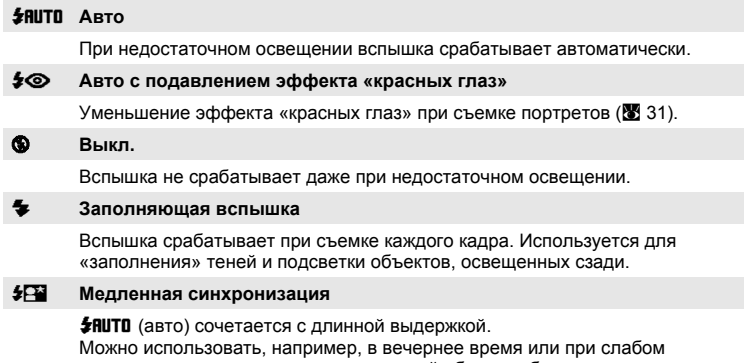

освещении: вспышка освещает основной объект, а большая выдержка позволяет снять фон.

## **Настройка режима вспышки**

**1** Коснитесь элемента управления режима вспышки.

Отображается меню вспышки.

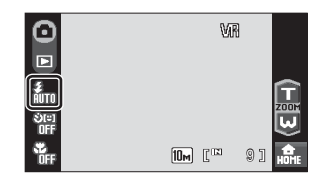

**2** Коснитесь элемента управления требуемого режима вспышки.

> Отобразится символ выбранного режима вспышки.

> При касании  $\blacksquare$  меню закроется, а экран вернется в режим съемки без изменения режима вспышки.

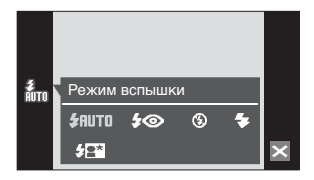

Использование вспышки

### B **Съемка при недостаточном освещении при отключенной вспышке (**W**)**

- **•** Для обеспечения устойчивости фотокамеры во время съемки, а также для устранения последствий дрожания фотокамеры, рекомендуется использовать штатив. При использовании штатива для обеспечения устойчивости фотокамеры во время съемки установите для параметра **Подавл. вибраций** (<sup>γ</sup> [142\)](#page-153-1) в меню настройки (<sup>γ</sup> [133](#page-144-0)) значение **Выкл.**.
- При автоматическом увеличении чувствительности отобразится индикатор [E0]. Снимки, сделанные при отображенном на мониторе символе [ЕФ], могут иметь небольшую зернистость.

#### B **Использование вспышки. Примечание**

При съемке со вспышкой отражения от частиц пыли в воздухе могут появиться на снимке в виде белых пятен. Для уменьшения этого явления выберите для вспышки режим W (выкл.).

#### C **Индикатор вспышки**

Индикатор вспышки указывает на состояние вспышки, когда спусковая кнопка затвора нажата наполовину.

- **• Горит**: вспышка сработает в момент съемки.
- **• Мигает**: вспышка заряжается. Подождите несколько секунд и попробуйте еще раз.
- **• Не горит**: в момент съемки вспышка не сработает.

Если батарея разряжена, дисплей монитора выключится и останется в этом состоянии до полной зарядки вспышки.

#### C **Настройка режима вспышки**

Режим вспышки по умолчанию зависит от режима съемки.

- Режим **О (авто):** *SRUTO* Авто
- **EDME** (сюжет): зависит от выбранного сюжетного режима (**W** [37\)](#page-48-0)
- **ES** (видеоролик с интервальной съемкой): **\$RUTO** Авто

Настройки режима вспышки, выполненные в режиме **C** (авто), сохраняются в памяти фотокамеры даже после выключения и будут применены при последующем выборе режима $\blacksquare$  (авто).

#### <span id="page-42-0"></span>C **Подавление эффекта «красных глаз»**

В данной фотокамере используется улучшенная система подавления эффекта «красных глаз» (функция «In-Camera Red-Eye Fix»). Для подавления эффекта «красных глаз» перед срабатыванием основной вспышки выполняется несколько предварительных вспышек с низкой интенсивностью. Затем фотокамера проводит анализ сделанного снимка, и при обнаружении «красных глаз» на каком-либо участке этот участок обрабатывается дополнительно перед сохранением снимка. Обратите внимание, что из-за небольшой задержки съемки после нажатия спусковой кнопки затвора этот режим не рекомендуется, если необходима быстрая реакция затвора. При этом также увеличивается время, через которое можно сделать следующий снимок. Улучшенная система подавления эффекта «красных глаз» не всегда позволяет добиться нужного результата. В очень редких случаях области, не имеющие «красных глаз», могут обрабатываться улучшенной системой подавления эффекта «красных глаз»; в этом случае выберите другой режим и повторите попытку.

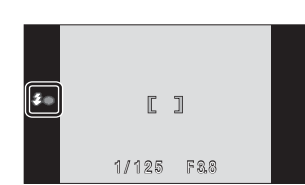

# <span id="page-43-0"></span>**Съемка в режиме автоспуска**

Фотокамера оснащена двух- и десятисекундным таймерами для создания автопортретов. Эта функция уменьшает негативное воздействие дрожания фотокамеры при нажатии спусковой кнопки затвора. При съемке с автоспуском рекомендуется использовать штатив. При использовании штатива отключите подавление вибраций ( $\blacksquare$  [142\)](#page-153-1).

9

О

**1** Коснитесь элемента управления WR ō автоспуска. E Отображается меню автоспуска.  $10<sub>M</sub>$   $\Gamma^{123}$ **2** Коснитесь  $\frac{1}{2}$  По или  $\frac{1}{2}$ .  $\bigcirc$ 10s (десять секунд):для съемки важных событий (например, свадьбы)  $O2s$  (две секунды): для предотвращения **STEP** Автоспуск сотрясений фотокамеры Ö2s **SMILE** Отображается выбранный режим автоспуска. При касании  $\boxtimes$  меню закроется, а экран вернется в режим съемки без изменения настройки автоспуска. **3** Скомпонуйте кадр <sup>и</sup> нажмите спусковую кнопку затвора наполовину.  $\mathbb{F}$  $\mathbb{I}$ Будут настроены фокусировка и экспозиция. 1 / 125 F 3. 8 **4** Нажмите спусковую кнопку затвора до конца. Автоспуск начинает работать, и число секунд, оставшихся до срабатывания затвора, отображается на мониторе. 1 / 125 F 3. 8Индикатор автоспуска будет мигать. Индикатор перестанет мигать за одну секунду до съемки. При срабатывании затвора значение

автоспуска меняется на DFF. Для остановки таймера до съемки нажмите спусковую кнопку затвора

еще раз.

# <span id="page-44-0"></span>**Автоматическая съемка лица с улыбкой (Таймер улыбки)**

Фотокамера распознает улыбающееся лицо и автоматически выполняет съемку этого лица.

**1** Коснитесь элемента управления автоспуска, чтобы отобразить меню автоспуска, затем коснитесь [9]. При касании  $\boxtimes$  меню закроется, а экран вернется в режим съемки без изменения настройки автоспуска.

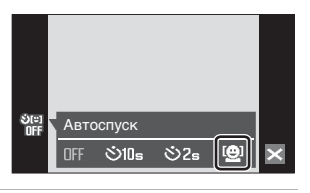

# **2** Скомпонуйте кадр.

Распознанное фотокамерой лицо, обращенное к фотокамере, будет выделено двойной желтой рамкой зоны фокусировки. Фотокамера фокусируется на лице, выделенном двойной рамкой. Двойная рамка станет зеленой, и фокус будет заблокирован.

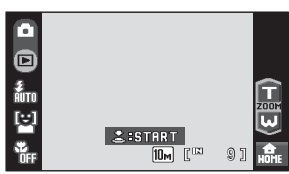

Если фотокамера распознает несколько лиц, двойной рамкой выделяется ближайшее из них, а другие выделяются одинарной рамкой. При касании лица, отображаемого в одинарной рамке, фотокамера сфокусируется в положении, указанном касанием. Фотокамера может распознать не более трех лиц. Функцию цифрового зума использовать не удастся.

### **3** Нажмите спусковую кнопку затвора до конца.

Фотокамера начнет поиск лиц с улыбками через пять секунд с момента нажатия спусковой кнопки затвора. Если фотокамера распознает улыбку на лице, выделенном рамкой, индикатор улыбки увеличится и затвор сработает автоматически. Если будет распознано несколько лиц, затвор сработает в тот

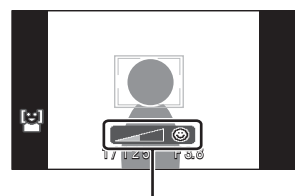

Индикатор улыбки

момент, когда фотокамера обнаружит улыбки на всех лицах.

Если на шаге 2 было выполнено прикосновение к лицу на экране, в случае обнаружения фотокамерой улыбки на лице, выделенном двойной рамкой, индикатор улыбки увеличится и затвор сработает автоматически.

При нажатии спусковой кнопки затвора на экране отобразится количество секунд, оставшихся до поиска улыбок на лицах. Индикатор автоспуска будет мигать. Индикатор перестанет мигать за одну секунду до поиска улыбок на лицах.

После срабатывания затвора автоматическая съемка, при которой фотокамера распознает улыбающееся лицо и выполняет съемку, будет выполнена повторно.

### **4** Нажмите спусковую кнопку затвора до конца еще раз, чтобы выйти из режима таймера улыбки.

Съемка также будет прекращена в следующих случаях.

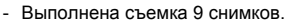

- Прошло пять минут с момента нажатия спусковой кнопки затвора в шаге 3.
- Во внутренней памяти или на карточке памяти отсутствует свободное место.

### B **Таймер улыбки. Примечание**

Таймер улыбки можно включить в режиме ■ (авто) (■ [22](#page-33-0)), а также в сюжетных режимах Портрет (<sup>8</sup> [37](#page-48-1)) и Ночной портрет (<sup>8</sup> [38\)](#page-49-0). Индикатор улыбки не отображается в сюжетном режиме **Ночной портрет**.

#### C **Функции приоритета лица и обнаружения улыбающегося лица**

Когда фотокамера в режиме таймера улыбки направлена на лицо человека, обращенное к фотокамере, оно распознается автоматически и определяется улыбающееся лицо.

- **•** В некоторых условиях съемки функция приоритета лица не действует и фотокамера не может распознать улыбающееся лицо.
- **•** Дополнительные сведения о функции приоритета лица см. в разделе «[Съемка](#page-137-0) в режиме [Приоритет](#page-137-0) лица» (<sup>••</sup> 126).

# <span id="page-46-0"></span>**Режим макросъемки**

Режим макросъемки предназначен для съемки объектов с расстояния до 9 см. Обратите внимание на то, что при расстоянии до объекта менее 60 см вспышка может не осветить объект съемки целиком.

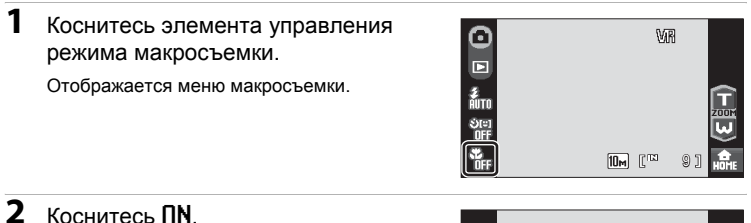

При касании  $\blacksquare$  меню закроется, а экран вернется в режим съемки без изменения режима макросъемки.

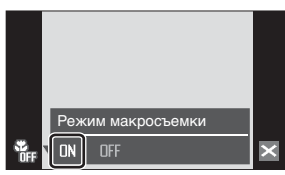

### $3$  Коснитесь  $\mathbf{\Omega}$  или  $\mathbf{\Omega}$ , чтобы скадрировать снимок.

Фотокамера может выполнить фокусировку с расстояния 9 см в широкоугольном положении зума, при котором индикатор зума светятся зеленым цветом (индикатор зума находится перед символом  $\triangleright$ ).

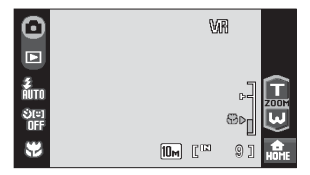

### C **Режим макросъемки**

В режиме макросъемки фотокамера автоматически осуществляет непрерывную фокусировку до тех пор, пока фокус и экспозиция не будут заблокированы нажатием спусковой кнопки затвора наполовину.

### C **Настройка режима макросъемки**

Настройки режима макросъемки, выполненные в режиме  $\blacksquare$  (авто), сохраняются в памяти фотокамеры даже после выключения и будут применены при последующем выборе режима $\bullet$  (авто).

# **Съемка в сюжетном режиме**

Настройки фотокамеры автоматически оптимизируются в зависимости от типа объекта съемки. Предусмотрены следующие сюжетные режимы.

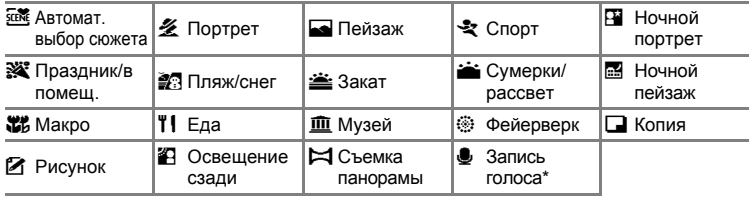

 $*$  Дополнительные сведения см. в разделе «[Запись](#page-105-0) голоса» ( $\otimes$  94).

### **Настройка сюжетного режима**

- **1** Коснитесь элемента управления режима съемки в режиме съемки, чтобы отобразить меню режима съемки, затем коснитесь SCENE. Откроется меню выбора сюжета. Меню выбора сюжета можно также открыть, коснувшись элемента управления сюжетного режима на экране HOME, который можно отобразить, коснувшись **a.**.
- **2** Коснитесь требуемого элемента управления режима съемки.

Коснитесь  $\mathcal{D}$ , чтобы открыть экран выбора раздела справки. Коснитесь символа сюжета, чтобы просмотреть описание этого сюжетного режима. При касании  $\blacksquare$  меню закроется, а экран вернется в режим съемки без изменения сюжетного режима.

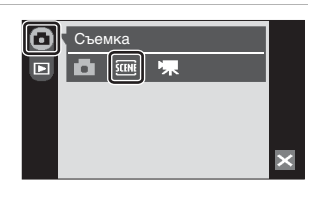

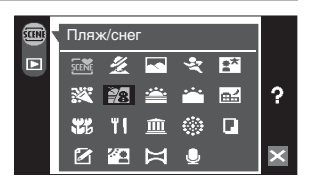

**3** Скомпонуйте кадр <sup>и</sup> сделайте снимок.

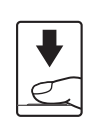

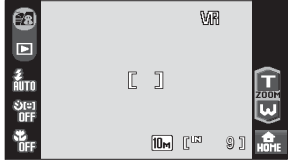

### D **Меню сюжетов**

Коснитесь элемента управления меню на экране HOME, который можно отобразить, коснувшись **мате** во время съемки в сюжетном режиме, чтобы открыть меню сюжетов. **Режим изображения** (A [116](#page-127-0)) и **Эксп. +/–** (поправку экспозиции) (A [120](#page-131-0)) можно отрегулировать в меню сюжетов. Изменения, внесенные в настройки режима изображения, применяются в режиме  $\blacksquare$  (авто).

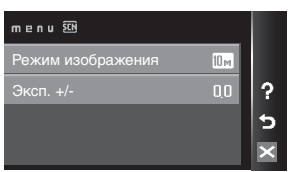

# <span id="page-48-4"></span><span id="page-48-0"></span>**Функции**

#### x **Автомат. выбор сюжета**

При кадрировании снимка фотокамера автоматически выбирает оптимальный сюжетный режим.

Дополнительные сведения см. в разделе «Съемка в [сюжетном](#page-54-0) режиме, выбранном [фотокамерой](#page-54-0) (Автомат. выбор сюжета)» (图 43).

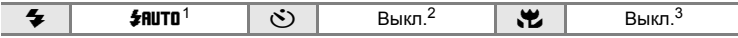

<sup>1</sup> Фотокамера выбирает режим вспышки в зависимости от автоматически

я Можно выбрать и другие настройки.<br><sup>3</sup> Изменяется на «Вкл.» при выборе сюжетного режима **Макро** фотокамерой.

#### <span id="page-48-2"></span><span id="page-48-1"></span>K **Портрет**

Этот режим используется для портретной съемки, когда главный объект съемки четко выделен. Цвет кожи на портрете получается мягким и естественным.

Дополнительные сведения см. в разделе «[Съемка](#page-56-0) в [сюжетном](#page-56-0) режиме портрет/ночной портрет» ( $\blacksquare$  45).

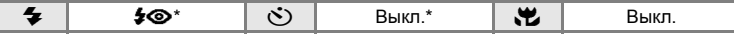

Можно выбрать и другие настройки.

#### <span id="page-48-3"></span>**G** Пейзаж

Этот режим используется для съемки ярких пейзажей и городских видов.

- **•** Фотокамера фокусируется на бесконечность. Зона фокусировки или индикатор фокусировки (A [26\)](#page-37-0) начинает светиться зеленым цветом каждый раз при нажатии спусковой кнопки затвора наполовину. Однако объекты на переднем плане могут при этом оказаться не в фокусе.
- **•** Вспомогательная подсветка АФ не используется, независимо от настроек вспомогательной подсветки  $(3 142)$  $(3 142)$  $(3 142)$ .

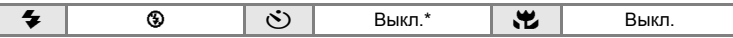

Можно выбрать и другие настройки.

#### C **Символы, используемые при описании**

Для описания режимов в этом разделе используются следующие символы:  $\blacktriangleright$ , режим вспышки ( $\boxtimes$  [30\)](#page-41-1);  $\triangleright$ , автоспуск ( $\boxtimes$  [32](#page-43-0));  $\blacktriangleright$ , режим макросъемки ( $\boxtimes$  [35](#page-46-0)).

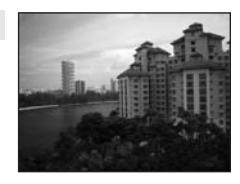

### $\frac{1}{2}$  Спорт

Используйте этот режим для съемки динамичных действий, останавливая движение на одном снимке или записывая его в виде серии снимков.

- **•** Фотокамера осуществляет непрерывную фокусировку до тех пор, пока фокус не будет заблокирован нажатием спусковой кнопки затвора наполовину.
- **•** При нажатии и удержании спусковой кнопки затвора производится съемка не более 7 снимков с частотой примерно 1,2 кадра в секунду, когда для режима изображения установлено значение **По Нормальный (3648)**.

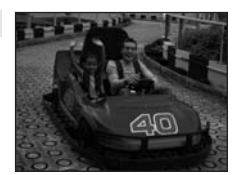

- **•** В зависимости от выбранного режима изображения и установленной карточки памяти скорость непрерывной съемки может изменяться.
- **•** Вспомогательная подсветка АФ не используется, независимо от настроек вспомогательной подсветки (<sup>38</sup> [142\)](#page-153-0).

<span id="page-49-0"></span>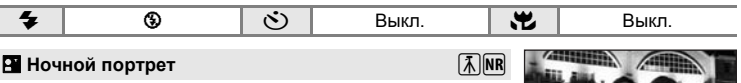

<span id="page-49-1"></span>Этот режим обеспечивает естественное соотношение уровней яркости основного объекта и фона при портретной съемке в вечернее время. Дополнительные сведения см. в разделе «Съемка в [сюжетном](#page-56-0) режиме [портрет](#page-56-0)/ночной портрет» (图 45).

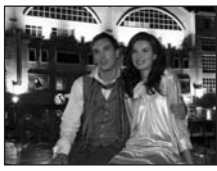

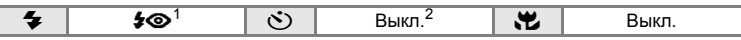

 $1$  Заполняющая вспышка с медленной синхронизацией и подавлением эффекта «красных глаз».<br>2 Можно выбрать и другие настройки.

#### f **Праздник/в помещ.**

Съемка внутри помещения в условиях фонового освещения, например, при свечах.

- **•** Фотокамера фокусируется на объекте в центре кадра.
- **•** Поскольку дрожание фотокамеры может легко влиять на качество снимков, старайтесь держать камеру неподвижно. При съемке в плохо освещенном месте рекомендуется использовать штатив. При использовании штатива установите для параметра **Подавл. вибраций** (<sup>8</sup> [142\)](#page-153-1) значение Выкл..

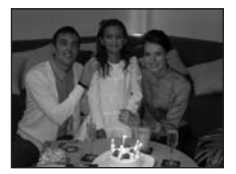

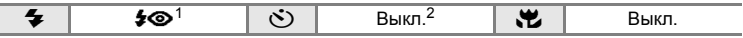

- <sup>1</sup> Может автоматически переключаться в режим медленной синхронизации с подавлением эффекта «красных глаз», если фон слабо освещен. Можно выбрать и другие настройки.<br>Можно выбрать и другие настройки.
- 
- $\vert \mathcal{F} \vert$ : при съемке в сюжетных режимах, обозначенных символом  $\vert \mathcal{F} \vert$ , рекомендуется использовать штатив. При использовании штатива установите для параметра **Подавл. вибраций** (A [142\)](#page-153-1) значение **Выкл.**.
- **NR: при съемке в сюжетных режимах, обозначенных символом NR, подавление шума** производится автоматически, что приводит к увеличению времени сохранения снимков.

Съемка сюжетов

#### **ВЯ Пляж/снег**

<u> $\ddot{=}$  Закат</u>

Съемка на фоне ярко освещенной снежной или водной поверхности или на пляже.

**•** Фотокамера фокусируется на объекте в центре кадра.

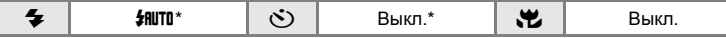

Можно выбрать и другие настройки.

Передает все богатство оттенков цвета при съемке закатов и рассветов. 团

**•** Фотокамера фокусируется на объекте в центре экрана.

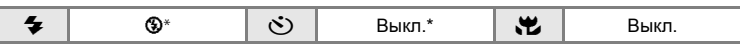

 $\sqrt{\lambda}$  NR

Можно выбрать и другие настройки.

#### i **Сумерки/рассвет**

Сохраняет цвета, видимые в слабом естественном свете перед рассветом или после заката.

- **•** Фотокамера фокусируется на бесконечность. Зона фокусировки или индикатор фокусировки ([A](#page-37-0) 26) начинает светиться зеленым каждый раз при нажатии спусковой кнопки затвора наполовину. Однако объекты на переднем плане могут при этом оказаться не в фокусе, поскольку камера фокусируется на бесконечность.
- **•** Вспомогательная подсветка АФ не используется, независимо от настроек вспомогательной подсветки (<sup>38</sup> [142\)](#page-153-0).

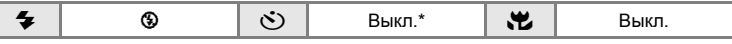

Можно выбрать и другие настройки.

- $\vert \mathcal{F} \vert$ : при съемке в сюжетных режимах, обозначенных символом  $\vert \mathcal{F} \vert$ , рекомендуется использовать штатив. При использовании штатива установите для параметра **Подавл. вибраций** (A [142\)](#page-153-1) значение **Выкл.**.
- $\overline{MR}$ : при съемке в сюжетных режимах, обозначенных символом  $\overline{NR}$ , подавление шума производится автоматически, что приводит к увеличению времени сохранения снимков.

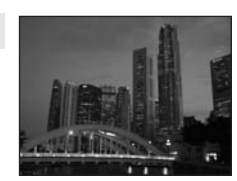

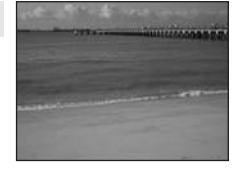

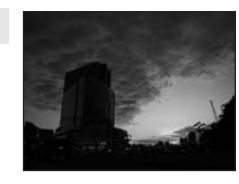

#### <span id="page-51-0"></span>j **Ночной пейзаж**

Съемка с большой выдержкой позволяет создавать великолепные ночные пейзажи.

- **•** Фотокамера фокусируется на бесконечность. Зона фокусировки или индикатор фокусировки ( $\geq 26$ ) начинает светиться зеленым каждый раз при нажатии спусковой кнопки затвора наполовину. Однако объекты на переднем плане могут при этом оказаться не в фокусе, поскольку камера фокусируется на бесконечность.
- **•** Вспомогательная подсветка АФ не используется, независимо от настроек вспомогательной подсветки (图 [142\)](#page-153-0).

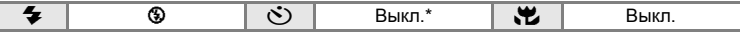

 $\sqrt{2}$  NR

Можно выбрать и другие настройки.

#### <span id="page-51-1"></span>**К** Макро

Используется для съемки насекомых, цветов и других небольших объектов с близкого расстояния.

• Будет включен режим макросъемки (**35** 35) и автоматически будет установлено положение зума, в котором фотокамера может сфокусироваться с наиболее близкого расстояния.

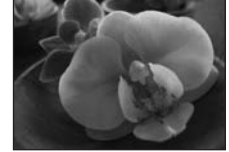

- **•** Фотокамера может выполнить фокусировку с расстояния 9 см в широкоугольном положении зума, при котором индикатор C светится зеленым (индикатор зума находится перед символом Q). Ближайшее расстояние, при котором может быть выполнена фокусировка, зависит от положения зума.
- Выбрать объект фокусировки можно также с помощью сенсорной панели (图 [24\)](#page-35-0).
- **•** Фотокамера осуществляет непрерывную фокусировку до тех пор, пока фокус не будет заблокирован нажатием спусковой кнопки затвора наполовину.
- **•** Дрожание фотокамеры может влиять на качество снимков; проверьте настройки параметра **Подавл. вибраций** (A [142](#page-153-1)) и удерживайте фотокамеру неподвижно.

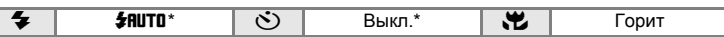

Можно выбрать и другие настройки. Обратите внимание на то, что при расстоянии до объекта менее 60 см вспышка может не осветить объект съемки целиком.

#### u **Еда**

Используйте данный режим при съемке еды. Дополнительные сведения см. в разделе «Режим [съемки](#page-58-0) [еды](#page-58-0)» (图 47).

**•** Выбрать объект фокусировки можно также с помощью сенсорной панели (<sup>3</sup> [24\)](#page-35-0).

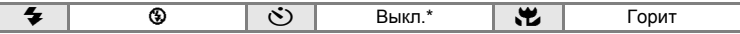

Можно выбрать и другие настройки.

- $\bar{A}$ : при съемке в сюжетных режимах, обозначенных символом  $\bar{A}$ , рекомендуется использовать штатив. При использовании штатива установите для параметра **Подавл. вибраций** (A [142\)](#page-153-1) значение **Выкл.**.
- RR: при съемке в сюжетных режимах, обозначенных символом RR, подавление шума производится автоматически, что приводит к увеличению времени сохранения снимков.

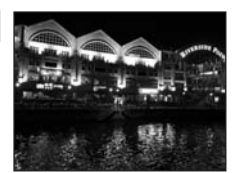

#### l **Музей**

Съемка в помещениях, где запрещено использовать вспышку (например, в музеях и галереях), а также в случаях, когда применение вспышки нежелательно.

- **•** Фотокамера фокусируется на объекте в центре кадра.
- **•** При съемке используется функция BSS (выбор лучшего снимка) (23 [121\)](#page-132-0).
- **•** Дрожание фотокамеры может влиять на качество снимков; проверьте настройки параметра **Подавл. вибраций** (A [142](#page-153-1)) и удерживайте фотокамеру неподвижно.

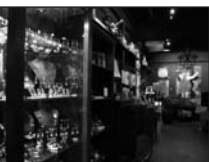

Съемка в сюжетном режиме

**•** Вспомогательная подсветка АФ не используется, независимо от настроек вспомогательной подсветки (2 [142\)](#page-153-0).

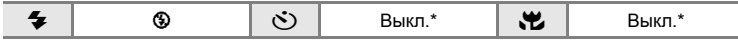

Можно выбрать и другие настройки.

#### $\bigcirc$  Фейерверк  $\left.\left.\right|$

Для съемки шлейфов света и вспышек от разрывов фейерверков и салютов используется длинная выдержка.

- **•** Фотокамера фокусируется на бесконечность. Индикатор фокусировки (A [26](#page-37-0)) начинает светиться зеленым каждый раз при нажатии спусковой кнопки затвора наполовину. Однако объекты на переднем плане могут при этом оказаться не в фокусе, поскольку камера фокусируется на бесконечность.
- Поправку экспозиции (**3** [120\)](#page-131-0) не удастся отрегулировать.
- **•** Вспомогательная подсветка АФ не используется, независимо от настроек вспомогательной подсветки (2 [142\)](#page-153-0).

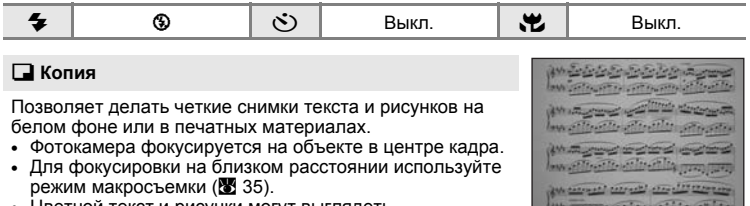

**•** Цветной текст и рисунки могут выглядеть недостаточно четкими.

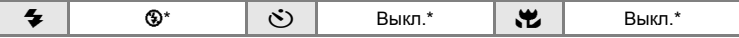

Можно выбрать и другие настройки.

 $\mathbb{Z}$ : при съемке в сюжетных режимах, обозначенных символом  $\mathbb{Z}$ , рекомендуется использовать штатив. При использовании штатива установите для параметра **Подавл. вибраций** (A [142\)](#page-153-1) значение **Выкл.**.

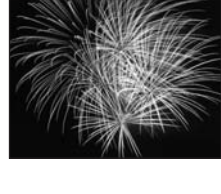

#### A **Рисунок**

Напишите заметку или нарисуйте и сохраните изображение на сенсорной панели. Дополнительные сведения см. в разделе «[Использование](#page-60-0) функции Рисунок»  $(83.49)$ .

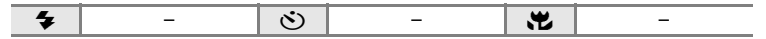

#### <span id="page-53-0"></span>**В** Освещение сзади

Используется, когда источник света находится позади объекта съемки, детали которого оказываются затененными. Вспышка срабатывает автоматически для «заполнения» (подсветки) теней.

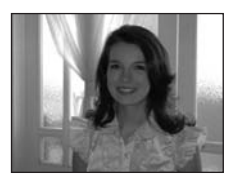

**•** Фотокамера фокусируется на объекте в центре кадра.

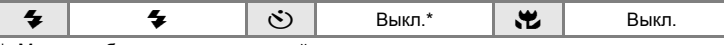

Можно выбрать и другие настройки.

#### p **Съемка панорамы**

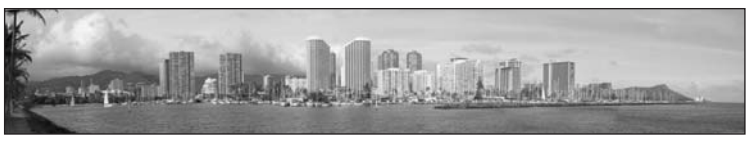

Используется для съемки серии снимков, которые затем объединяются в панораму с помощью входящего в комплект поставки программного обеспечения Panorama Макег. Дополнительные сведения см. в разделе «Снимки для [панорамы](#page-61-0)» (<sup>38</sup>50).

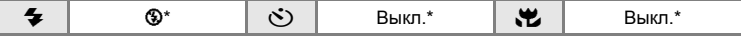

Можно выбрать и другие настройки.

# <span id="page-54-0"></span>**Съемка в сюжетном режиме, выбранном фотокамерой (Автомат. выбор сюжета)**

Для более простого выполнения съемки при кадрировании снимка фотокамера автоматически выбирает оптимальный сюжетный режим.

При наведении фотокамеры на объект в режиме автоматического выбора сюжета x фотокамера автоматически выбирает один из следующих сюжетных режимов:

- 
- **•** Авто (※ [22](#page-33-1)) Портрет (※ [37\)](#page-48-2) Пейзаж (※ [37](#page-48-3))
	-
- $(833)$
- **•** Ночной портрет Ночной пейзаж (图 [40\)](#page-51-1) Макро (图 40)
- 

**• Освещение сзади**  $(8342)$  $(8342)$ 

Дополнительные сведения об этих сюжетных режимах см. в указанных выше страницах справочника.

### **Съемка в режиме автоматического выбора сюжета**

**1** Коснитесь элемента управления режима съемки в режиме съемки, чтобы отобразить меню режима съемки, затем коснитесь **SENE**.

Откроется меню выбора сюжета.

Меню выбора сюжета можно также открыть, коснувшись элемента управления сюжетного режима на экране HOME, который можно отобразить, коснувшись a.<br>Hili

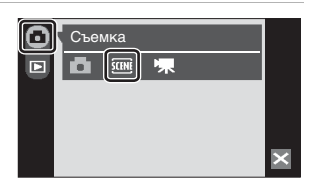

**2** Коснитесь **WE** 

Фотокамера перейдет в режим автоматического выбора сюжета.

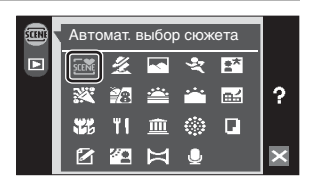

**3** Скомпонуйте кадр <sup>и</sup> сделайте снимок.

> После автоматического выбора фотокамерой сюжетного режима символ режима съемки изменяется на символ выбранного сюжетного режима.

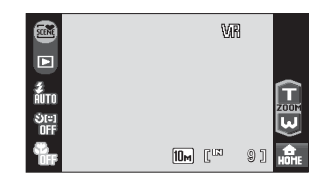

#### **Элемент управления режима съемки**

- **EXECUTE:** Авто **EXECUTE:** Ночной пейзаж
- **2:** Портрет File The Makpo
- **C:** Пейзаж **G:** Ссвещение сзади
- D: Ночной портрет

Когда рамкой выделено несколько лиц, коснитесь рамки, чтобы выбрать лицо, на котором сфокусирована камера.

Для фокусировки и установки экспозиции нажмите спусковую кнопку затвора наполовину.

Чтобы сделать снимок, нажмите спусковую кнопку затвора до конца.

# B **Режим автоматического выбора сюжета. Примечания**

В зависимости от условий съемки фотокамера, возможно, не выберет нужный сюжетный режим. В этом случае переключите фотокамеру в режим  $\Box$  (авто) ( $\boxtimes$  [22\)](#page-33-1) или вручную выберите нужный сюжетный режим (A [37](#page-48-4)).

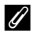

#### C **Режим вспышки при использовании режима автоматического выбора сюжета.**

Можно применить параметры режима вспышки **\$RUTO** (Авто) (настройка по умолчанию) и **<sup>④</sup>** (выкл.) (■ [30](#page-41-1)).

- При выборе **\$RUTO** (Авто) фотокамера автоматически задаст оптимальные настройки режима вспышки для выбранного сюжетного режима.
- **•** При выборе W (выкл.) вспышка не будет срабатывать независимо от условий съемки.

#### C **Функции, использование которых в режиме автоматического выбора сюжета ограничено**

- **•** Функцию цифрового зума использовать не удастся.
- **•** Режим макросъемки отключен. Режим макросъемки будет включен при выборе сюжетного режима **Макро** фотокамерой.
- **•** Таймер улыбки не активирован.
- **•** Фотокамера выбирает зону фокусировки (одну из девяти), содержащую ближайший к фотокамере объект, после выбора фотокамерой режима  $\ddot{\bullet}$  (Макро). При нажатии спусковой кнопки затвора наполовину активная зона фокусировки, выбранная фотокамерой, будет отображаться на экране.

Съемка сюжетов

### <span id="page-56-0"></span>**Съемка в сюжетном режиме портрет/ночной портрет**

**1** Коснитесь элемента управления режима съемки в режиме съемки, чтобы отобразить меню режима съемки, затем коснитесь **SENE**.

Откроется меню выбора сюжета.

Меню выбора сюжета можно также открыть, коснувшись элемента управления

сюжетного режима на экране HOME, который можно отобразить, коснувшись **a.**..

# $2$  Коснитесь  $\mathcal{Z}$  или  $F$ .

# **3** Скомпонуйте кадр.

Если фотокамера распознает лицо человека, оно будет выделено двойной желтой рамкой в зоне фокусировки.

Если фотокамера распознает несколько лиц, двойной рамкой выделяется ближайшее из них, а другие выделяются одинарной рамкой. При касании лица, отображаемого в одинарной рамке, рамка изменится на двойную, а камера сфокусируется на этом лице.

Если фотокамера не распознала ни одного лица, фокусировка выполняется на объекте в центральной части кадра.

Индикатор улыбки отображается в сюжетном режиме **Портрет**. Если фотокамера распознает улыбку на лице человека, расположенном в двойной рамке, индикатор улыбки увеличивается или уменьшается. Индикатор улыбки не отображается при выборе фотокамерой значения **Портрет** в сюжетном режиме **Автомат. выбор сюжета**.

Доступно портретное увеличение одним нажатием (<sup>38</sup>[46](#page-57-0)).

# **4** Нажмите спусковую кнопку затвора, чтобы сделать снимок.

При нажатии спусковой кнопки затвора наполовину выполняется блокировка фокусировки, а при нажатии спусковой кнопки затвора до конца выполняется снимок.

Если фотокамера не может сфокусироваться, зона фокусировки будет мигать красным. Измените компоновку кадра и повторно нажмите спусковую кнопку затвора наполовину.

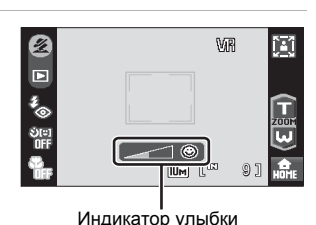

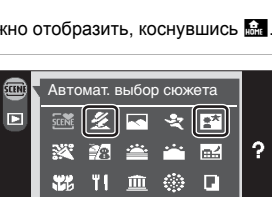

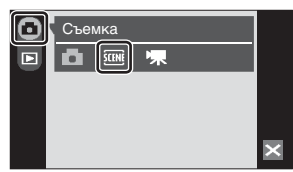

### B **Сюжетный режим Портрет/Ночной портрет. Примечание**

- **•** В сюжетном режиме **Ночной портрет** используется заполняющая вспышка с медленной синхронизацией и подавлением эффекта «красных глаз».
- Режим макросъемки (**35** [35\)](#page-46-0) недоступен.
- **•** Функцию цифрового зума использовать не удастся.

### C **Использование Таймер улыбки**

Индикатор улыбки (A [33\)](#page-44-0) можно включить в сюжетном режиме **Портрет** или **Ночной портрет**. Однако индикатор улыбки не отображается в сюжетном режиме **Ночной портрет**.

#### <span id="page-57-0"></span>**Портретное увеличение одним нажатием**

Когда лицо распознано в сюжетном режиме **Портрет** или **Ночной портрет**, просто коснитесь  $\boxtimes$ , чтобы изменить зум для объекта съемки, чье лицо обведено двойной рамкой следующим образом:

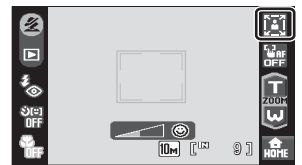

 $\text{Y}$  торс  $\rightarrow$  грудь  $\rightarrow$  лицо

- **•** После использования портретного увеличения одним нажатием можно дополнительно отрегулировать зум, коснувшись  $\blacksquare$  или  $\blacksquare$ .
- **•** Доступные значения зума зависят от расстояния до снимаемого объекта.
- **•** Портретное увеличение одним нажатием недоступно при выборе камерой значения **Портрет** или **Ночной портрет** в сюжетном режиме **Автомат. выбор сюжета** ( $\mathbb{Z}$  [43\)](#page-54-0).

Съемка

# <span id="page-58-0"></span>**Режим съемки еды**

Используйте этот режим для съемки еды.

**1** Коснитесь элемента управления режима съемки в режиме съемки, чтобы отобразить меню режима съемки, затем коснитесь SCENE.

Откроется меню выбора сюжета.

Меню выбора сюжета можно также

открыть, коснувшись элемента управления

сюжетного режима на экране HOME, который можно отобразить, коснувшись a.

 $2$  Коснитесь  $\mathbf{H}$ .

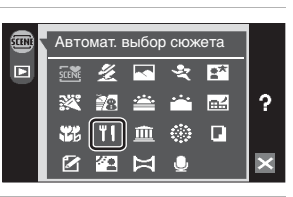

Съемка сюжетов

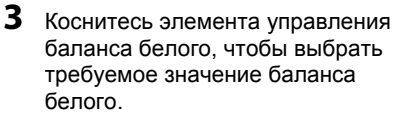

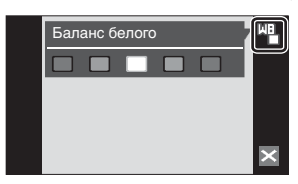

Можно выбрать насыщение красным или синим цветом.

# **4** Скомпонуйте кадр.

Фотокамера может выполнить фокусировку с расстояния 9 см в широкоугольном положении зума, при котором индикатор зума светится зеленым (индикатор зума находится перед символом Q). Ближайшее расстояние, при котором может быть выполнена фокусировка, зависит от положения зума.

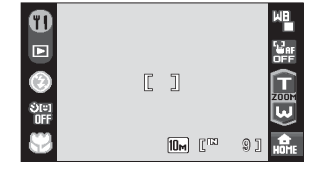

Дрожание фотокамеры может влиять на качество снимков; проверьте настройки параметра **Подавл. вибраций** (A [142](#page-153-1)) и удерживайте фотокамеру неподвижно.

Чтобы выбрать зону фокусировки, коснитесь объекта на экране, на котором следует сфокусироваться (图 [24\)](#page-35-0).

### **5** Нажмите спусковую кнопку затвора, чтобы сделать снимок.

При нажатии спусковой кнопки затвора наполовину выполняется блокировка фокусировки, а при нажатии спусковой кнопки затвора до конца выполняется снимок.

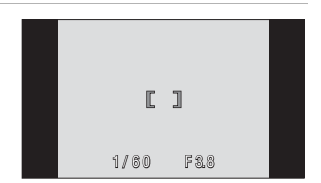

Если фотокамера не может сфокусироваться, зона фокусировки будет мигать красным. Измените компоновку кадра и повторно нажмите спусковую кнопку затвора наполовину.

### B **Режим съемки еды. Примечания**

Режим вспышки блокирован. Для режима макросъемки (图 [35\)](#page-46-0) зафиксировано значение **ON**.

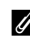

#### C **Настройка баланса белого в режиме съемки еды**

- **•** Увеличение насыщения красным или синим цветом приведет к уменьшению эффектов подсветки. Изменение баланса белого в режиме съемки еды не повлияет на установки баланса белого в меню съемки (图 [118\)](#page-129-0).
- **•** Настройки баланса белого, выполненные в режиме съемки еды, сохраняются в памяти фотокамеры даже после выключения и будут применены при последующем выборе режима съемки еды.

# <span id="page-60-0"></span>**Использование функции Рисунок**

Напишите заметку или нарисуйте и сохраните изображение на сенсорной панели. Размер сохраняемого изображение соответствует его размеру на экране (640  $\times$  480).

**1** Коснитесь элемента управления режима съемки в режиме съемки, чтобы отобразить меню режима съемки, затем коснитесь SCENE. Откроется меню выбора сюжета. Меню выбора сюжета можно также открыть, коснувшись элемента управления сюжетного режима на экране HOME, который можно отобразить, коснувшись **a.**.

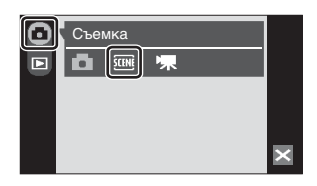

**2** Коснитесь 2.

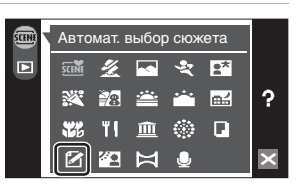

Съемка сюжетов

### **3** Создайте рисунок или напишите заметку. Коснитесь **//** чтобы написать текст или создать рисунок: коснитесь  $\Diamond$ , чтобы удалить текст или рисунок (图 [56](#page-67-0)).

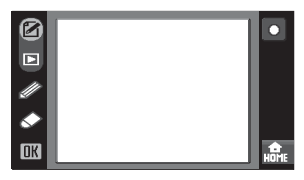

**4** Коснитесь ПК.

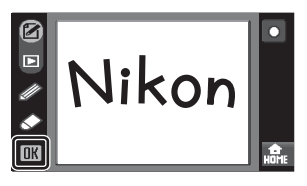

# **5** Коснитесь **Да**.

Заметка будет сохранена. Чтобы отменить сохранение заметки, коснитесь пункта **Нет**.

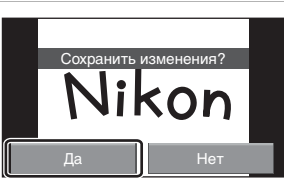

### <span id="page-61-0"></span>**Снимки для панорамы**

Фотокамера фокусируется на объекте в центре кадра. Для получения наилучшего результата используйте штатив. При использовании штатива для обеспечения устойчивости фотокамеры во время съемки установите для параметра **Подавл. вибраций** (A [142\)](#page-153-1) значение **Выкл.**.

**1** Коснитесь элемента управления режима съемки в режиме съемки, чтобы отобразить меню режима съемки, затем коснитесь *SCHNE*.

Откроется меню выбора сюжета.

Меню выбора сюжета можно также

открыть, коснувшись элемента управления

сюжетного режима на экране HOME, который можно отобразить, коснувшись a.

 $2$  Коснитесь $\bowtie$ .

На мониторе отображается желтый символ направления съемки панорамы  $(D)$ . показывающий направление, в котором будут соединены снимки.

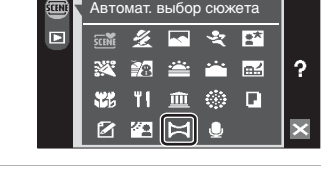

O

 $111$ 

 $10M$   $\Gamma^{\text{IN}}$ 

Съемка

# **3** Коснитесь направления.

Выберите способ соединения снимков в панораму: слева направо  $(\blacksquare)$ , справа налево ( $\square$ ), снизу вверх ( $\square$ ) или сверху вниз  $\left( \nabla \right)$ .

Символ выбранного направления съемки панорамы станет желтым. При

необходимости на этом шаге можно выбрать режим вспышки ( $\boxtimes$  [30](#page-41-1)), автоспуска (图 [32\)](#page-43-0) и макросъемки (图 [35](#page-46-0)).

### **4** Сделайте первый снимок.

Снимок займет примерно треть экрана.

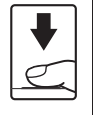

Б

 $\circledR$ 

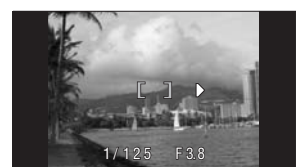

9

# **5** Сделайте второй снимок.

Скомпонуйте следующий снимок так, чтобы он перекрывал предыдущий примерно на треть.

Повторяйте эту операцию, пока не сделаете все снимки, необходимые для панорамы.

## **6** После завершения съемки коснитесь  $\overline{\mathbf{M}}$

Фотокамера вернется к шагу 3.

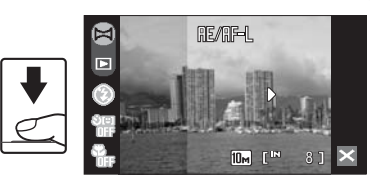

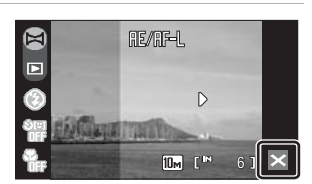

# **12 Съемка панорамы**

После выполнения первого снимка не удастся изменить настройки режима вспышки, автоспуска и макросъемки. До завершения серии нельзя удалять снимки, изменять зум, режим изображения ( $\boxtimes$  [116\)](#page-127-0) и поправку экспозиции ( $\boxtimes$  [120\)](#page-131-0).

Если во время съемки фотокамера переходит в режим ожидания с функцией автоматического выключения (图 [144\)](#page-155-1), серия снимков, сделанных в режиме съемки панорамы, удаляется. Рекомендуется увеличивать временной интервал, по истечении которого срабатывает функция автоматического выключения.

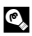

## **© Индикатор** RE/RF-L

Символ Rна мониторе означает, что значения баланса белого, экспозиции и фокусировки зафиксированы по первому кадру. Для всей серии снимков, снятых в режиме панорамы, используются одинаковые настройки экспозиции, баланса белого и фокуса.

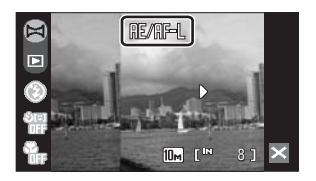

### D **Panorama Maker**

Установите программу Panorama Maker с входящего в комплект поставки компакт-диска Software Suite. Передайте снимки на компьютер (■ [101](#page-112-0)) и используйте программу Panorama Maker (图 [104](#page-115-0)) для объединения их в панораму.

## D **Дополнительные сведения**

Дополнительные сведения см. в разделе «Имена файлов [изображений](#page-162-0), звуковых файлов и [папок](#page-162-0)» (2 151).

# <span id="page-63-0"></span>**Просмотр нескольких снимков: Просмотр уменьшенных изображений**

Коснитесь **B** в режиме полнокадрового просмотра (3 [28](#page-39-0)), чтобы снимки на экране отображались в виде контактных отпечатков уменьшенных изображений.

• Если индикация **B** не отображается в режиме полнокадрового просмотра, коснитесь **BSP**.

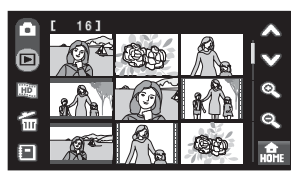

При отображении уменьшенных изображений можно выполнять следующие действия.

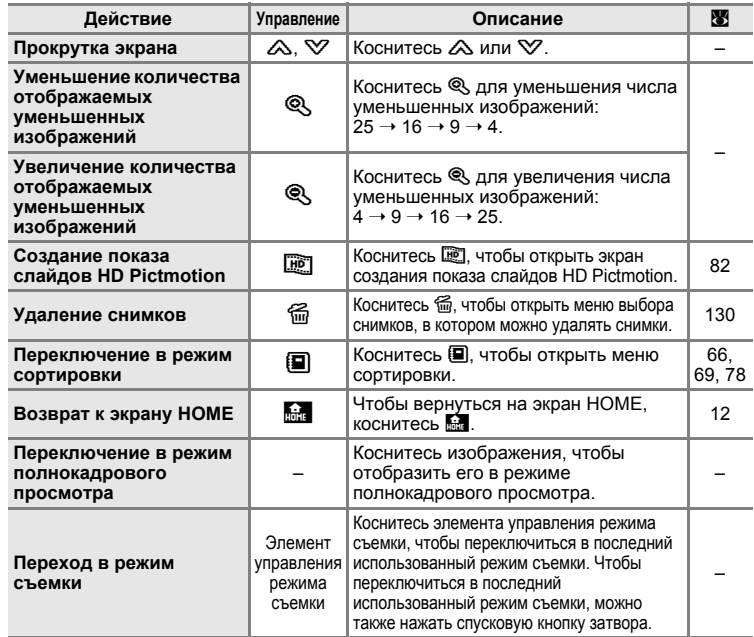

### C **Просмотр уменьшенных изображений видеороликов**

Видеоролики отображаются в виде кинокадров.

#### Отображение видеоролика

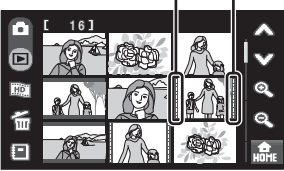

# <span id="page-64-0"></span>**Просмотр крупным планом: Увеличение при просмотре**

При касании снимка или  $\mathbb{Q}_s$  в режиме полнокадрового просмотра (28) происходит увеличение текущего снимка, при этом на мониторе отображается его центральная часть.

Разметка, отображаемая в правой нижней части монитора, показывает, какая часть изображения отображается в настоящий момент.

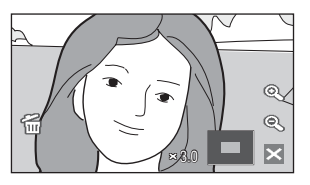

• Если индикация  $\mathcal{R}$  не отображается в режиме полнокадрового просмотра, коснитесь **BSP**.

При увеличении снимков можно выполнять следующие действия.

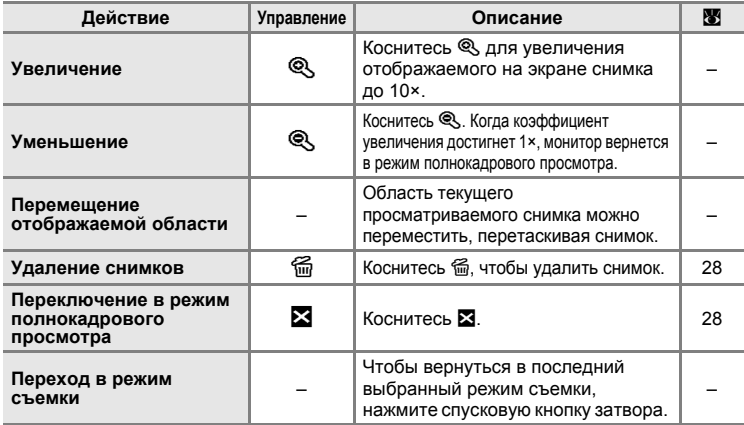

#### **Снимки, выполненные с использованием функции приоритета лица**

名

При увеличении (увеличение при просмотре) снимка, выполненного с использованием функции приоритета лица (**3** [126\)](#page-137-0) с помощью касания снимка или  $\mathbb{Q}$ , в центре экрана будет располагаться распознанное во время съемки лицо.

- **•** Если было распознано несколько лиц, то при увеличении снимка в центре монитора будет располагаться лицо, по которому выполнялась фокусировка. Коснитесь  $\Box$  или  $\Box$ , чтобы отобразить другие распознанные лица.
- Если для настройки коэффициента увеличения коснуться  $\mathcal{R}$  или  $\mathcal{R}$ , в центре монитора будет отображаться центральная часть снимка, а не лицо (нормальное увеличение при просмотре).

2.0

# <span id="page-65-0"></span>**Редактирование снимков**

С помощью фотокамеры COOLPIX S60 снимки можно редактировать и сохранять их как отдельные файлы ( $\blacksquare$  [151\)](#page-162-0). Доступны следующие функции редактирования.

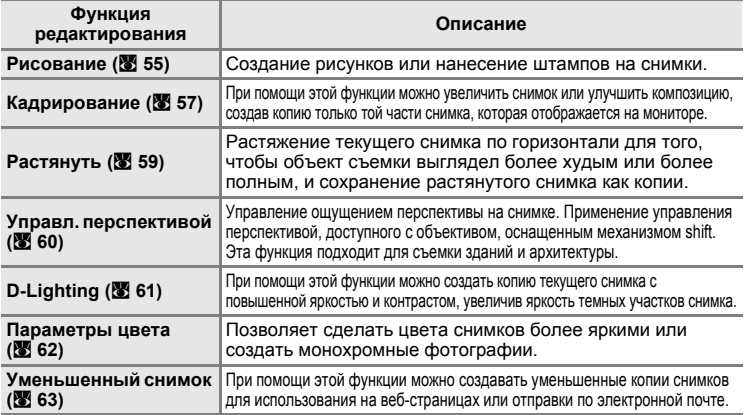

### C **Редактирование снимков**

- **•** Функции редактирования данной фотокамеры не удастся использовать для снимков, выполненных с помощью фотокамеры другой марки или модели.
- **•** При просмотре копии, сделанной с помощью этой фотокамерой, на цифровой фотокамере другой модели, возможно, не удастся отобразить снимок или передать его на компьютер.
- **•** Если во внутренней памяти или на карточке памяти не хватает места, функции редактирования недоступны.

#### C **Ограничения на редактирование снимков**

- **•** Копии, созданные с помощью функции редактирования (кроме функции рисования), можно редактировать с помощью той же функции редактирования.
- **•** Копии, созданные с помощью функции рисования, растягивания, управления перспективой, D-Lighting или параметров цвета можно изменять только с помощью функции рисования, кадрирования или уменьшенного снимка.
- **•** Кадрированные копии нельзя изменять с помощью других функций редактирования. Однако копии, сохраненные с размером 640 × 480 или больше, можно изменять с помощью функции рисования, а копии сохраненные с размером 1024 × 768 или больше, можно изменять с помощью функции уменьшенного снимка.
- **•** Чтобы редактировать изображения, снятые с настройками режима изображения 16:9, можно использовать только функцию кадрирования.
- **•** Копии уменьшенных снимок нельзя изменять с помощью других функций редактирования.
- **•** Изображения, созданные с помощью функции рисования, можно изменять только с помощью функций рисования или уменьшенного снимка.

#### D **Исходные и отредактированные снимки**

- **•** При удалении исходных снимков копии, созданные с помощью функций редактирования, не удаляются. При удалении копий, созданных с использованием функций редактирования, исходные снимки не удаляются.
- **•** Отредактированные копии снимков сохраняются с той же датой и временем, что и исходные.
- Отредактированные копии не помечаются для печати (**X** [111\)](#page-122-0) или защиты (X [131\)](#page-142-1), как оригинальные снимки.

# <span id="page-66-0"></span>**Создание рисунков**

Создание рисунков или нанесение штампов на снимки. Копии снимков с рисунками сохраняются как отдельные файлы.

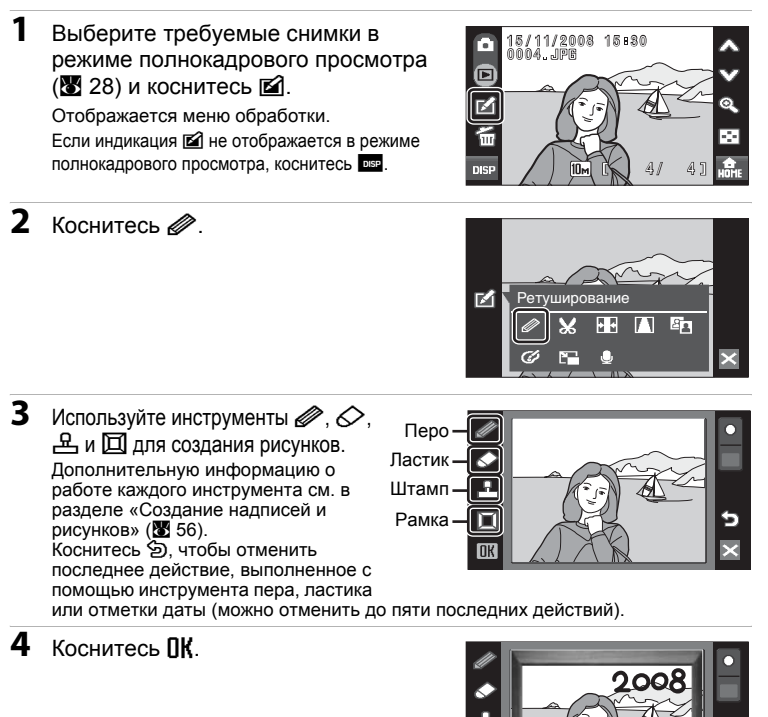

# **5** Коснитесь **Да**.

Будет создана новая копия снимка с рисунком.

Для отмены создания копии с рисунком коснитесь **Нет**.

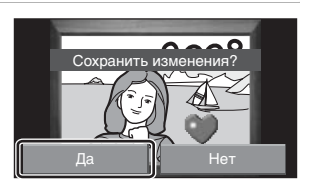

# **6** Выберите размер.

Выберите размер копии: **3 M** (2048 × 1536) или **Экран ТВ** (640 × 480).

При редактировании изображений, снятых с настройками режима изображения **Экран ПК (1024)** или **Экран ТВ (640)**, или изменении копий, сохраненных с размером менее 2048 × 1536, с помощью функции рисования, выберите значение **Экран ТВ** (640 × 480).

# <span id="page-67-0"></span>**Использование инструментов рисования**

### <span id="page-67-1"></span>**Создание надписей и рисунков**

Коснитесь **//** чтобы создать надпись или рисунок.

- **•** Коснитесь элемента управления толщиной и выберите ширину линии.
- **•** Коснитесь элемента управления цветом и выберите цвет.

### **Удаление элементов рисунка**

Коснитесь  $\Diamond$ , чтобы удалить написанные слова, созданные рисунки или штампы.

**•** Коснитесь элемента управления размером ластика, чтобы выбрать размер ластика.

### **Нанесение штампов**

Коснитесь  $\frac{A}{r}$ , чтобы нанести штамп.

- **•** Коснитесь элемента управления типом штампа, чтобы выбрать один из десяти вариантов штампа.
- **•** Коснитесь элемента управления размером штампа, чтобы выбрать размер штампа.

### **Скомпонуйте кадр**

Коснитесь  $\boxdot$ , чтобы скомпоновать кадры.

• Коснитесь  $\triangle$  или  $\heartsuit$ , чтобы поочередно отобразить пять разных рамок.

### D **Дополнительные сведения**

Дополнительные сведения см. в разделе «Имена файлов [изображений](#page-162-0), звуковых файлов и [папок](#page-162-0)» (<sup>3</sup> 151).

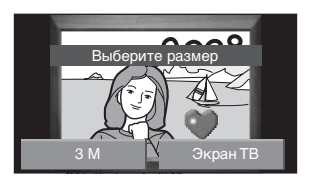

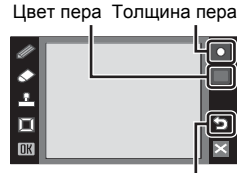

Отмена

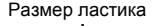

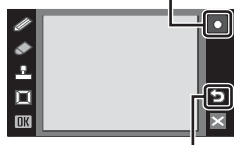

Отмена

Размер штампа Тип штампа

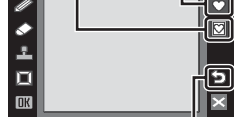

Отмена

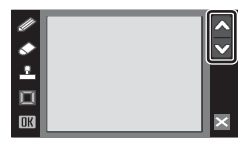

### <span id="page-68-0"></span>**Создание кадрированных копий: Кадрирование**

Создание копии, содержащей только ту часть снимка, которая отображается на мониторе. Кадрированные копии сохраняются как отдельные файлы.

**1** Выберите требуемые снимки <sup>в</sup> режиме полнокадрового просмотра  $(\mathbf{X} 28)$  $(\mathbf{X} 28)$  $(\mathbf{X} 28)$  и коснитесь  $\mathbf{Z}$ .

Отображается меню обработки.

Если индикация [2] не отображается в режиме полнокадрового просмотра, коснитесь **BSP**.

 $2$  Коснитесь  $\mathbf{x}$ .

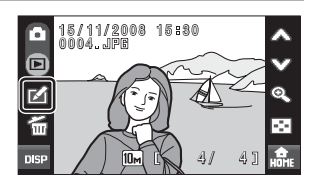

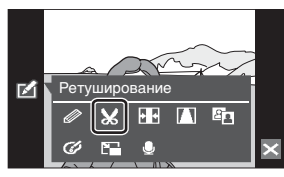

Кадрирова

×

**OK** 

**3** Скомпонуйте кадр.

Коснитесь **ПА** или **ПА**, чтобы изменить размер кадрирования.

Перемещайте рамку так, чтобы на экране была видна только та часть снимка, которую требуется скопировать.

Коснитесь **i или i к**, чтобы изменить соотношение сторон видимой области снимка.

Коснитесь f, чтобы повернуть кадрированное изображение на 90° и изменить ориентацию кадрирования.

**4** Коснитесь ПК.

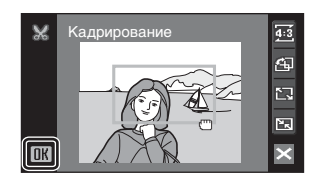

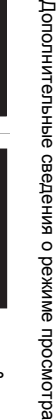

GŚ 4ī 门 因

×

# **5** Коснитесь **Да**.

Будет создан новый файл, содержащий только часть снимка, видимую на мониторе.

Для отмены создания кадрированной копии коснитесь **Нет**.

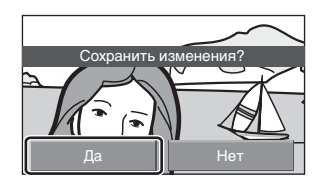

### C **Размер изображения**

Размер изображения (количество пикселей) кадрированной копии уменьшается, поскольку уменьшается размер области для сохранения.

Если размер кадрированной копии составляет 320 × 240 или 160 × 120, в режиме полнокадрового просмотра на левой стороне монитора будет отображаться символ уменьшенного снимка  $\Box$  или  $\Box$ .

### D **Дополнительные сведения**

Дополнительные сведения см. в разделе «Имена файлов [изображений](#page-162-0), звуковых файлов и [папок](#page-162-0)» (图 151).

# <span id="page-70-0"></span>**Растягивание снимков: Растянуть**

Растягивание снимков по горизонтали. Растянутые копии сохраняются как отдельные файлы.

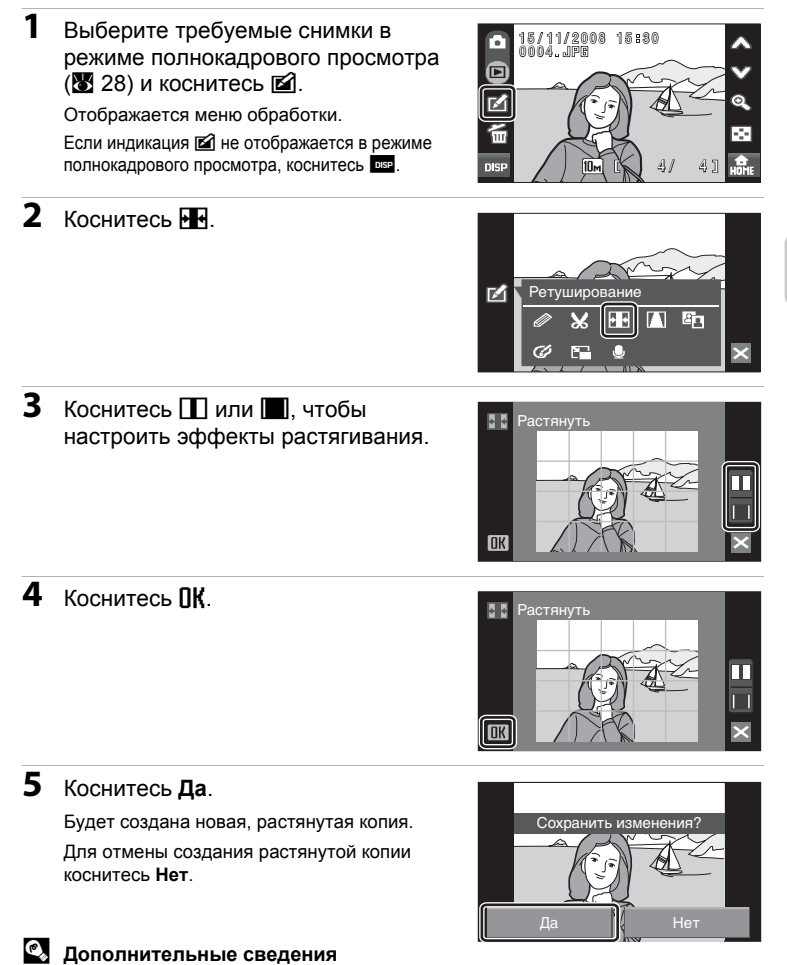

# <span id="page-71-0"></span>**Добавление ощущения перспективы: Управл. перспективой**

Увеличьте область текущего отображаемого снимка, чтобы создать ее копию. Управление ощущением перспективы на снимке. Копии, созданные с помощью функции управления перспективой, сохраняются как отдельные файлы.

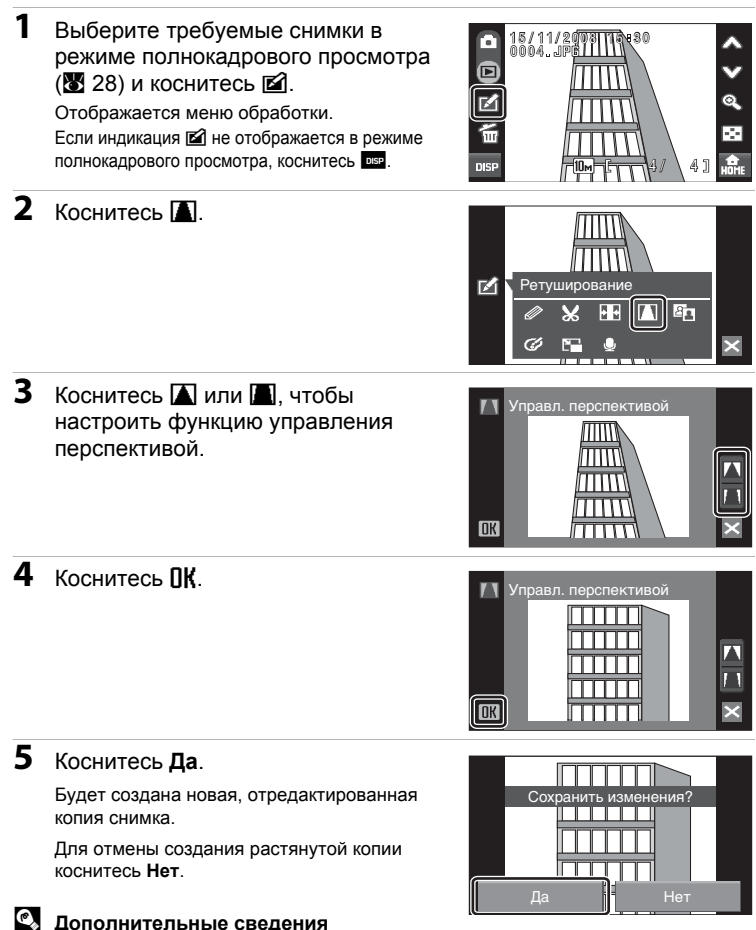
## **Повышение яркости и контраста: D-Lighting**

Технология D-Lighting позволяет создавать копии снимков с повышенной яркостью и контрастом, увеличивая яркость темных участков снимка. Улучшенные копии сохраняются как отдельные файлы.

**1** Выберите требуемый снимок <sup>в</sup> режиме полнокадрового просмотра  $(\mathbf{X} 28)$  $(\mathbf{X} 28)$  $(\mathbf{X} 28)$  и коснитесь  $\mathbf{Z}$ .

Откроется меню обработки.

Если индикация [2] не отображается в режиме полнокадрового просмотра, коснитесь **DISP.** 

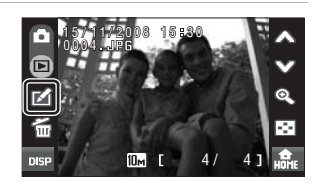

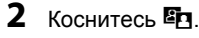

Исходная версия будет отображена слева, а отредактированная – справа.

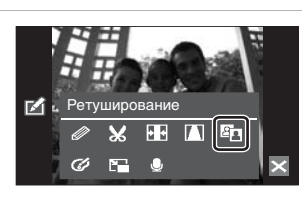

## **3** Коснитесь ПК

Будет создана новая копия с повышенной яркостью и контрастностью.

Чтобы отменить действие функции  $D$ -Lighting, коснитесь  $\boxtimes$ .

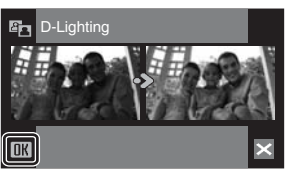

## D **Дополнительные сведения**

## **Изменение цветовых тонов: Параметры цвета**

Изменение цветовых тонов снимка. Копии, цветовой тон которых был изменен, сохраняются как отдельные файлы.

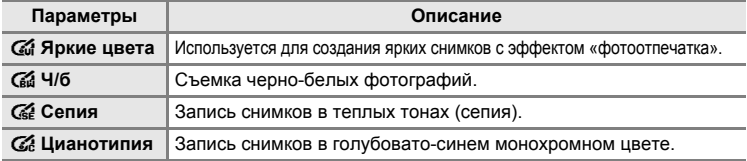

## **1** Выберите требуемые снимки <sup>в</sup> режиме полнокадрового просмотра  $(\mathbf{M} 28)$  $(\mathbf{M} 28)$  $(\mathbf{M} 28)$  и коснитесь  $\mathbf{M}$ .

Отображается меню обработки.

Если индикация **⊠** не отображается в режиме полнокадрового просмотра, коснитесь **DISP.** 

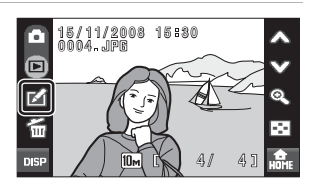

# **2** Коснитесь  $\mathcal{D}$ .

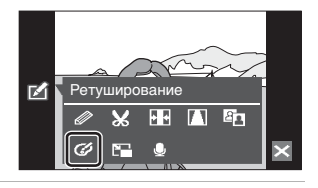

**3** Коснитесь элемента управления требуемого параметра цвета, затем коснитесь  $\mathsf{R}$ .

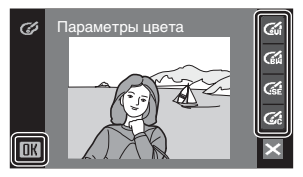

## **4** Коснитесь **Да**.

Будет создана новая копия с измененным цветовым тоном.

Для отмены создания копии коснитесь **Нет**.

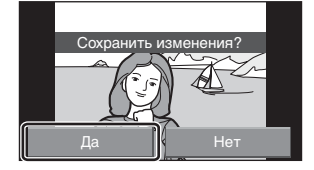

### D **Дополнительные сведения**

## **Изменение размеров снимков: Уменьшенный снимок**

Создание уменьшенной копии текущего снимка. Уменьшенные копии сохраняются в виде файлов JPEG с коэффициентом сжатия 1:16. Возможны следующие размеры.

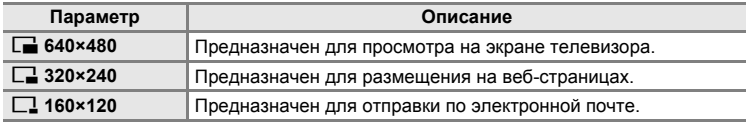

**1** Выберите требуемые снимки <sup>в</sup> режиме полнокадрового просмотра  $(\mathbf{X} 28)$  $(\mathbf{X} 28)$  $(\mathbf{X} 28)$  и коснитесь  $\mathbf{X}$ .

Отображается меню обработки. Если индикация **E** не отображается в режиме полнокадрового просмотра, коснитесь DSP.

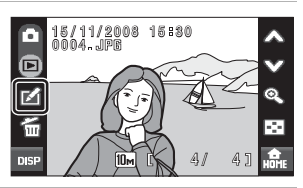

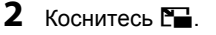

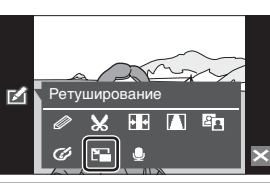

**3** Коснитесь элемента управления требуемого размера копии, затем коснитесь  $\mathsf{R}$ 

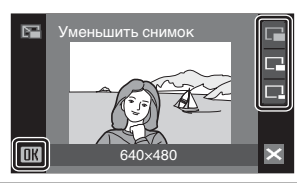

## **4** Коснитесь **Да**.

Будет создана новая, уменьшенная копия снимка.

Для отмены создания копии коснитесь **Нет**.

Копия отображается в серой рамке.

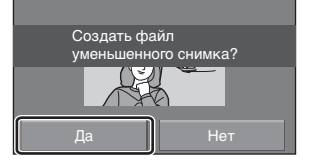

## D **Дополнительные сведения**

## **Звуковые заметки: Запись и просмотр**

Звуковые заметки для снимков можно записывать, пользуясь встроенным микрофоном фотокамеры.

#### **Запись звуковых заметок**

**1** Выберите требуемый снимок <sup>в</sup> режиме полнокадрового просмотра  $(\mathbb{Z} 28)$  $(\mathbb{Z} 28)$  $(\mathbb{Z} 28)$  и коснитесь  $\mathbb{Z}$ .

Отображается меню обработки.

Если индикация [ не отображается в режиме полнокадрового просмотра, коснитесь **b.** 

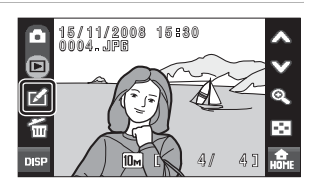

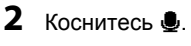

Отображается экран записи звуковой заметки.

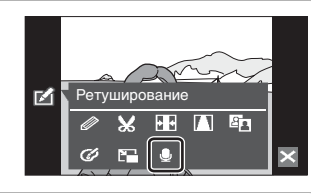

## **3** Коснитесь **•** для записи звуковой заметки.

Запись заканчивается по истечении 20 секунд.

Не прикасайтесь к встроенному микрофону во время записи.

Во время записи на мониторе мигает  $C$ имвол $\overline{R}$ 

3апись заканчивается при касании  $\blacksquare$ .

По завершении записи отображается экран воспроизведения звуковой заметки. Чтобы прослушать звуковую заметку,

воспользуйтесь инструкциями в шаге 3 раздела «[Воспроизведение](#page-76-0) звуковых [заметок](#page-76-0)» (88 [65\)](#page-76-0).

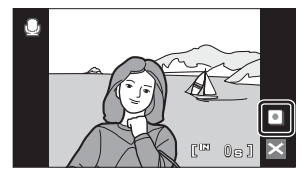

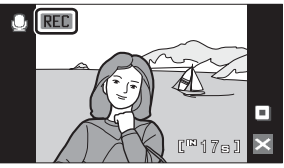

Коснитесь  $\boxtimes$  до или после записи звуковой заметки, чтобы вернуться в режим полнокадрового просмотра.

## D **Дополнительные сведения**

## <span id="page-76-0"></span>**Воспроизведение звуковых заметок**

Если для снимка записана звуковая заметка, в режиме полнокадрового просмотра он отмечен символом  $\lbrack \cdot \rbrack \rbrack$ .

**1** Выберите требуемый снимок <sup>в</sup> режиме полнокадрового просмотра  $(\mathbf{X} 28)$  $(\mathbf{X} 28)$  $(\mathbf{X} 28)$  и коснитесь  $\mathbf{Z}$ .

Отображается меню обработки.

Если индикация **⊠** не отображается в режиме полнокадрового просмотра, коснитесь **BSP.** 

r 15/11/2008 15:30<br>0004.JPB 09 15 30<br>N<br>R 4/ 4 靣 И 'nт ō DISI

**2** Коснитесь E.

Откроется экран воспроизведения звуковой заметки.

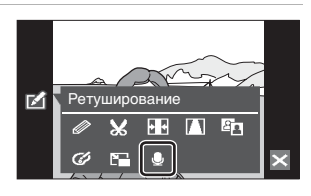

**3** Коснитесь **•** чтобы прослушать звуковую заметку.

> Воспроизведение останавливается при касании Q. Коснитесь  $\leq 2$  во время воспроизведения. чтобы отобразить меню громкости и отрегулировать громкость динамика. При касании • во время воспроизведения начнется запись новой заметки, которая заменит текущую заметку.

Коснитесь  $\blacktriangleright$  до или после воспроизведения звуковой заметки, чтобы вернуться в режим полнокадрового просмотра.

## **Удаление звуковых заметок**

При касании  $\widehat{m}$  на экране воспроизведения звуковой заметки откроется окно подтверждения.

Коснитесь **Да**, чтобы удалить только звуковую заметку. Чтобы выйти без удаления звуковой заметки, коснитесь **Нет**.

B **Звуковые заметки**

- **•** При удалении снимка с прикрепленной звуковой заметкой будут удалены и снимок, и его звуковая заметка.
- **•** С помощью данной фотокамеры прикрепить звуковые заметки к снимкам, снятым с помощью фотокамеры другой марки или модели, не удастся.

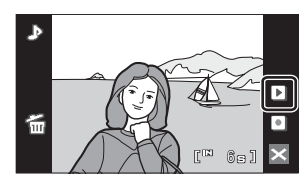

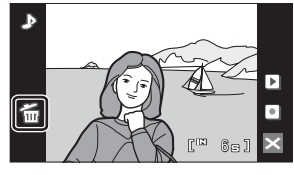

#### 66

## <span id="page-77-0"></span>**Поиск снимков по дате съемки (режим списка по дате)**

В режиме списка по дате можно просмотреть снимки, сделанные в определенный день. Все снимки, сделанные в определенный день, можно выбрать для удаления и печати. В режиме полнокадрового просмотра, как и в режиме просмотра, изображение снимка можно увеличить, снимки можно редактировать, звуковые записки можно записывать и прослушивать, а также можно просматривать видеоролики.

#### **Выбор даты в режиме списка по дате**

**1** Коснитесь  $\blacksquare$  на экране просмотра уменьшенных изображений (<sup>3</sup> [52](#page-63-0)), чтобы открыть меню сортировки, затем коснитесь **in.** 

Открывается список дат создания снимков.

## **2** Коснитесь требуемой даты.

Фотокамера может отображать в списке до 29 дат. Если общее число дат, к которым относятся снимки, превышает 29, все снимки, записанные ранее последних 29 дат, будут выводиться вместе в группе **Другие**.

Снимок с выбранной датой отобразится в режиме просмотра уменьшенных изображений.

Коснитесь изображения, чтобы отобразить его в режиме полнокадрового просмотра.

Чтобы вернуться на экран списка по дате, коснитесь  $\mathfrak{D}$ .

Дополнительную информацию о доступных

действиях на экране списка по дате см. в разделе «[Действия](#page-78-0) в режиме списка по [дате](#page-78-0)» (28 67).

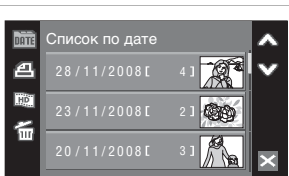

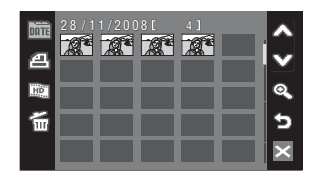

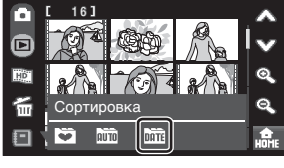

## <span id="page-78-0"></span>**Действия в режиме списка по дате**

В режиме списка по дате можно выполнить следующие действия.

#### **Действия на экране выбора даты**

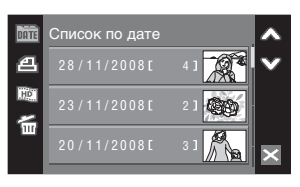

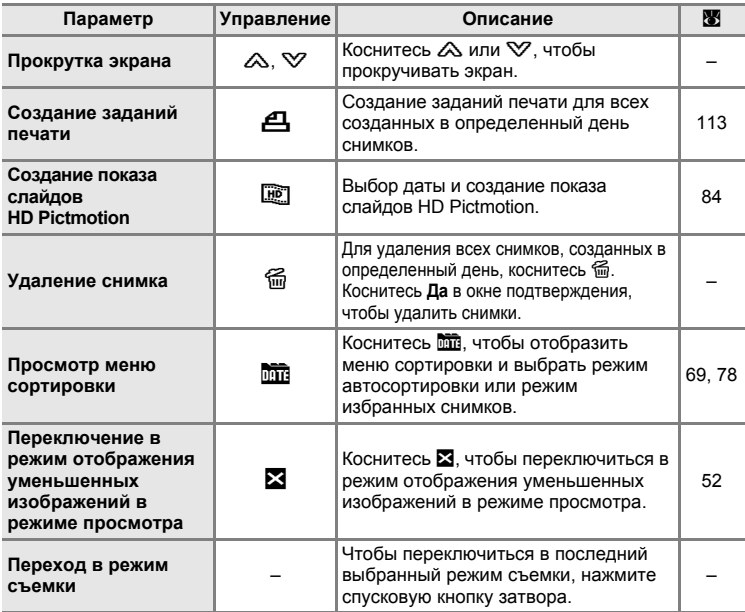

#### B **Режим списка по дате. Примечания**

- **•** В режиме списка по дате можно просмотреть до 9 000 снимков. Если снимков сохранено больше, рядом с номером отображается символ «\*».
- **•** В этом режиме не отображаются снимки, при создании которых не были установлены дата и время.

#### B **Задание печати**

Если метки печати уже заданы для снимков, выполненных в другие дни, появится диалоговое окно подтверждения **Сохранить метки печати для других дат?**. Выберите **Да**, чтобы добавить новые метки печати к существующим. Чтобы удалить существующие метки печати и оставить только новые метки, выберите **Нет**.

#### **Действия в режиме уменьшенного изображения**

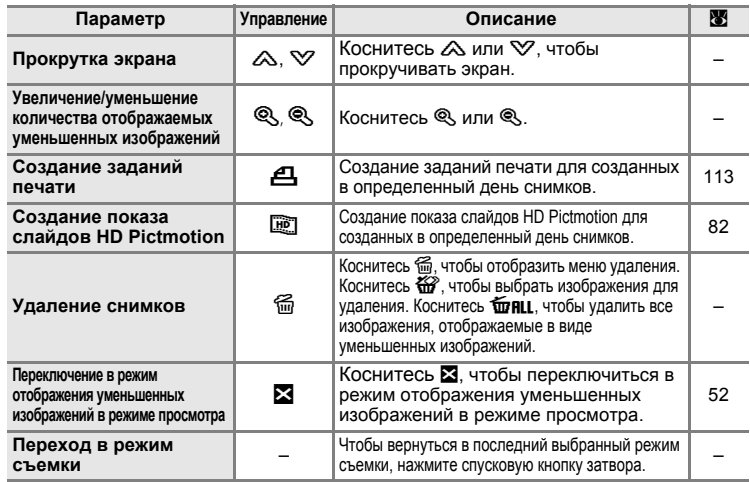

#### <span id="page-79-0"></span>**Действия в режиме полнокадрового просмотра**

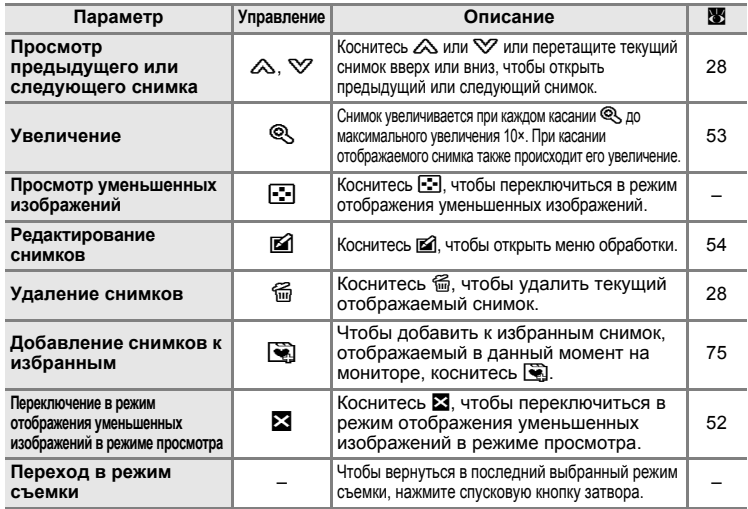

## <span id="page-80-0"></span>**Поиск снимков в режиме автосортировки**

Во время съемки снимки и видеоклипы будут автоматически отсортированы в любой из следующих папок. При выборе режима автосортировки  $\overline{m}$  снимки и видеоклипы можно просмотреть, выбрав папку, в которую они были сохранены во время съемки.

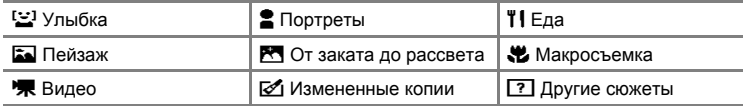

Все снимки одной категории сортировки можно выбрать для удаления и печати. В режиме полнокадрового просмотра, как и в режиме просмотра, изображение снимка можно увеличить, снимки можно редактировать, звуковые записки можно записывать и прослушивать, а также можно просматривать видеоролики.

### **Просмотр снимков в режиме автосортировки**

**1** Коснитесь **•** на экране просмотра уменьшенных изображений (<sup>3</sup> [52](#page-63-0)), чтобы открыть меню сортировки, затем коснитесь  $\overline{\text{min}}$ .

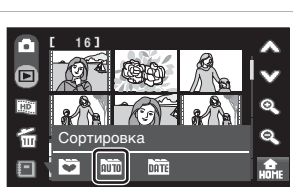

Отобразится список категорий.

Дополнительную информацию о категориях см. в разделе «[Категории](#page-81-0) и [содержание](#page-81-0)» (图 70).

# **2** Коснитесь требуемой папки.

Снимки будут отображены в режиме просмотра уменьшенных изображений.

Коснитесь изображения, чтобы отобразить его в режиме полнокадрового просмотра.

Чтобы вернуться в экран списка категорий, коснитесь  $\mathfrak{D}$ .

Дополнительную информацию о доступных

действиях в режиме автосортировки см. в разделе «[Действия](#page-82-0) в режиме [автосортировки](#page-82-0)» (图 71).

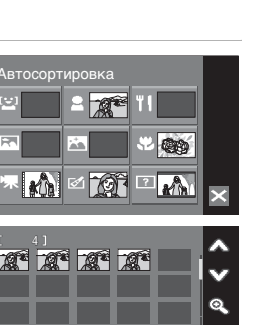

٦

2 Æ **Tib** 

ŕ.

Ð

#### <span id="page-81-0"></span>**Категории и содержание**

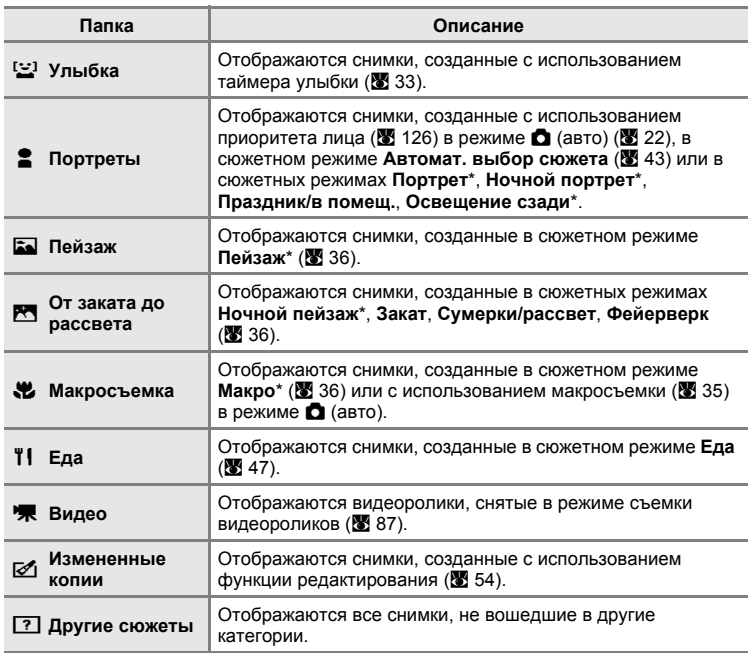

\* Отображаются также снимки, созданные в сюжетном режиме **Автомат. выбор** сюжета (图 [43\)](#page-54-0).

## B **Режим автосортировки. Примечания**

- **•** В режиме автосортировки в каждую папку может быть сохранено до 999 снимков и видеороликов. Если в папке уже сохранено 999 снимков, новые снимки или видеоролики не удастся сохранить или отобразить в режиме автосортировки. Просматривайте снимки и видеоролики, которые не удалось сохранить в папке, в обычном режиме просмотра (图 [28\)](#page-39-1) или в режиме списка по дате (图 [66](#page-77-0)).
- **•** Снимки или видеоролики, скопированные из внутренней памяти или с карточки памяти (A [132](#page-143-0)), не удастся отобразить в режиме автосортировки.
- **•** Снимки или видеоклипы, созданные с использованием фотокамеры другой марки или модели, не удастся отобразить в режиме автосортировки.

## <span id="page-82-0"></span>**Действия в режиме автосортировки**

В режиме автосортировки можно выполнить следующие действия.

#### **Действия, доступные при отображении списка категорий**

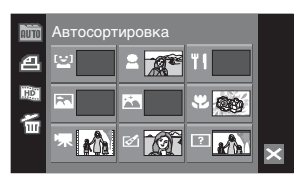

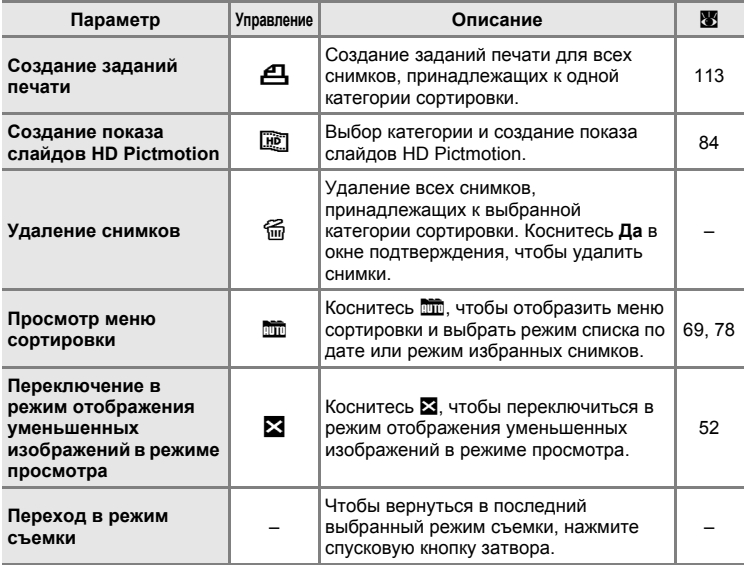

## B **Задание печати**

Если метки печати уже заданы для снимков, принадлежащих другим категориям, появится диалоговое окно подтверждения **Сохранить метки печати для других снимков?**. Выберите **Да**, чтобы добавить новые метки печати к существующим. Чтобы удалить существующие метки печати и оставить только новые метки, выберите **Нет**.

#### **Действия в режиме уменьшенного изображения**

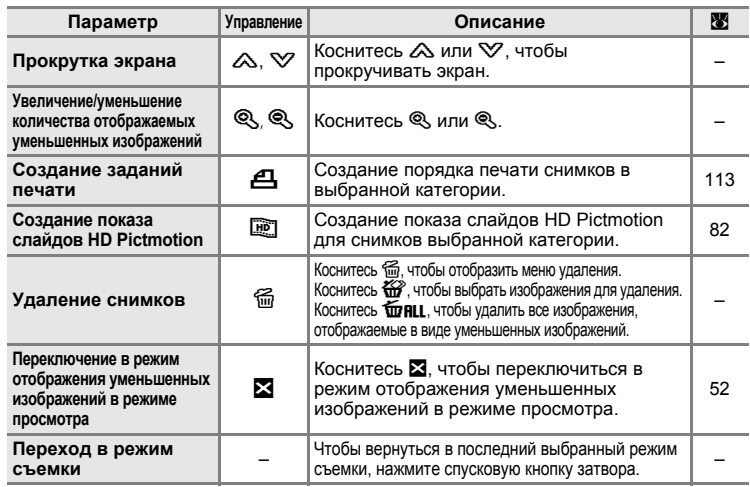

#### <span id="page-83-0"></span>**Действия в режиме полнокадрового просмотра**

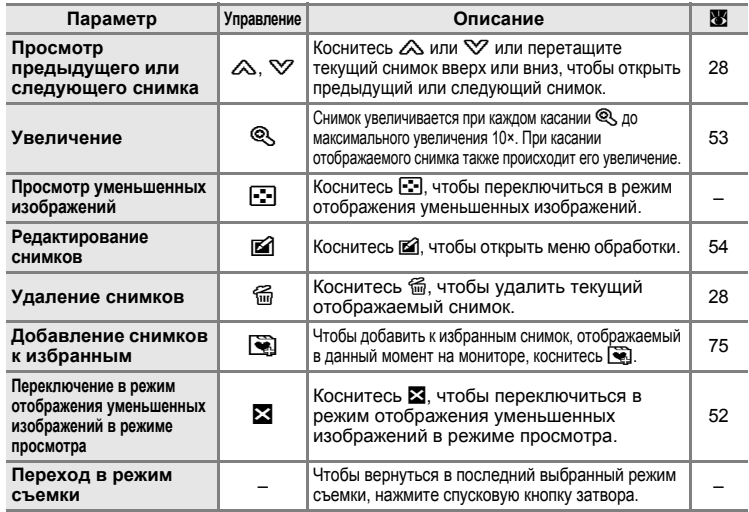

## **Сортировка избранных снимков (режим избранных снимков)**

Снимки можно добавить в папку избранных снимков, отсортировав их по таким событиям, как путешествие или свадьба. После добавления снимков в папку избранных снимков можно просмотреть только снимки в выбранной папке. Один и тот же снимок можно добавить в несколько папок.

#### **Сортировка/просмотр**

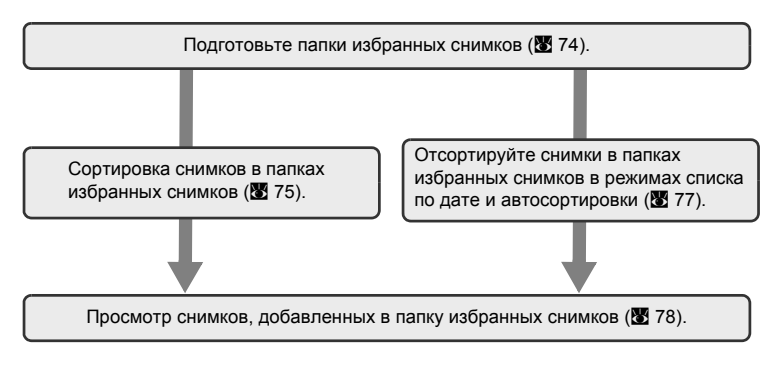

## <span id="page-85-0"></span>**Подготовка папки избранных снимков**

Изменяющиеся элементы управления позволяют просматривать снимки, добавленные в папку избранных снимков. Элементы управления можно снова изменить после добавления снимков в папки.

**1** Коснитесь **•** на экране просмотра уменьшенных изображений (<sup>8</sup> [52](#page-63-0)), чтобы открыть меню сортировки, затем коснитесь  $\Box$ .

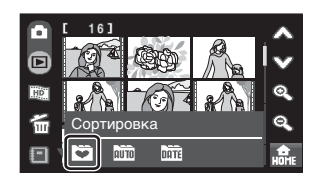

Отобразятся папки избранных снимков.

 $2$  Коснитесь  $\mathbb{Z}$ 

Отобразится экран выбора элемента управления.

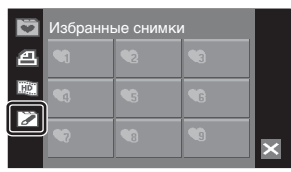

## **3** Коснитесь требуемой папки.

Откроется экран выбора символа и цвета символа папки.

## **4** Коснитесь требуемого элемента управления и цвета, затем коснитесь  $\mathsf{R}$ .

Элементы управления будут изменены, а на дисплее откроется экран избранных снимков, показанный в шаге 2.

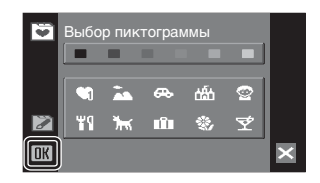

## B **Элементы управления папки избранных снимков**

Настраивайте элементы управления папки избранных снимков отдельно для внутренней памяти и каждой из используемых карточек памяти. При просмотре снимков из внутренней памяти или с карточки памяти, для которых не были заданы элементы управления, элементы управления отображаются в виде цифр (настройка по умолчанию). Извлеките карточку памяти из фотокамеры, чтобы изменить элемент управления для внутренней памяти.

## <span id="page-86-0"></span>**Сортировка снимков в папках избранных снимков**

Сортируйте снимки по папкам избранных снимков, чтобы упростить поиск избранных снимков.

**1** Коснитесь • на экране просмотра уменьшенных изображений (<sup>3</sup> [52](#page-63-0)), чтобы открыть меню сортировки, затем коснитесь  $\Box$ .

Отобразятся папки избранных снимков.

**2** Коснитесь папки, <sup>в</sup> которую требуется отсортировать снимки.

> В случае касания папки, в которой нет снимков, все снимки будут отображены в виде уменьшенных изображений. Перейдите к шагу 4.

Если в выбранной папке уже имеются

избранные снимки, они будут отображены в виде уменьшенных изображений. Перейдите к шагу 3.

## **3** Коснитесь  $\mathbb{R}$

Все снимки будут отображены в виде уменьшенных изображений.

Чтобы вернуться на экран списка папок избранных снимков, коснитесь  $\mathfrak{D}$ .

## **4** Выберите требуемый снимок.

Коснитесь снимка, который требуется выбрать (У). Отмените выбор снимка, повторно коснувшись его.

Если будет отменен выбор снимков, уже имеющихся в папке избранных снимков, они будут удалены из этой папки (<sup>3</sup> [78](#page-89-1)).

В каждую из папок избранных снимков можно добавить до 200 снимков.

Коснитесь  $\mathcal{R}$  для переключения в режим полнокадрового просмотра или  $E$ . чтобы отобразить экран уменьшенных изображений.

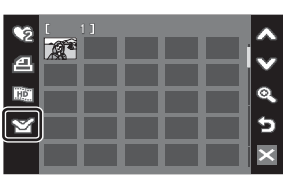

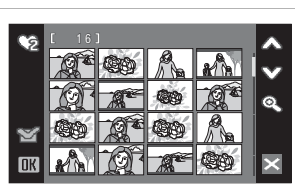

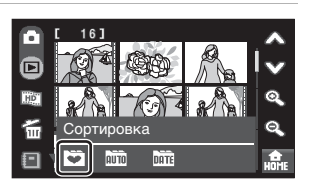

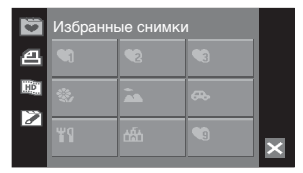

**5** Коснитесь DK, чтобы подтвердить выбор снимков.

> Снимки, отсортированные в папке избранных снимков, будут отображены в виде уменьшенных изображений или в режиме полнокадрового просмотра.

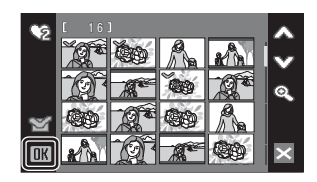

## B **Добавление снимков к избранным**

- **•** Один и тот же снимок можно добавить в несколько папок избранных снимков.
- **•** При добавлении снимков в папки избранных снимков не происходит физического копирования или перемещения (<sup>88</sup>[81\)](#page-92-0) снимков из папки, в которой они первоначальны были сохранены (A [151](#page-162-0)).

#### <span id="page-88-0"></span>**Сортировка снимков в папках избранных снимков в режимах списка по дате и автосортировки**

**1** Коснитесь **H** в режиме автосортировки или в полнокадровом просмотре в режиме списка по дате (86, [72](#page-83-0)).

Отобразится экран выбора избранных снимков.

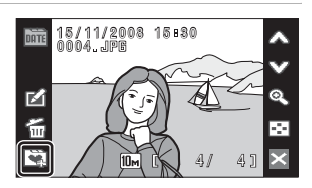

**2** Коснитесь папки избранных снимков, в которую требуется добавить снимки, затем коснитесь ok.

> Снимки будут добавлены в выбранную папку избранных снимков.

После добавления выбранного снимка в папку избранных снимков будет установлен ее флажок ( $\blacktriangledown$ ).

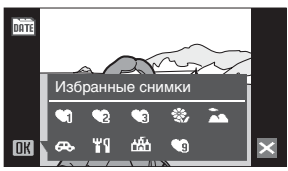

## <span id="page-89-0"></span>**Просмотр снимков в папке избранных снимков**

Снимки можно отобразить, выбрав папку, в которую они были добавлены в режиме избранных снимков. В режиме полнокадрового просмотра, как и в режиме просмотра, изображение снимка можно увеличить или отобразить уменьшенное изображение, снимки можно редактировать, можно записывать и прослушивать звуковые записки.

**1** Коснитесь  $\blacksquare$  на экране просмотра уменьшенных изображений ( $\geq 52$ ), чтобы открыть меню сортировки, затем коснитесь  $\square$ . Отобразится список папок избранных снимков. Отобразятся снимки, добавленные в папку избранных снимков.

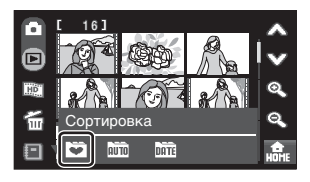

Дополнительную информацию о сортировке

снимков в папках избранных снимков см. в разделе «[Сортировка](#page-86-0) снимков в папках [избранных](#page-86-0) снимков» (图 75).

**2** Коснитесь требуемой папки избранных снимков, чтобы отобразить добавленные в эту папку снимки.

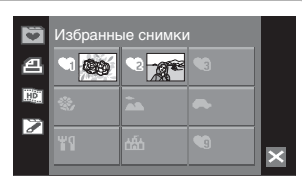

Если в выбранную папку уже были добавлены снимки, они будут отображены в виде уменьшенных изображений.

Коснитесь изображения, чтобы отобразить его в режиме полнокадрового просмотра.

Чтобы вернуться на экран списка папок избранных снимков, коснитесь  $\mathfrak{D}$ .

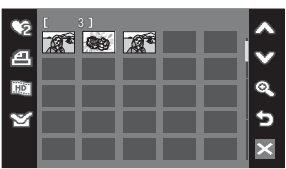

Дополнительную информацию о доступных действиях в режиме избранных снимков см. в разделе «Действия в режиме [избранных](#page-90-0) снимков» (<sup>38</sup>79).

## <span id="page-89-1"></span>**Удаление избранных снимков**

При касании В на экране уменьшенных изображений, показанном в шаге 2 выше, будет отображен экран, показанные в шаге 4 раздела «[Сортировка](#page-86-0) снимков в папках [избранных](#page-86-0) снимков» (• 75). Коснитесь снимка, выделение которого требуется отменить (снять флажок) и коснитесь  $\mathbb{Q}$ К,

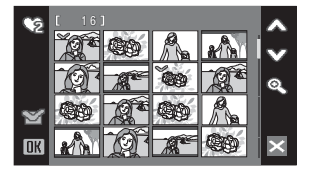

чтобы удалить выбранный снимок из папки избранных снимков.

## <span id="page-90-0"></span>**Действия в режиме избранных снимков**

В режиме избранных снимков можно выполнить следующие действия.

#### **Действия, доступные при отображении списка папки избранных снимков**

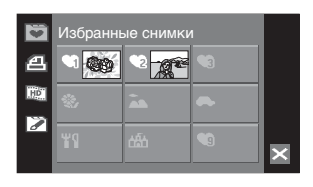

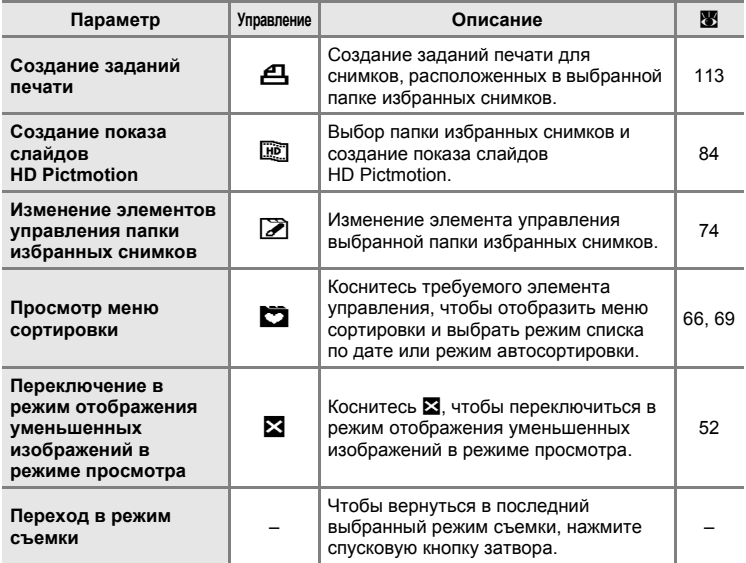

## B **Задание печати**

Если метки печати уже заданы для снимков, принадлежащих другим папкам, появится диалоговое окно подтверждения **Сохранить метки печати для других снимков?**. Выберите **Да**, чтобы добавить новые метки печати к существующим. Чтобы удалить существующие метки печати и оставить только новые метки, выберите **Нет**.

#### **Действия в режиме уменьшенного изображения**

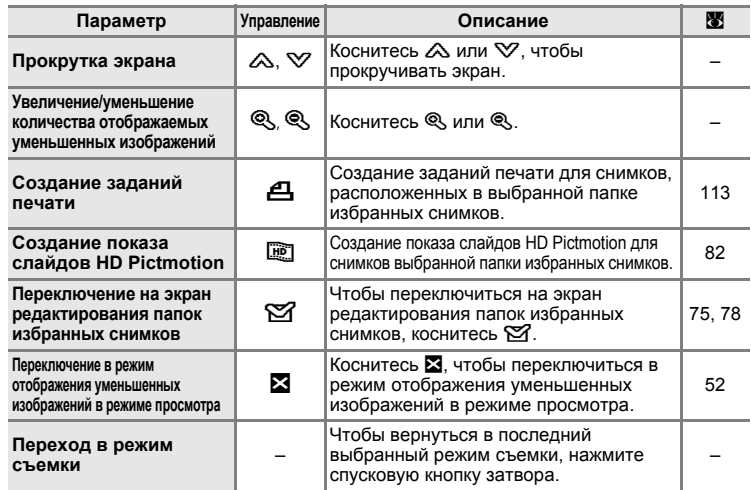

#### **Действия в режиме полнокадрового просмотра**

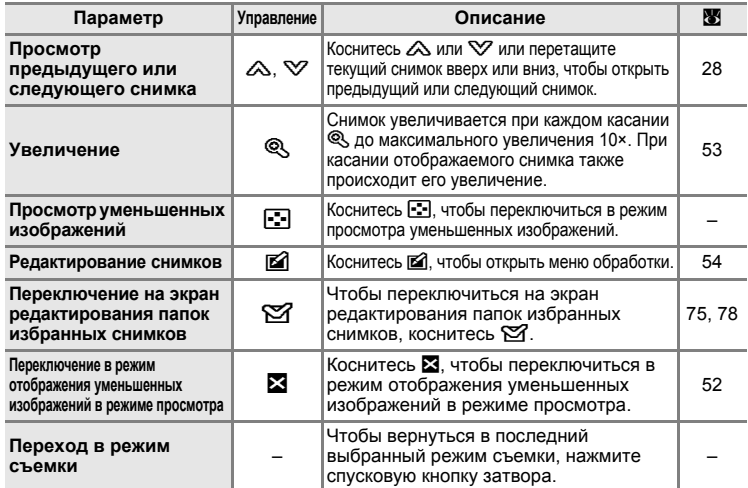

### <span id="page-92-0"></span>C **Добавление и просмотр избранных снимков**

При добавлении снимков в папки избранных снимков не происходит физического копирования или перемещения снимков из папки, в которой они первоначальны были сохранены ( $\boxtimes$  [151](#page-162-0)). В папки избранных снимков добавляются только имена файлов. В режиме папок избранных снимков отображаются только те снимки, имена файлов которых были добавлены в папку избранных снимков.

#### Добавление к избранным

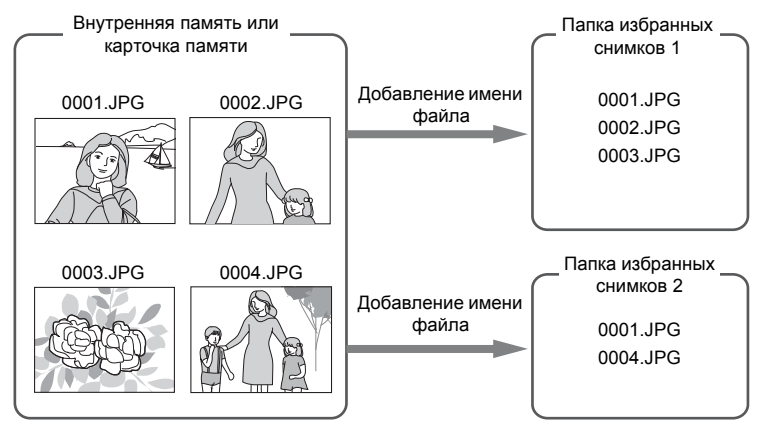

Просмотр избранных снимков

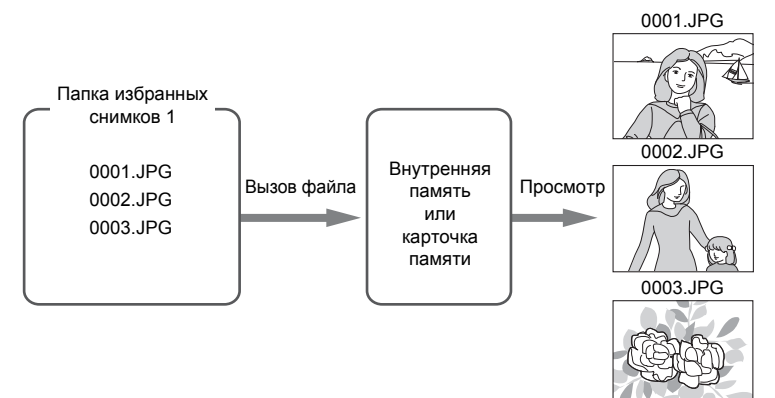

## <span id="page-93-0"></span>**Использование показа слайдов HD Pictmotion**

Создайте показ слайдов HD Pictmotion, позволяющий просматривать выбранные снимки, записанные во внутреннюю память или на карточку памяти, с использованием фоновой музыки и эффектов.

При подключении фотокамеры к телевизору (<sup>89</sup>[99\)](#page-110-0) показ слайдов HD Pictmotion можно отобразить на экране телевизора. Если фотокамера подключена к телевизору, имеющему разъем HDMI, показ слайдов HD Pictmotion можно выполнять в высоком разрешении.

## <span id="page-93-1"></span>**Создание показа слайдов HD Pictmotion**

В данном разделе описывается самый простой способ создания показа слайдов HD Pictmotion.

Показ слайдов HD Pictmotion можно также создать с использованием снимков, отсортированных в режимах списка по дате, автосортировки и избранных снимков (图 [84](#page-95-0)).

**1** Коснитесь **ig** на экране просмотра уменьшенных изображений ( $\bullet$  [52](#page-63-0)).

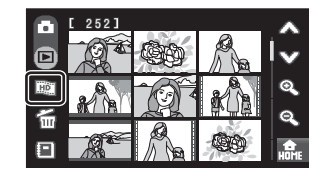

## **2** Выберите требуемые снимки.

#### **Пользователь выбирает снимки**

Коснитесь снимка, который требуется выбрать (У). Отмените выбор снимка, повторно коснувшись его.

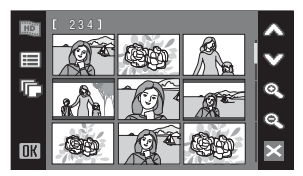

Коснитесь  $\triangle$  или  $\heartsuit$ , чтобы прокручивать экран.

Коснитесь © для увеличения числа уменьшенных изображений, и ©, чтобы уменьшить количество отображаемых уменьшенных изображений.

#### **Фотокамера автоматически выбирает снимки**

Коснитесь  $\overline{\mathbb{D}}$ , чтобы открыть экран выбора числа снимков. Снимки будут выбраны автоматически с учетом элемента управления, которого коснулся пользователь.

**50**, **100**, **300**, **999**: выбор числа последних снимков.

**0**: отмена выбора.

## <span id="page-94-0"></span>**3** Коснитесь DK, чтобы подтвердить выбор снимков.

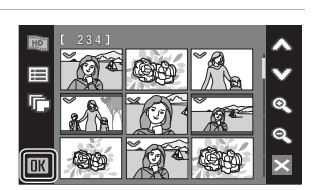

## **4** Коснитесь **Создать HD Pictmotion**.

После автоматического показа слайдов HD Pictmotion отобразится окно подтверждения.

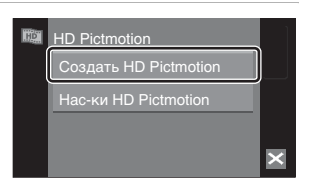

## **5** Коснитесь **Да**.

Показ слайдов HD Pictmotion будет сохранен, а на дисплее откроется экран, показанный в шаге 2.

Дополнительную информацию о просмотре показа слайдов HD Pictmotion см. в разделе «[Просмотр](#page-97-0) показа слайдов [HD Pictmotion» \(](#page-97-0)88 86).

Сохранить изменения? Да **Нет** Нет

Изменить настройки сохраненного показа слайдов HD Pictmotion не удастся. Если требуется изменить настройки, создайте новый показ слайдов HD Pictmotion с требуемыми настройками.

#### B **Примечания показ слайдов HD Pictmotion**

- **•** Для создания показа слайдов HD Pictmotion можно использовать только снимки, хранящиеся на карточки памяти. Нельзя использовать видеоролики и снимки, хранящиеся во внутренней памяти.
- **•** Созданные на фотокамере COOLPIX S60 показы слайдов HD Pictmotion не удастся просмотреть на фотокамере другой модели.
- **•** Показы слайдов HD Pictmotion можно просмотреть на этой фотокамере или на экране телевизора, к которому подключена фотокамера. Просмотреть показ слайдов, скопированный на компьютер, не удастся.
- **•** На текущей карточке памяти можно сохранить до 30 показов слайдов HD Pictmotion. Если на текущей карточке памяти уже сохранены 30 показов слайдов HD Pictmotion, удалите ненужные видеоролики перед созданием новых показов слайдов HD Pictmotion.

#### <span id="page-95-0"></span>**Создание показа слайдов HD Pictmotion с использованием отсортированных снимков**

Выберите папку в режиме списка по дате, автосортировки или избранных снимков для использования отсортированных снимков, а затем создайте показа слайдов HD Pictmotion.

**1** Коснитесь **в** в режиме сортировки (A [66](#page-77-0), [69](#page-80-0), [78\)](#page-89-0).

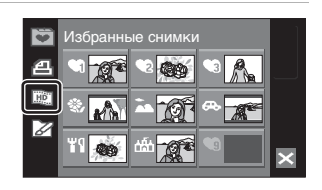

## **2** Выберите дату съемки или категорию снимков.

Коснитесь требуемой даты съемки, категории или папки избранных снимков для ее выбора ( $\heartsuit$ ). Отменить выбор даты съемки, категории или папки избранных снимков можно, повторно коснувшись ее.

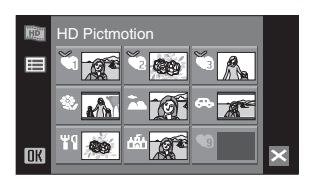

Поддерживается выбор нескольких дат съемки, категорий или папок избранных снимков.

Коснитесь **QK**, чтобы подтвердить выбор.

## **3** Коснитесь **Создать HD Pictmotion**.

После автоматического показа слайдов HD Pictmotion отобразится окно подтверждения.

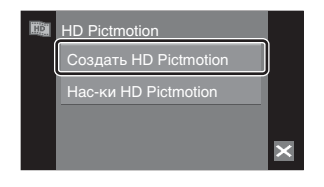

## **4** Коснитесь **Да**.

Показ слайдов HD Pictmotion будет сохранен, а на дисплее откроется экран, показанный в шаге 2.

Изменить настройки сохраненного показа слайдов HD Pictmotion не удастся. Если требуется изменить настройки, создайте новый показ слайдов HD Pictmotion с требуемыми настройками.

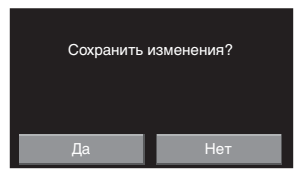

## **Дополнительные возможности показа слайдов HD Pictmotion**

При касании **Нас-ки HD Pictmotion** на экране HD Pictmotion, показанном в шаге 3 раздела «Создание показа слайдов [HD Pictmotion»](#page-93-1) ( $\otimes$  [83](#page-94-0)) откроется экран настроек HD Pictmotion, на котором можно выбрать описанные ниже параметры (от  $(1)$  до  $(3)$ ).

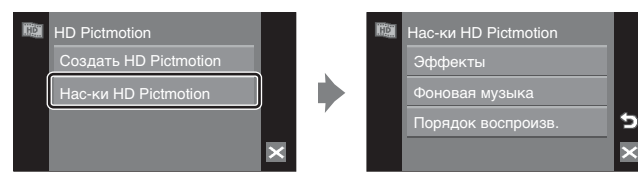

## 1 **Эффекты**

Коснитесь **Эффекты**. Выберите эффект: **Классический**, **Фотоальбом**, **Фрагменты**, **Линия**.

**•** Коснитесь G, чтобы отобразить предварительный просмотр.

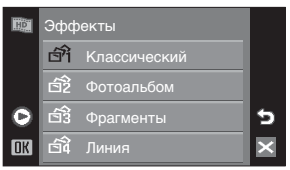

Garden Cube Sunset

 $\mathcal{P}_{2}$ 

 $\bullet$ h.

**OK** 

Фоновая музыка

### 2 **Фоновая музыка**

Коснитесь **Фоновая музыка**. Выберите фоновую музыку: **Garden**, **Cube**, **Sunset**.

**•** Коснувшись G, можно использовать предустановленные записи.

### 3 **Порядок воспроизв.**

Коснитесь **Порядок воспроизв.**. Выберите **Автовоспроизведение**, **Произвольный** или **По порядку**. **Автовоспроизведение**:

фотокамера выбирает порядок показа снимков с учетом выбранного значения параметра **Эффекты**.

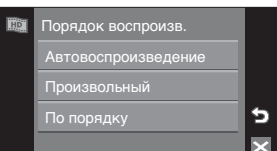

**Произвольный**: снимки отображаются в произвольном порядке независимо от выбранного значения параметра **Эффекты**.

ь

 $\overline{\mathsf{x}}$ 

**По порядку**: просмотр снимков по порядку номеров файлов.

## <span id="page-97-0"></span>**Просмотр показа слайдов HD Pictmotion**

**1** Коснитесь **i** на экране просмотра уменьшенных изображений ( $\overline{\bullet}$  [52](#page-63-0)) или в режиме сортировки ( $\otimes$  [66,](#page-77-0) [69](#page-80-0), [78](#page-89-0)).

# 252

## $2$  Коснитесь  $\blacksquare$

Отобразятся списки воспроизведения.

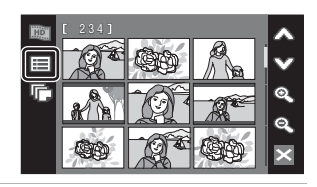

## **3** Коснитесь требуемого списка воспроизведения.

#### Начнется просмотр.

Коснитесь текущего снимка, чтобы увеличить его. Снова коснитесь снимка, чтобы вернуться к его просмотру. Когда снимок увеличен, можно выполнять переметку просмотра слайдов HD Pictmotion вперед или назад (по одному кадру). Коснитесь **C**, чтобы отобразить список элементов управления, и  $\Box$ , чтобы скрыть его.

Коснитесь отображаемого в списке элемента управления, чтобы выполнить соответствующее действие. Можно выполнить следующие действия.

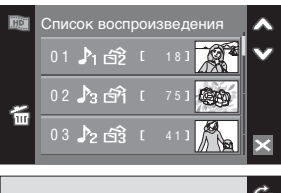

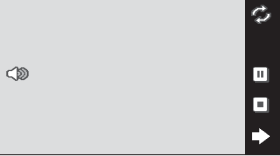

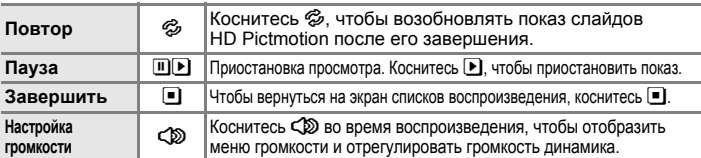

После завершения показа откроется экран списков воспроизведения.

#### C **Просмотр показа слайдов HD Pictmotion**

На фотокамере COOLPIX S60 не удастся просмотреть показы слайдов HD Pictmotion, созданные на фотокамере другой модели.

#### D **Удаление показа слайдов HD Pictmotion**

Коснитесь q, чтобы открыть экран выбора удаляемых списков воспроизведения. Коснитесь требуемого списка воспроизведения, чтобы отметить его. Коснитесь  $\Box K$ , чтобы удалить выбранные списки воспроизведения.

параметров видео.

## <span id="page-98-0"></span>**Съемка видеороликов**

Для съемки видеороликов со звуком, записываемым через встроенный микрофон, выберите режим съемки и следуйте приведенным ниже инструкциям.

**1** Коснитесь элемента управления режима съемки в режиме съемки, чтобы отобразить меню режима съемки, затем коснитесь  $\mathbf{F}$ . На мониторе отображается максимальная длина видеоролика, который можно записать, и символ

Режим съемки видеороликов можно также задействовать, коснувшись элемента управления режима съемки видеороликов на экране HOME, который можно отобразить, коснувшись **может** 

**2** Чтобы начать запись, нажмите спусковую кнопку затвора до конца. Фотокамера фокусируется на объекте в центре кадра. Индикатор в нижней части монитора

показывает оставшееся время записи. Чтобы остановить запись, нажмите спусковую кнопку затвора до конца еще раз.

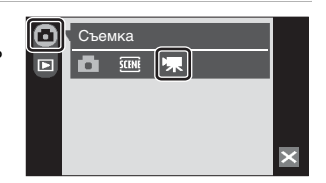

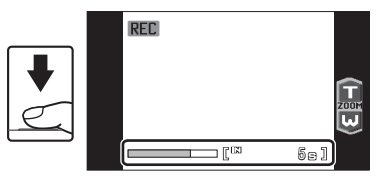

Запись остановится автоматически, когда заполнится внутренняя память или карточка памяти, или размер файла видеоролика достигнет 2 ГБ.

## B **Съемка видеороликов**

- Режим вспышки (**X** [30](#page-41-0)) можно использовать только в режиме интервальной съемки ( $\boxtimes$ [91\)](#page-102-0) видеороликов. Режим макросъемки ( $\boxtimes$ [35\)](#page-46-0) можно использовать во всех режимах. Использование автоспуска (※ [32](#page-43-0)) невозможно.
- **•** Настройки режима вспышки и макросъемки нельзя применять или изменять во время съемки видеоролика. При необходимости применяйте или изменяйте эти настройки до начала записи видеоролика.
- **•** Оптический зум нельзя применить или настроить после начала видеозаписи. Цифровой зум нельзя применить или настроить до начала видеозаписи. Однако во время записи видеоролика можно использовать цифровой зум кратностью не более 2× (за исключением записи видеороликов с интервальной съемкой).
- **•** В режиме съемки видеороликов, за исключением записи видеороликов с интервальной съемкой, угол обзора меньше, чем в режиме съемки снимков.

### B **Запись видеороликов. Примечания.**

После сохранения видеоролика во внутренней памяти или на карточке памяти дисплей монитора переключится в режим обычной съемки. *Не открывайте крышку батарейного отсека/гнезда для карточки памяти* во время сохранения видеороликов. Выключение фотокамеры или извлечение карточки памяти во время записи видеоролика может привести к потере данных и повреждению фотокамеры или карточки памяти.

#### D **Изменение настроек съемки видеороликов**

- **•** В меню видео (A [88\)](#page-99-0) можно изменять настройки параметров **Параметры видео**, **Режим автофокуса** или **Электронный VR**.
- Если для параметра **Параметры видео** установлено значение **∭ Интерв. видео**★, запись видеороликов производится без звука.

## <span id="page-99-0"></span>**Меню видео**

В меню видео можно изменять настройки параметров **Параметры видео**, **Режим автофокуса** или **Электронный VR**.

Чтобы вернуться на экран HOME, коснитесь **Max** в режиме съемки видеороликов.

Коснитесь элемента управления меню в режиме съемки, чтобы отобразить меню видео.

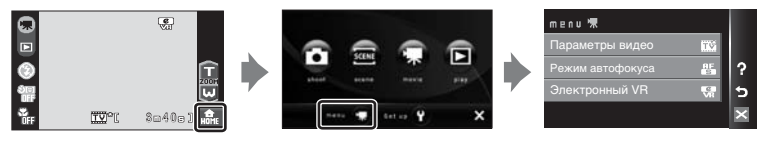

Для выхода из меню видео коснитесь  $\mathbb Z$ .

## **Выбор элемента «Параметры видео»**

Меню видео содержит следующие параметры.

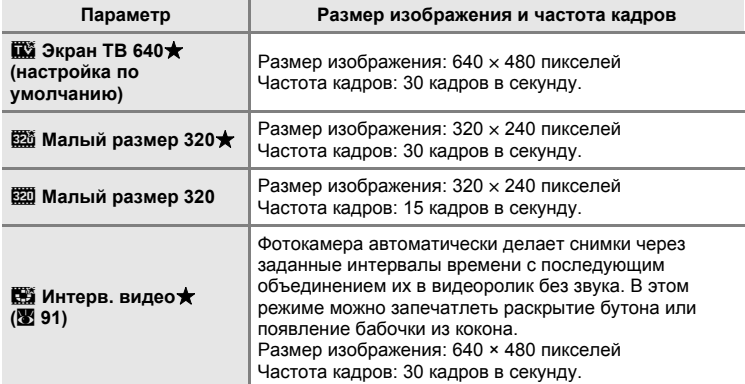

C **Параметры видео, максимальная продолжительность и количество кадров**

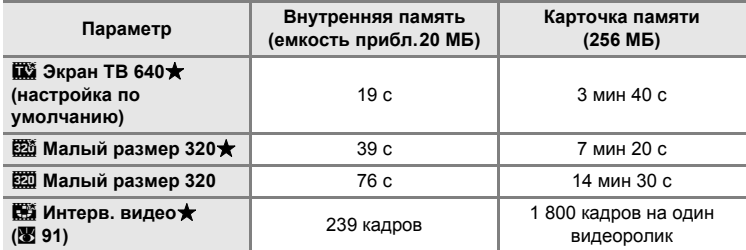

Все приведенные значения являются приблизительными. Максимальная длительность видеоролика или количество кадров зависят от карточки памяти. Максимальный размер видеофайла - 2 ГБ. Даже если емкость карточки памяти превышает 4 ГБ, максимальная длина видеоролика, отображаемая фотокамерой, не может превышать 2 ГБ.

## $\bullet$  Дополнительные сведения

## **Режим автофокуса**

Выбор фокусирования в режиме съемке видеороликов.

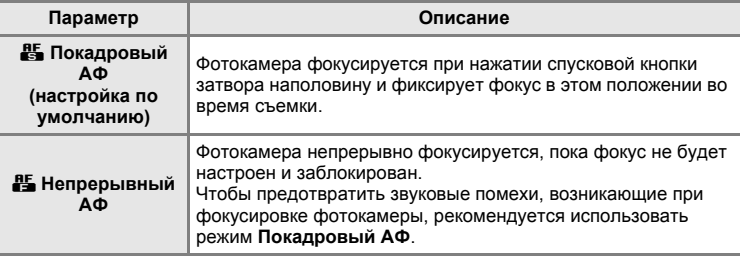

## **Электронный VR**

Включение и отключение электронного VR при съемке видеороликов.

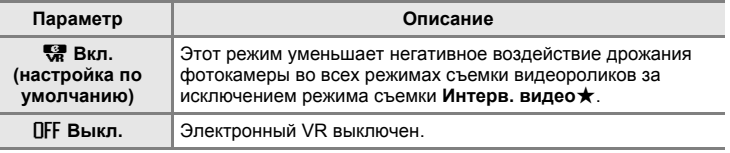

При любых значениях, кроме **Выкл.**, на мониторе будет отображаться символ  $VR$  ( $\bullet$ 9).

## D **Подавление вибраций для видеороликов с интервальной съемкой**

Подавление вибраций во время съемки видеоролика в режиме Интерв. видео★ можно включить с помощью параметра **Подавл. вибраций (<sup>γ</sup>У [142](#page-153-0)**) в меню настройки (УУ [133\)](#page-144-0).

## <span id="page-102-0"></span>**Видеоролики с интервальной съемкой**

В этом режиме можно запечатлеть раскрытие бутона или появление бабочки из кокона.

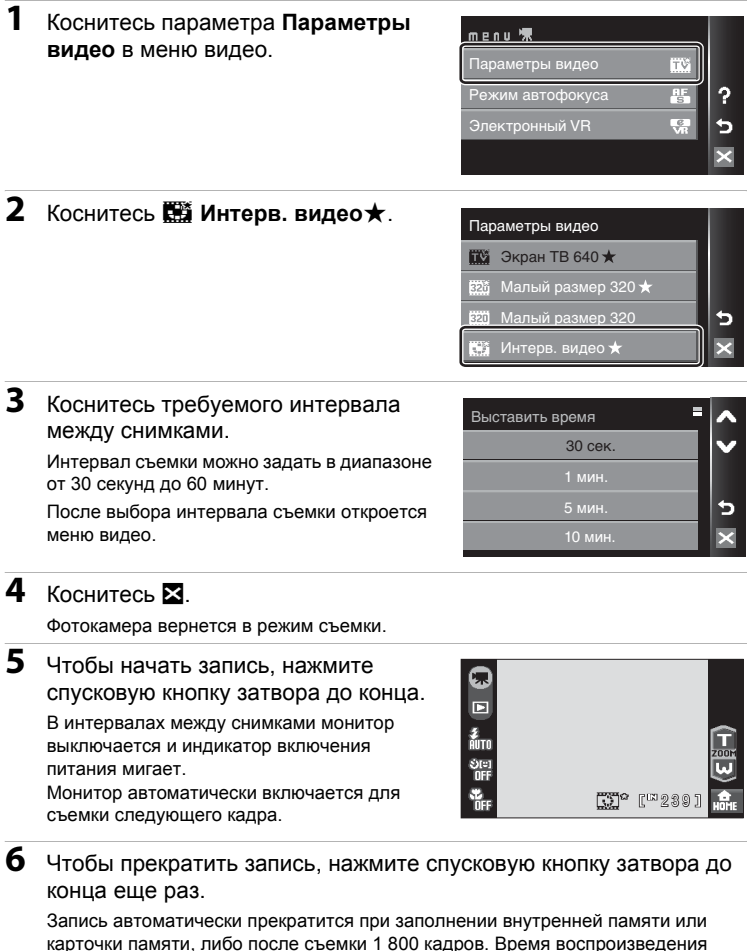

видеоролика из 1 800 кадров составляет 60 секунд.

## B **Видеоролик с интервальной съемкой**

- **•** После выполнения первого снимка не удастся изменить настройки режима вспышки ( $\boxtimes$  [30\)](#page-41-1) и макросъемки ( $\boxtimes$  [35\)](#page-46-0). Примените необходимые настройки до начала съемки. Для второго и всех последующих снимков используются настройки режима вспышки и макросъемки, выбранные для первого снимка.
- **•** Во избежание внезапного отключения фотокамеры во время записи используйте полностью заряженную батарею.

## **Просмотр видеороликов**

В режиме полнокадрового просмотра (28 28) видеоролики распознаются по разметке просмотра видеоролика (2 11). Для просмотра видеоролика выберите его в режиме полнокадрового просмотра и коснитесь текущего отображаемого видеоролика.

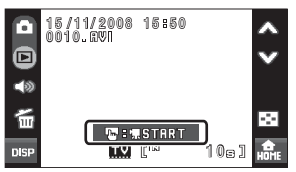

Коснитесь кнопки зуммирования во время воспроизведения, чтобы отобразить меню громкости и отрегулировать громкость динамика. Кнопки управления просмотром отображаются в правой части экрана. Коснитесь кнопки управления просмотром, чтобы выполнить соответствующее действие. Можно выполнить следующие действия.

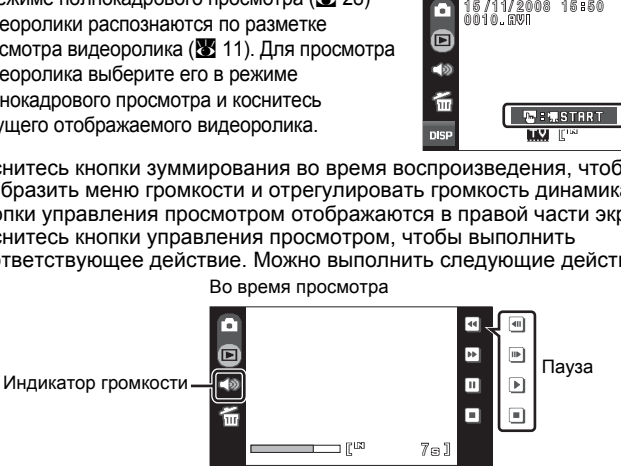

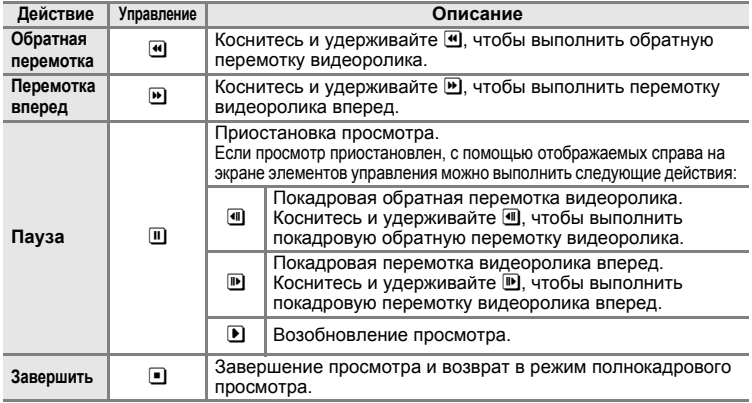

## **Удаление видеороликов**

При просмотре видеоролика или его отображения в режиме полнокадрового просмотра (图 [28\)](#page-39-0) коснитесь ff. Отображается диалоговое окно подтверждения. Коснитесь **Да**, чтобы удалить видеоролик, или **Нет**, чтобы выйти без удаления.

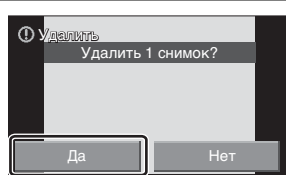

## **Создание записей голоса**

Встроенный микрофон позволяет делать записи голоса, а встроенный динамик позволяет их прослушивать.

**1** Коснитесь элемента управления режима съемки в режиме съемки, чтобы отобразить меню режима съемки, затем коснитесь SCENE. Откроется меню выбора сюжета. Меню выбора сюжета можно также открыть, коснувшись элемента управления сюжетного режима на экране HOME, который можно отобразить, коснувшись

Откроется экран записи голоса.

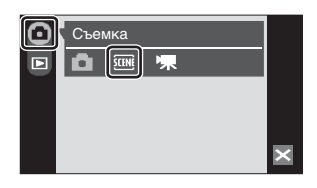

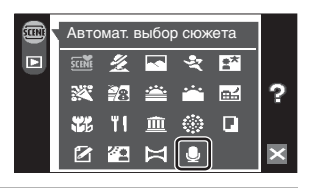

# **3** Коснитесь **Запись**.

**2** Коснитесь E.

На мониторе отобразится максимально возможная продолжительность записи.

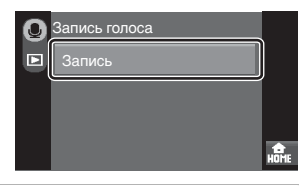

**4** Чтобы начать запись, нажмите спусковую кнопку затвора до конца. Во время записи горит  $\mathbb{R}$ . Если с фотокамерой в течение примерно 30 секунд после начала записи голоса не выполняется никаких действий, срабатывает функция автоматического выключения фотокамеры, и монитор выключается. Нажмите

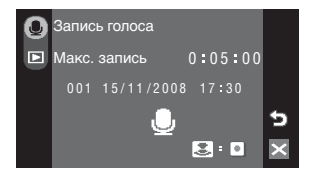

спусковую кнопку затвора, чтобы включить монитор. Дополнительные сведения см. в разделе «[Действия](#page-106-0) во время записи» (图 95).

**5** Чтобы прекратить запись, нажмите спусковую кнопку затвора до конца еще раз.

Запись автоматически завершится при заполнении внутренней памяти или карточки памяти и по истечении пяти часов записи на карточку памяти.

Коснитесь  $\boxtimes$ , чтобы вернуться к экрану, показанному в шаге 3.

#### D **Дополнительные сведения**

#### <span id="page-106-0"></span>**Действия во время записи**

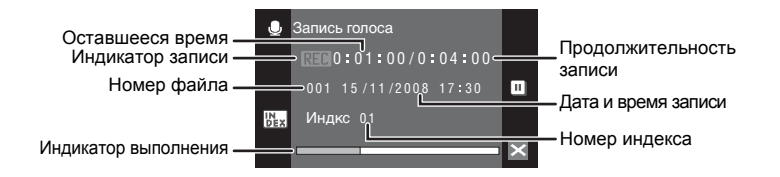

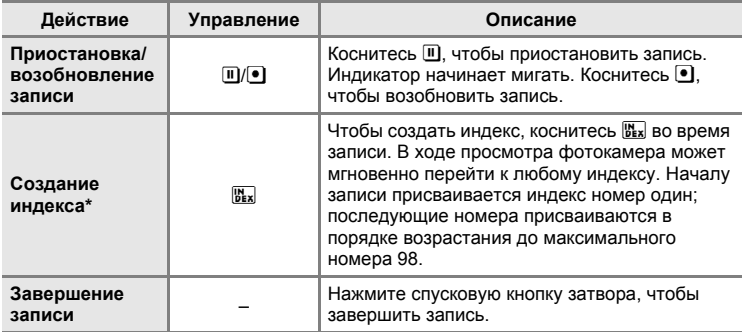

\* Скопированные файлы можно воспроизвести с помощью программы QuickTime или любого другого проигрывателя звуковых файлов, поддерживающего формат WAV. Помните, что индексные точки, созданные фотокамерой, не могут использоваться при воспроизведении записей голоса на компьютере.

## **Воспроизведение записей голоса**

**1** Коснитесь элемента управления режима съемки в режиме съемки, чтобы отобразить меню режима съемки, затем коснитесь **ELLE**.

Откроется меню выбора сюжета.

Меню выбора сюжета можно также открыть, коснувшись элемента управления

сюжетного режима на экране HOME, который можно отобразить, коснувшись **HOME** 

**2** Коснитесь E.

Откроется экран записи голоса.

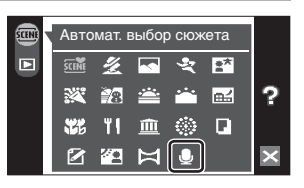

ᆓ

Съемка

SCENE

ō

Б

## **3** Коснитесь требуемого файла.

Выбранный файл будет воспроизведен.

Коснитесь **23**, чтобы вернуться к экрану, показанному выше.

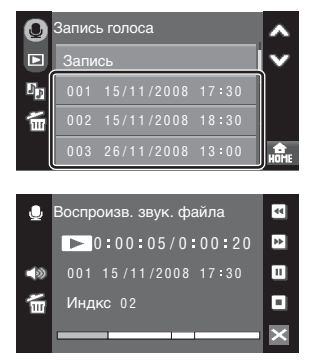
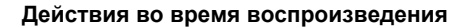

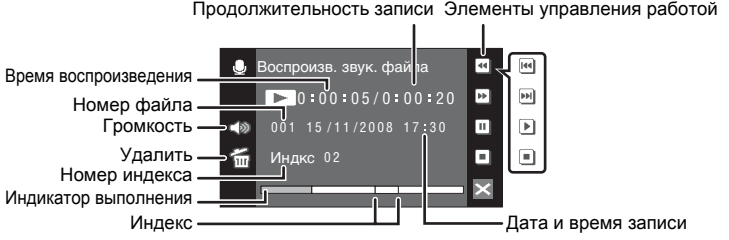

Коснитесь кнопки зуммирования во время воспроизведения звукового файла, чтобы отобразить меню громкости и отрегулировать громкость динамика. Кнопки управления просмотром отображаются в правой части экрана. Коснитесь кнопки управления просмотром, чтобы выполнить соответствующее действие. Можно выполнить следующие действия.

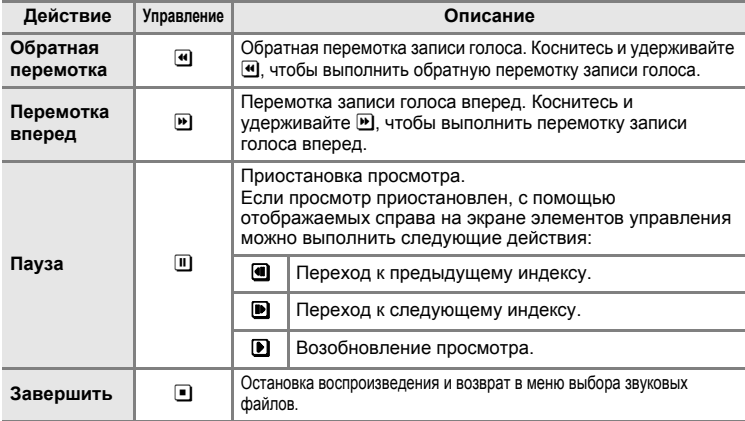

## **Удаление звуковых файлов**

Коснитесь q во время воспроизведения звукового файла. Откроется диалоговое окно подтверждения. Чтобы удалить файл, коснитесь **Да**. Чтобы выйти без удаления звукового файла, коснитесь **Нет**. Чтобы удалить несколько звуковых файлов, коснитесь  $\widehat{\mathfrak{m}}$  в списке записи голоса и выберите нужный звуковой файл, а затем коснитесь  $\Box K$ .

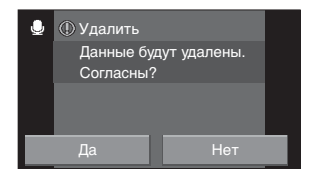

# <span id="page-109-0"></span>**Копирование записей голоса**

Копирование голосовых записей с карточки памяти во внутреннюю память и наоборот. Этот параметр отображается только при установленной карточке памяти.

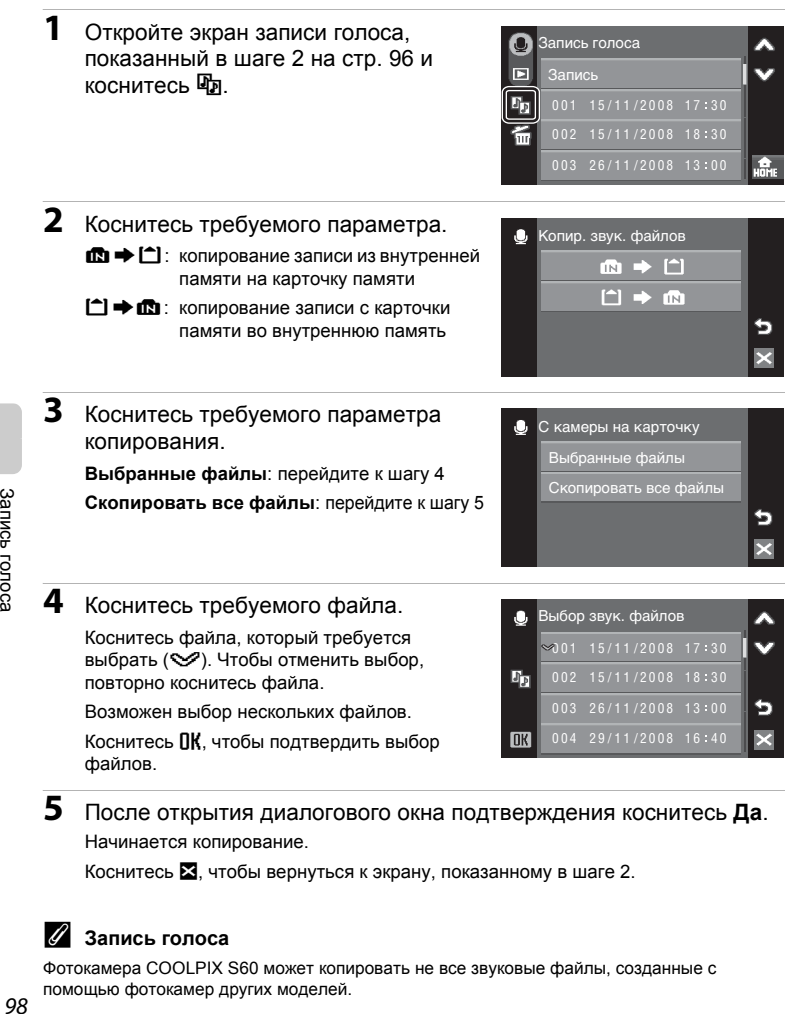

# **5** После открытия диалогового окна подтверждения коснитесь **Да**. Начинается копирование.

Коснитесь **3.** чтобы вернуться к экрану, показанному в шаге 2.

## C **Запись голоса**

Фотокамера COOLPIX S60 может копировать не все звуковые файлы, созданные с помощью фотокамер других моделей.

# **Подключение к телевизору**

**1** Выключите фотокамеру.

Для просмотра снимков на телевизоре подключите фотокамеру к телевизору. Если телевизор оснащен разъемом HDMI, для подключения фотокамеры к телевизору можно использовать кабель HDMI для показа слайдов HD Pictmotion в высоком разрешении (<sup>8</sup> [82](#page-93-0)).

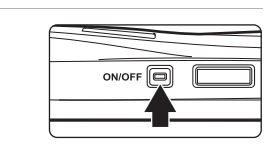

# **2** Подключите фотокамеру <sup>к</sup> телевизору.

**При подключении с помощью прилагаемого аудио/видеокабеля** Подключите желтый разъем к видеовходу телевизора, а белый – к аудиовходу.

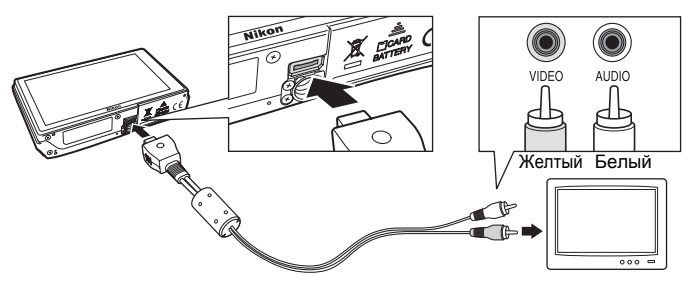

**При подключении с помощью дополнительного кабеля HDMI**

Подключите разъем к гнезду HDMI телевизора.

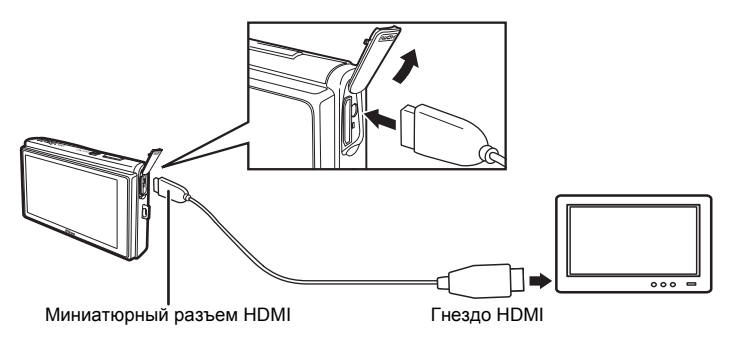

## **3** Настройте телевизор для отображения сигнала <sup>с</sup> внешних источников.

Подробные сведения см. в документации, поставляемой в комплекте с телевизором.

# **4** Включите фотокамеру.

Коснитесь ▶, чтобы переключиться в режим просмотра.

Дополнительную информацию о просмотре показа слайдов HD Pictmotion см. в разделе «[Просмотр](#page-97-0) показа слайдов [HD Pictmotion» \(](#page-97-0)图 86).

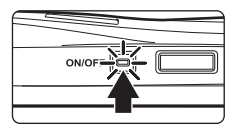

## B **Отображение на телевизоре при подключении фотокамеры**

Когда фотокамера подключена к телевизору, на его экране отображаются просматриваемые экраны (кроме экранов ретуширования). Однако, когда камера подключена к телевизору с помощью кабеля HDMI, не удастся отобразить экран воспроизведения видеоролика.

Когда камера подключена к телевизору с помощью аудио-/видеокабеля, также будут отображаться экраны съемки, экраны меню и экраны записи голоса.

### B **Подключение кабеля HDMI. Примечание**

Для подключения фотокамеры к телевизору используйте кабель HDMI стороннего производителя. Выходной разъем фотокамеры выполнен в виде миниатюрного разъема HDMI. Приобретая кабель HDMI, убедитесь в том, что со стороны устройства кабель имеет миниатюрный разъем HDMI.

### B **Подключение кабеля**

При подключении кабеля убедитесь в правильном положении разъема со стороны фотокамеры. Не применяйте силу при подключении кабеля к фотокамере. При отсоединении не тяните разъем кабеля под углом.

### B **Режим видео**

Убедитесь, что режим видео, выбранный на фотокамере, соответствует стандарту телевизора. Режим видео настраивается в меню настройки (**图** [133\)](#page-144-0)> Настройки ТВ (图 [146\)](#page-157-0).

# **Подключение к компьютеру**

С помощью USB-кабеля, входящего в комплект поставки, подсоедините фотокамеру к компьютеру и скопируйте (перенесите) снимки на компьютер посредством приложения Nikon Transfer, также входящего в комплект поставки.

# **Перед подключением фотокамеры**

## **Установка программного обеспечения**

До подключения фотокамеры к компьютеру необходимо установить программное обеспечение, включая Nikon Transfer и Panorama Maker для создания панорамных снимков, с прилагаемого компакт-диска Software Suite. Дополнительные сведения по установке программного обеспечения см. в Краткое руководстве.

## **Операционные системы, совместимые с фотокамерой**

## **Windows**

Предустановленные версии 32-разрядной системы Windows Vista с пакетом обновления 1 (Home Basic/Home Premium/Business/Enterprise/ Ultimate), Windows XP с пакетом обновления 2 (Home Edition/Professional)

## **Macintosh**

Mac OS X (версии 10.3.9, 10.4.11, 10.5.2)

Последние сведения о поддерживаемых операционных системах см. на веб-сайте Nikon.

## B **Источник питания. Примечание**

При подключении фотокамеры к компьютеру или принтеру для предотвращения внезапного отключения фотокамеры используйте полностью заряженную батарею.

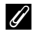

#### C **При использовании операционной системы Windows 2000 Professional**

- **•** Не подключайте фотокамеру к компьютеру.
- **•** Для передачи на компьютер снимков, сохраненных на карточке памяти, воспользуйтесь считывающим устройством для карточек памяти (<sup>38</sup>[104\)](#page-115-0).
- **•** При подключении фотокамеры к компьютеру появится диалоговое окно Found New Hardware Wizard (Обнаружено новое оборудование). Нажмите кнопку **Cancel (Отмена)**, закройте диалоговое окно и отсоедините фотокамеру от компьютера.

## <span id="page-113-0"></span>**Передача снимков с фотокамеры на компьютер**

- **1** Запустите компьютер <sup>с</sup> установленной на нем программой Nikon Transfer.
- **2** Выключите фотокамеру.
- **3** Подключите фотокамеру <sup>к</sup> компьютеру USB-кабелем из комплекта поставки.

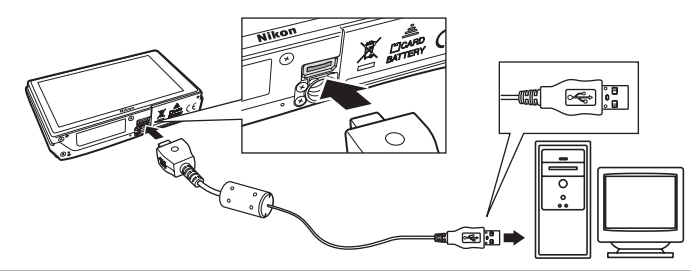

## **4** Включите фотокамеру.

Загорится индикатор включения питания.

#### **Windows Vista**

Если на экране компьютера отображается диалоговое окно AutoPlay (Автозапуск), выберите **Copy pictures to a folder on my computer using Nikon Transfer (Скопировать снимки в**

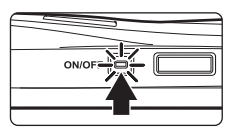

**папку на моем компьютере с помощью Nikon Transfer)**. Запустится программа Nikon Transfer. Чтобы это диалоговое окно в дальнейшем не появлялось, установите флажок **Always do this for this device: (Всегда выполнять это действие для данного устройства)**. **Windows XP**

Если на экране компьютера отображается диалоговое окно выбора действия, выберите **Nikon Transfer Copy pictures to a folder on my computer (Скопировать снимки в папку на моем компьютере с помощью Nikon Transfer)** и щелкните **OK**. Запустится программа Nikon Transfer. Чтобы это диалоговое окно в дальнейшем не появлялось, установите флажок **Always use this program for this action. (Всегда использовать данную программу для этой операции)**.

#### **Mac OS X**

Приложение Nikon Transfer будет запускаться автоматически, если был выбран пункт **Yes (Да)** в диалоговом окне установки Auto-Launch (Автоматически) при первой установке приложения Nikon Transfer.

## B **Подключение USB-кабеля**

- **•** При подключении USB-кабеля убедитесь в правильной ориентации разъемов. Не применяйте силу при подключении USB-кабеля. При отсоединении не тяните разъем USB-кабеля под углом.
- **•** Подключение может быть не определено, если фотокамера подключена к компьютеру через концентратор USB.

# <span id="page-114-0"></span>**5** Передача снимков по окончании загрузки по Nikon Transfer.

Нажмите кнопку **Start Transfer (Начать передачу)** в приложении Nikon Transfer. При настройках по умолчанию на компьютер переносятся все снимки, за исключением показа слайдов HD Pictmotion.

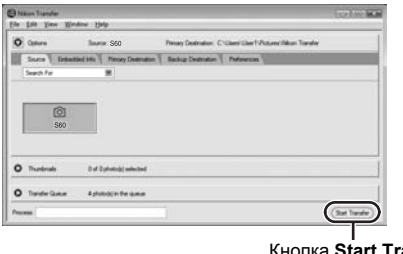

Кнопка **Start Transfer (Начать передачу)**

По умолчанию в программе Nikon Transfer по завершении передачи снимков папка, в которую осуществлялась передача, откроется автоматически.

Дополнительные сведения об использовании Nikon Transfer см. в справке приложения Nikon Transfer.

**6** По завершении передачи отключите фотокамеру.

Выключите фотокамеру и отсоедините USB-кабель.

## <span id="page-115-0"></span>D **Использование устройства для чтения карт памяти**

Снимки, сохраненные на карточке памяти, установленной в устройство для чтения карт памяти, можно передать на компьютер с помощью приложения Nikon Transfer.

- **•** Если емкость карточки превышает 2 ГБ, или карточка является SDHC-совместимой, используемое устройство должно поддерживать эту карточку памяти.
- **•** По умолчанию программа Nikon Transfer запустится автоматически при установке карточки памяти в устройство для чтения карточек памяти или аналогичное. См. шаг 5 в разделе «Передача снимков с [фотокамеры](#page-113-0) на компьютер» (**3** [103](#page-114-0)).
- **•** Для переноса на компьютер снимки, сохраненные во внутренней памяти фотокамеры, сначала необходимо перенести на карточку памяти, воспользовавшись соответствующей функцией фотокамеры ([A](#page-109-0) 98, [132\)](#page-143-0).

#### D **Использование стандартных действий ОС для открытия снимков/ звуковых файлов**

- **•** Перейдите в папку на жестком диске компьютера, в которую были сохранены снимки, и откройте любой снимок в приложении для просмотра, входящем в состав вашей операционной системы.
- **•** Скопированные в компьютер звуковые файлы можно воспроизвести при помощи программы QuickTime или любого другого проигрывателя звуковых файлов, поддерживающего формат WAV.

#### D **Создание панорамных снимков с помощью приложения Panorama Maker**

- **•** Для создания единой фотопанорамы с помощью приложения **Съемка панорамы** используются серии снимков, сделанные с использованием функции Panorama Maker в сюжетном режиме (图 [50](#page-61-0)).
- **•** Приложение Panorama Maker можно установить на компьютер с компакт-диска Software Suite, входящего в комплект поставки фотокамеры. После завершения установки для запуска программы Panorama Maker выполните описанные ниже действия. **Windows**

Откройте пункт **All Programs (Все программы)** (**Programs (Программы)** при использовании Windows 2000) в меню **Start (Пуск)**>**ArcSoft Panorama Maker 4**> **Panorama Maker 4**.

#### **Macintosh**

Откройте приложения, выбрав пункт **Applications (Приложения)** в меню **Go (Перейти)** и дважды щелкните значок **Panorama Maker 4**.

**•** Дополнительные сведения об использовании Panorama Maker см. в инструкциях на экране и в справке приложения Panorama Maker.

## D **Имена файлов и папок изображений**

Дополнительные сведения см. в разделе «Имена файлов [изображений](#page-162-0), звуковых файлов и [папок](#page-162-0)» (2 151).

# **Подключение к принтеру**

Для печати снимков без компьютера пользователи принтеров, совместимых с PictBridge (A [168\)](#page-179-0), могут подключать фотокамеру непосредственно к принтеру.

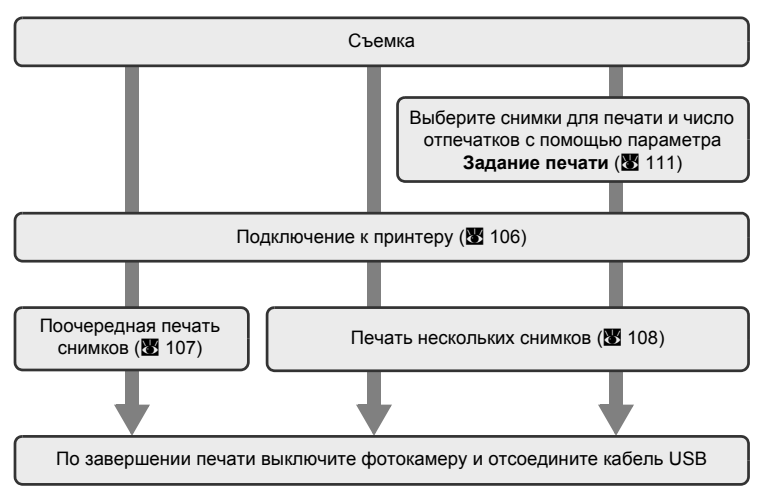

## B **Источник питания. Примечание**

При подключении фотокамеры к компьютеру или принтеру для предотвращения внезапного отключения фотокамеры используйте полностью заряженную батарею.

#### D **Печать снимков**

Снимки можно печатать на принтере, предварительно передав их на компьютер или подключив фотокамеру непосредственно к принтеру. Кроме того, возможны следующие способы печати снимков:

- **•** Вставьте карточку памяти в гнездо принтера, совместимого с DPOF
- **•** Сдайте карточку памяти в цифровую фотолабораторию

Для печати снимков с помощью любого из этих способов используйте меню фотокамеры **Задание печати** (**X** [111](#page-122-0)) для выбора снимков, записанных на карточке памяти, а также указания требуемого числа отпечатков каждого снимка.

# <span id="page-117-0"></span>**Подключение фотокамеры к принтеру**

**1** Выключите фотокамеру.

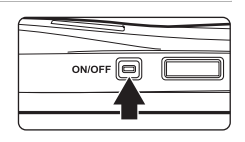

**2** Включите принтер.

Проверьте настройки принтера.

**3** Подключите фотокамеру <sup>к</sup> принтеру <sup>с</sup> помощью USB-кабеля из комплекта поставки.

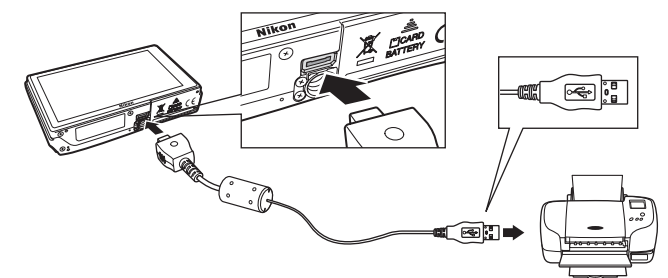

**4** Включите фотокамеру.

При правильном соединении на мониторе фотокамеры появится приветствие PictBridge  $(1)$ . После этого откроется меню выбора снимков 2.

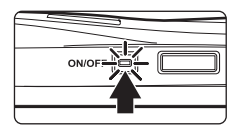

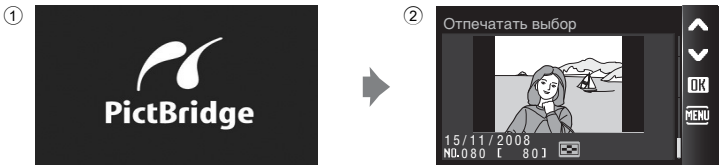

## B **Подключение USB-кабеля**

При подключении USB-кабеля убедитесь в правильной ориентации разъемов. Не применяйте силу при подключении USB-кабеля. При отсоединении не тяните разъем USBкабеля под углом.

## <span id="page-118-0"></span>**Поочередная печать снимков**

Если фотокамера правильно подключена к принтеру ( $\blacksquare$  [106\)](#page-117-0), можно печатать снимки, следуя приведенным ниже инструкциям.

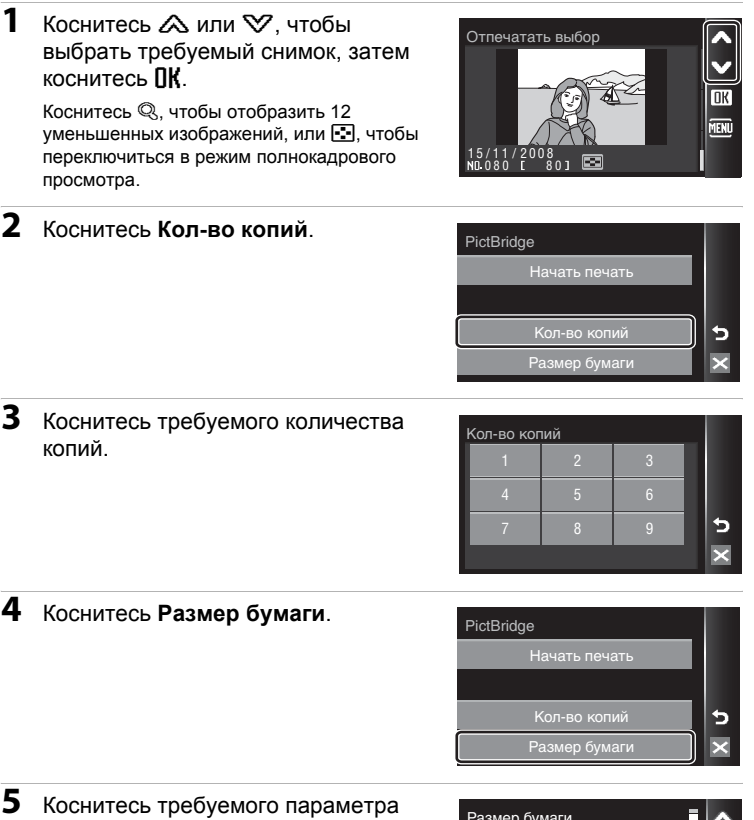

## значения **Размер бумаги**.

Чтобы указать размер бумаги с помощью настроек принтера, выберите в меню размера бумаги значение **По умолчанию**.

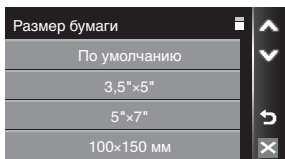

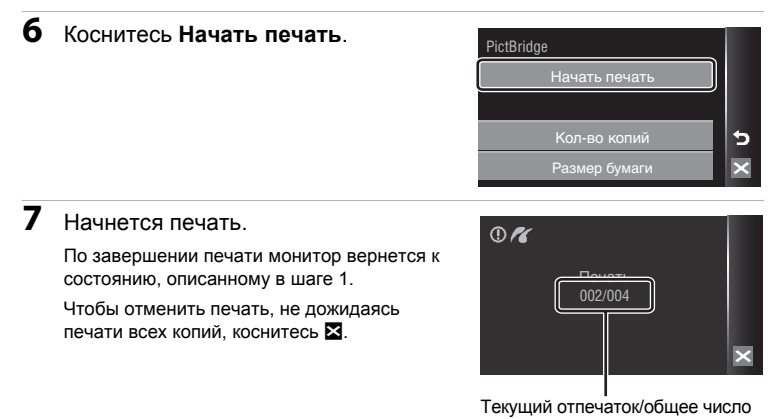

отпечатков

### <span id="page-119-0"></span>**Печать нескольких снимков**

Если фотокамера правильно подключена к принтеру (<sup>••</sup> [106\)](#page-117-0), можно печатать снимки, следуя приведенным ниже инструкциям.

**1** При отображении экрана печати выбранных снимков коснитесь **MENU.** 

На мониторе отобразится меню печати.

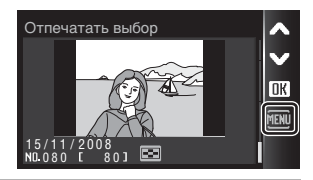

# **2** Коснитесь **Размер бумаги**.

Для выхода из меню печати коснитесь  $\boxtimes$ .

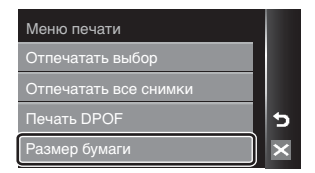

**3** Коснитесь требуемого параметра значения **Размер бумаги**.

> Чтобы указать размер бумаги с помощью настроек принтера, выберите в меню размера бумаги значение **По умолчанию**.

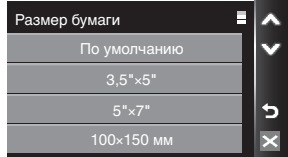

## **4** Коснитесь **Отпечатать выбор**, **Отпечатать все снимки** или **Печать DPOF**.

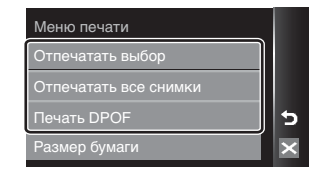

#### **Отпечатать выбор**

Выберите снимки и количество копий каждого снимка (не более девяти).

Коснитесь изображения, которое требуется напечатать, затем  $\boldsymbol{+}$ или - чтобы задать количество копий каждого снимка.

Снимки, выбранные для печати, отмечаются галочкой ( $\leq$ ) и

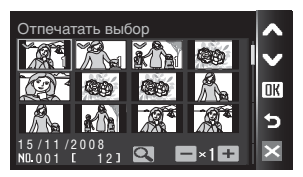

числом, обозначающим количество копий, выбранное для печати. Флажок не отображается, если для снимка не было выбрано ни одной копии. Эти снимки напечатаны не будут.

Коснитесь Q для переключения в режим полнокадрового просмотра или  $\blacksquare$ , чтобы отобразить 12 уменьшенных изображений.

По окончании настройки коснитесь ПК.

На мониторе будет отображено меню, показанное справа.

Чтобы начать печать, коснитесь

#### **Начать печать**.

Чтобы вернуться на экран меню печати, коснитесь **Отмена**.

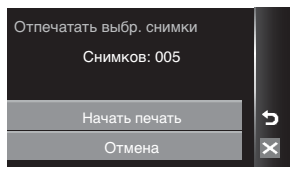

#### **Отпечатать все снимки**

Все снимки, содержащиеся во внутренней памяти или на карточке памяти, печатаются по очереди.

На мониторе будет отображено меню, показанное справа.

Чтобы начать печать, коснитесь **Начать печать**.

Чтобы вернуться на экран меню печати, коснитесь **Отмена**.

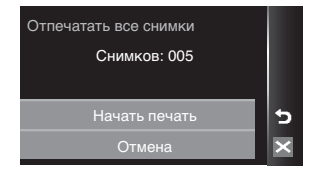

#### **Печать DPOF**

Печать снимков, для которых задание печати было создано с помощью функции **Задание** печати (图 [111\)](#page-122-0). На мониторе будет отображено меню, показанное справа. Чтобы начать печать, коснитесь **Начать печать**.

Для просмотра текущего задания печати коснитесь **Подтвердить**. Для печати снимков коснитесь  $\mathsf{R}$ .

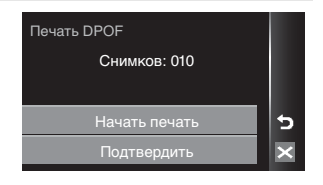

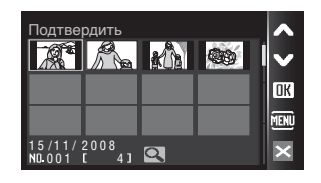

# **5** Начнется печать.

По завершении печати монитор возвращается к меню печати, показанному в шаге 2.

Чтобы отменить печать, не дожидаясь печати всех копий, коснитесь  $\boxtimes$ .

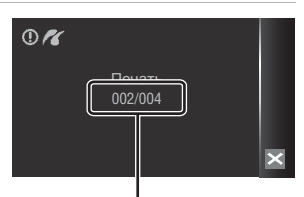

Текущий отпечаток/общее число отпечатков

## B **Размер бумаги**

Фотокамера поддерживает следующие размеры бумаги: **По умолчанию** (размер бумаги по умолчанию для текущего принтера), **3,5"×5"**, **5"×7"**, **100×150 мм**, **4"×6"**, **8"×10"**, **Письмо**, **A3** и **A4**. Отображаются только те размеры бумаги, которые поддерживаются данным принтером. Чтобы указать размер бумаги при помощи настроек принтера, выберите в меню размера бумаги значение **По умолчанию**.

5

ь  $\overline{\mathsf{x}}$ 

# <span id="page-122-1"></span><span id="page-122-0"></span>**Создание задания печати DPOF: Задание печати**

Для создания цифровых заданий печати для печати на DPOF-совместимых устройствах (A [168\)](#page-179-0) используется параметр **Задание печати** меню режима просмотра. При подключении фотокамеры к PictBridge-совместимому принтеру можно печатать на принтере снимки в соответствии с заданием печати DPOF, созданным для снимков на карточке памяти. Если карточка памяти извлечена из фотокамеры, можно создать задание печати DPOF для снимков во внутренней памяти и печатать снимки в соответствии с заданием печати DPOF.

**1** Коснитесь **a** в режиме просмотра, чтобы открыть экран HOME, затем коснитесь элемента управления меню.

На монитор будет выведено меню просмотра.

**2** Коснитесь **Задание печати**.

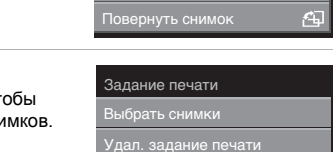

Задание печати Удалить Защита

menu **ix** 

**3** Коснитесь **Выбрать снимки**. Коснитесь **Удал. задание печати**, чтобы удалить задания печати для всех снимков.

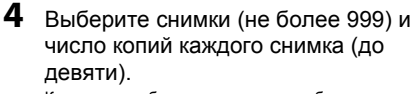

Коснитесь изображения, которое требуется напечатать, затем  $+$  или  $-$ , чтобы задать количество копий каждого снимка.

Снимки, выбранные для печати, отмечаются

галочкой (У) и числом, обозначающим количество

копий, выбранное для печати. Флажок не отображается, если для снимка не было выбрано ни одной копии. Эти снимки напечатаны не будут.

Коснитесь Q для переключения в режим полнокадрового просмотра или **B**, чтобы отобразить 12 уменьшенных изображений.

По окончании настройки коснитесь  $\mathbb{R}.$ 

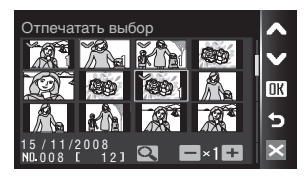

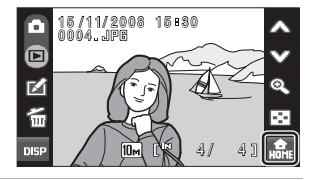

## **5** Выберите, следует ли печатать дату съемки и информацию о снимке. Коснитесь **Дата** для печати даты записи на всех кадрах в задании печати.

Коснитесь **Информация** для печати информации о снимке (значения выдержки и диафрагмы) на всех снимках в задании печати.

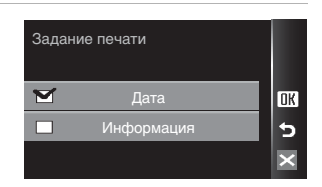

Коснитесь **DK**, чтобы завершить создание задания печати и выйти.

#### B **Печать даты съемки и информации о снимке. Примечания**

- **•** Если в меню задания печати выбраны параметры **Дата** и **Информация**, дата съемки и информация о снимке будут напечатаны на изображении, если используется принтер, совместимый с DPOF ( $\blacksquare$  [168\)](#page-179-0), который поддерживает данную функцию.
- **•** Информацию о снимке невозможно напечатать, если фотокамера подключена для печати DPOF (图 [108\)](#page-119-0) напрямую к принтеру с помощью USB-кабеля из комплекта поставки для печати.
- **•** Параметры **Дата** и **Информация** сбрасываются каждый раз при отображении меню печати.

#### C **Снимки задания печати**

При просмотре снимков, выбранных для печати, отображается символ ...

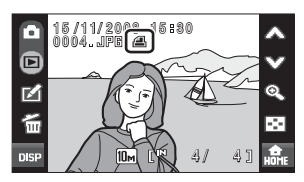

#### C **Параметр Дата задания печати. Примечание** При включении параметра **Дата** в меню **Задание печати** и выборе режима печати DPOF на снимках печатаются дата и

время, записанные во время их съемки. После записи снимков эти значения не изменяются при изменении параметров даты и времени в меню настройки фотокамеры.

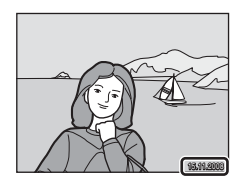

### **2** Впечатывание даты

Если дата и время записи были впечатаны с помощью функции **Впечатывание даты** (A [140\)](#page-151-0) в меню настройки, эти снимки можно напечатать на принтере, который не поддерживает печать даты и времени.

На снимках будут напечатаны только дата и время, заданные функцией **Впечатывание даты**, даже если для параметра **Задание печати** в меню задания печати установлено значение **Дата**.

## **Создание задания печати в режиме сортировки**

Создайте задания печати по дате съемки или категории.

**1** Коснитесь **4** в режиме сортировки.

> Коснитесь  $\triangle$  на экране экране выбора дат (A [67](#page-78-0)), чтобы создать задание печати для всех снимков, снятых в определенный день. Перейдите к шагу 3.

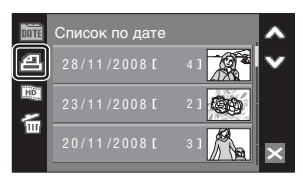

Коснитесь  $\mathbf{A}$ , когда отображается список

категорий для автосортировки ( $\boxtimes$  [71\)](#page-82-0), чтобы создать задание печати для всех снимков, отсортированных по одной категории. Перейдите к шагу 3.

Коснитесь  $\Delta$ , когда отображается список папки избранных снимков ( $\otimes$  [79\)](#page-90-0), чтобы создать задание печати для всех снимков, отсортированных для выбранной папки. Перейдите к шагу 3.

Коснитесь  $\triangle$  в режиме уменьшенных изображений для каждого режима сортировки ( $\boxtimes$  [68,](#page-79-0) [72](#page-83-0), [80](#page-91-0)), чтобы отобразить меню задания печати. Перейдите к шагу 2.

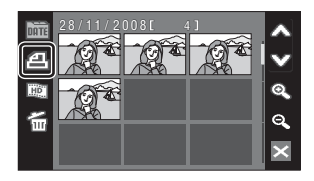

# **2** Коснитесь <sup>д</sup> или **Дяц.**

Коснитесь  $\bar{A}$ , чтобы выбрать изображения для задания печати.

Коснитесь **Дец.** чтобы выбрать все изображения, отображаемые в списке уменьшенных изображений для задания печати.

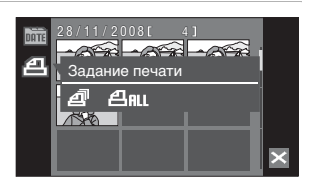

**3** Укажите дату, категорию, папку избранных снимков или снимки для печати, а также число отпечатков для каждого снимка (до девяти).

Коснитесь требуемой даты, категории, папки избранных снимков или снимков для печати, а затем коснитесь  $\mathfrak{g}_1$  или  $\mathfrak{g}_2$ , чтобы указать число копий каждого снимка.

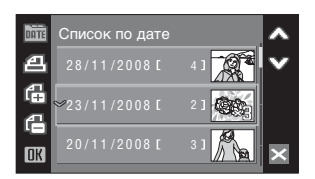

Если в шаге 2 было выбрано значение  $\blacksquare$  ящ, коснитесь  $\blacksquare$  или  $\blacksquare$ , чтобы указать число копий для одновременной печати.

Дату, категорию, папку избранных снимков или снимки, выбранные для печати, можно определить по отображаемым рядом с ними галочкам или цифрам, указывающим число копий для печати. Галочка не отображается рядом с датами, категориями, папками избранных снимков или снимками, для которых не указано число копий, поэтому эти даты, категории, папки избранных снимков или снимками не будут напечатаны.

Один раз коснитесь DK для всех примененных настроек задания печати.

**4** Выберите, следует ли печатать дату съемки и информацию о снимке.

> Коснитесь **Дата** для печати даты записи на всех кадрах в задании печати.

Коснитесь **Информация** для печати информации о снимке (значения выдержки и диафрагмы) на всех снимках в задании печати.

Коснитесь ПК, чтобы завершить создание задания печати и выйти.

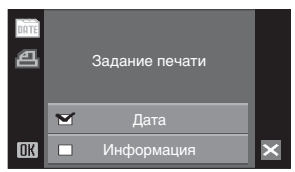

# **Параметры съемки: Меню съемки**

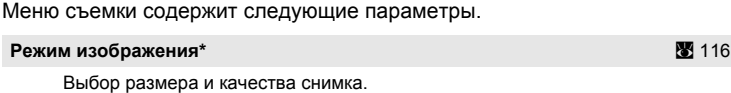

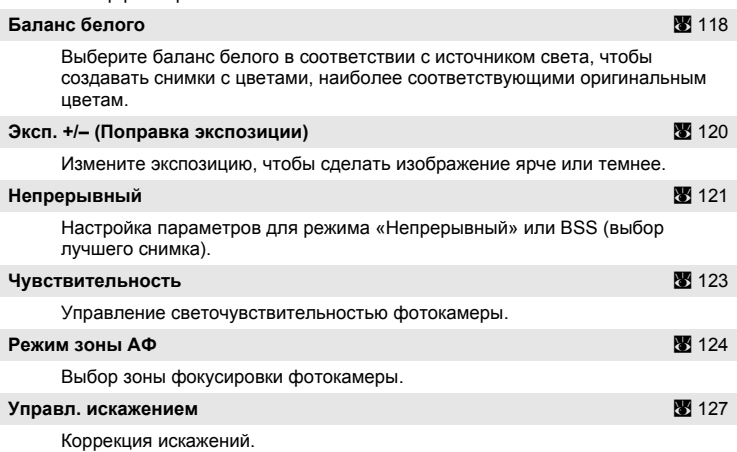

\* Настройку **Режим изображения** можно также выполнить из других меню съемки (за исключением меню видео).

## **Отображение меню съемки**

Чтобы вернуться на экран HOME, коснитесь **a** в режиме съемки.

Коснитесь элемента управления меню в режиме съемки, чтобы отобразить меню режима съемки.

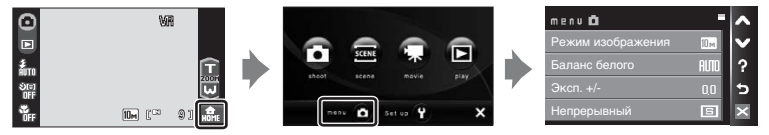

Для выхода из меню съемки коснитесь  $\boxtimes$ .

## B **Функции, которые не удастся использовать одновременно**

Некоторые функции не удастся использовать вместе с другими функциями ( $\mathbb{F}$  [128](#page-139-0)).

## <span id="page-127-0"></span>**Режим изображения**

Выберите режим изображения, под которым понимается размер и качество изображения (сжатие), в зависимости от дальнейшего применения снимка и емкости внутренней памяти или карточки памяти. Чем больше размер изображения, тем больше может быть его размер при печати и просмотре, на котором не будет заметен эффект зернистости, но при этом сокращается количество снимков, которые можно сохранить на носителе.

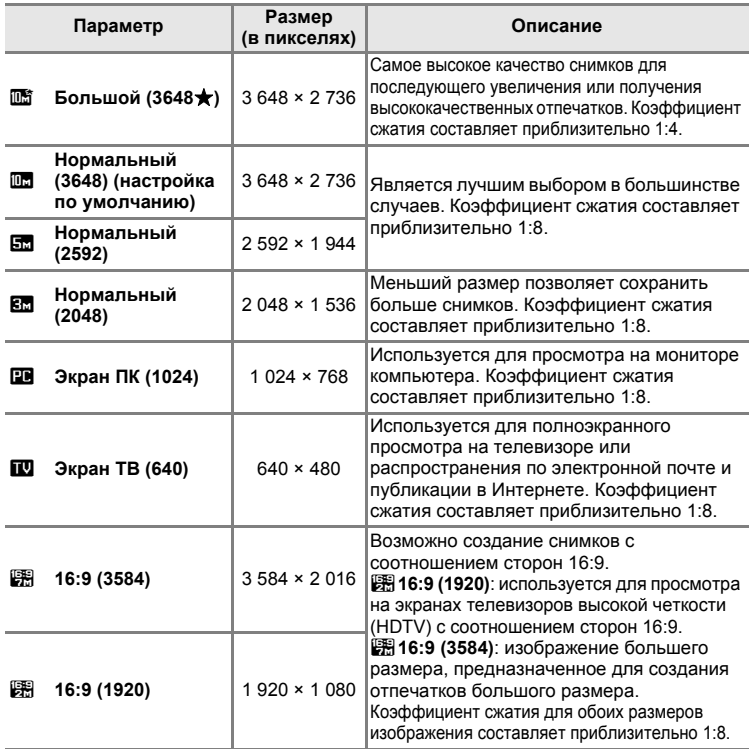

Символ текущей настройки отображается на мониторе в режимах съемки и просмотра ( $\bullet$  9, [11\)](#page-22-0).

## C **Режим изображения**

Изменения настроек режима изображения применяются ко всем режимам съемки (за исключением режимов, доступных из меню видео).

## C **Число оставшихся кадров**

В следующей таблице приведено примерное число снимков, которое можно сохранить во внутренней памяти и на карточке памяти емкостью 256 МБ. Обратите внимание, что количество снимков, которое может храниться в памяти, зависит от композиции снимка (за счет сжатия по алгоритму JPEG). Кроме того, количество снимков на карточках разных производителей может отличаться, даже если объем памяти карточек совпадает.

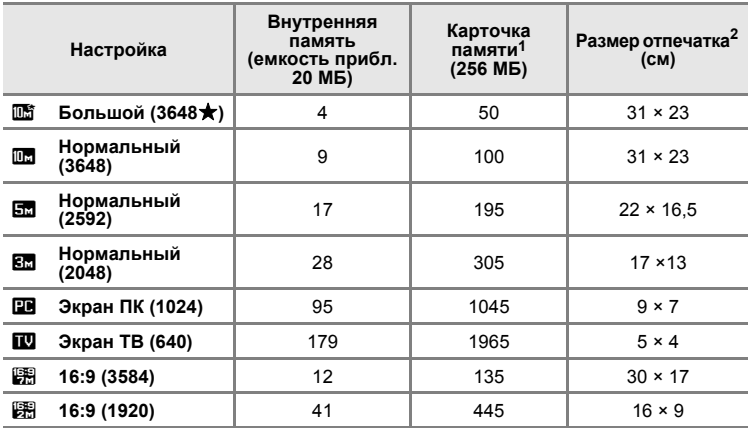

 $1$  Если число оставшихся снимков составляет 10 000 и более, на дисплее отображается число **9999**.

<sup>2</sup> Размер отпечатка при разрешении на выходе 300 точек на дюйм. Размеры отпечатков рассчитываются путем деления числа пикселей на разрешение принтера (точек/дюйм) и умножением полученного значения на 2,54 см. Однако при одном и том же размере изображения снимки, напечатанные с более высоким разрешением, печатаются в размере меньше указанного, а снимки, напечатанные с более низким разрешением — в размере больше указанного.

#### C **Настройка режима изображения и экран монитора**

При установке для параметра Режим изображения значения [8] 16:9 (3584) или 图 16:9 **(1920)** соотношение сторон монитора в режиме съемки и просмотра изменяется на 16:9.

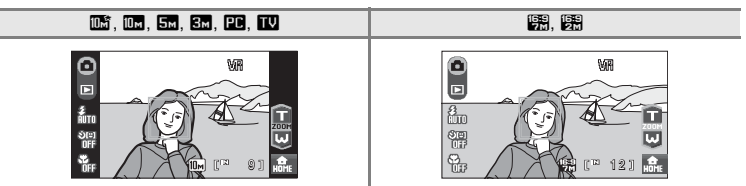

# <span id="page-129-0"></span>**Баланс белого**

Цвет света, отраженного от объекта, изменяется в зависимости от цвета источника света. Человеческий мозг может адаптироваться к изменению условий освещения, поэтому человек воспринимает белый цвет независимо от того, где расположены белые объекты: в тени, под прямыми солнечными лучами или освещены лампой накаливания. Цифровые фотокамеры также способны адаптироваться путем обработки снимков в соответствии с цветом источника света. Эта функция называется «балансом белого». Для получения на снимке естественных цветов перед съемкой выберите значение баланса белого, соответствующее источнику света. Хотя для большинства видов освещения можно использовать настройку по умолчанию **Авто**, для достижения более точного результата можно также выбрать значение баланса белого, соответствующее определенному источнику света.

#### a **Авто (настройка по умолчанию)**

Баланс белого настраивается автоматически с учетом условий освещения. Является лучшим выбором в большинстве случаев.

#### **PRE** Ручная настройка

При нестандартных условиях освещения в качестве эталона для настройки баланса белого используется нейтрально окрашенный объект. Дополнительные сведения см. в разделе «Ручная [настройка](#page-130-0)» (\* [119\)](#page-130-0).

#### c **Дневной свет**

Баланс белого настроен для прямого солнечного света.

#### d **Лампа накаливания**

Используется при освещении лампами накаливания.

#### e **Лампа дн. света**

Используется при освещении лампами дневного света большинства типов.

#### $6$  Облачно

Используется при съемке на улице в облачную погоду.

#### $4$  Вспышка

Используется в режиме вспышки.

С результатом выбора этих параметров можно предварительно ознакомиться на мониторе. При выборе значений, отличных от **Авто**, на мониторе отображается символ текущей настройки ( $\bullet$ 9).

## B **Режим вспышки**

При настройке баланса белого, отличной от **Авто** или **Вспышка**, выключите вспышку (W)  $(330)$  $(330)$  $(330)$ .

### <span id="page-130-0"></span>**Ручная настройка**

Ручная настройка используется при смешанном освещении или для компенсации влияния источников света, дающих сильные цветовые оттенки (например, изображение, освещенное лампой с сильным красным оттенком, будет выглядеть как снимок, полученный при дневном свете).

**1** Используйте эталонный белый или серый объект для правильного определения баланса белого в условиях освещения, при котором будет производиться съемка.

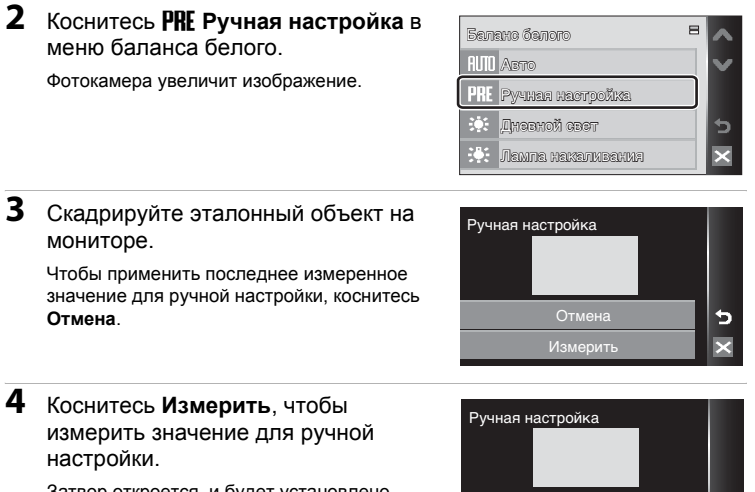

Затвор откроется, и будет установлено новое значение баланса белого.

Снимок при этом не сохраняется.

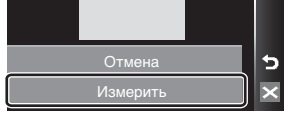

## B **Ручная настройка. Примечание**

Независимо от выбранного режима вспышки при измерении фотокамерой значения в шаге 4 вспышка не сработает. Таким образом, при использовании вспышки фотокамера не может измерить значение ручной настройки.

# <span id="page-131-0"></span>**Эксп. +/–**

Поправка экспозиции используется для изменения значения экспозиции, предлагаемого фотокамерой, чтобы сделать изображение ярче или темнее.

- Если объект слишком темный: коснитесь **+**, чтобы переместить поправка экспозиции в сторону «+».
- Если объект слишком яркий: коснитесь —, чтобы переместить поправка экспозиции в сторону «–».
- **•** Значение поправки экспозиции можно установить в диапазоне от –2.0 до +2.0 EV.

При выборе значений, отличных от **0.0**, на мониторе отображается символ текущей настройки ( $\bullet$ 9).

#### C **Значение поправки экспозиции**

Значение поправки экспозиции, выполненной в режиме **C** (авто), сохраняется в памяти фотокамеры даже после выключения и будет применено при последующем выборе режима $\bullet$  (авто).

Значение поправки экспозиции применяется для любого сюжетного режима, при выборе другого режима съемки или отключении фотокамеры настройка возвращается к значению **0.0**.

#### D **Использование поправки экспозиции**

Фотокамера, как правило, уменьшает экспозицию, если в кадре преобладают ярко освещенные объекты, и увеличивает экспозицию, если кадр в основном темный. Поэтому при съемке блеска очень ярких объектов, заполняющих кадр (например, освещенной солнцем водной глади, песка или снега), или фона, который значительно светлее основного объекта, может потребоваться положительная поправка экспозиции. Отрицательную поправку экспозиции можно применять, если большие области кадра содержат очень темные объекты (например, полосу темно-зеленых листьев) или если фон значительно темнее основного объекта.

# <span id="page-132-0"></span>**Непрерывный**

Настройка параметров для режима Непрерывной съемки или BSS (выбор лучшего снимка). При выборе режима **Непрерывный**, **BSS** или **Мультикадр 16** вспышка будет отключена. Настройки фокусировки, экспозиции и баланса белого фиксируются на значениях для первого снимка в каждой серии.

#### U **Покадровый (настройка по умолчанию)**

При каждом нажатии спусковой кнопки затвора выполняется съемка одного кадра.

#### V **Непрерывный**

При нажатии и удержании спусковой кнопки затвора производится съемка не более 7 снимков с частотой примерно 1,2 кадра в секунду (если для параметра **Режим изображения** установлено значение **ШВ** Нормальный (3648)).

## D **BSS (выбор лучшего снимка)**

Функцию BSS рекомендуется использовать для съемки при плохой освещенности без вспышки, при использовании функции зума фотокамеры или в других случаях, при которых дрожание камеры может привести к смазыванию изображений. При нажатии и удержании нажатой спусковой кнопки затвора фотокамера делает до десяти снимков. При этом автоматически отбираются и сохраняются самые резкие снимки серии (снимки с наилучшей детализацией).

#### **Ш** Мультикадр 16

<span id="page-132-1"></span>При каждом нажатии спусковой кнопки затвора фотокамера делает 16 снимков со скоростью примерно 1,5 кадра в секунду, а затем размещает их на одном изображении (если для параметра **Режим изображения** установлено значение L **Нормальный (2592)**).

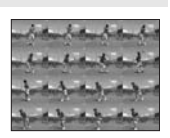

#### X **Интерв. съемка**

Фотокамера автоматически делает снимки через заданные интервалы (до 1 800 кадров) (图 [122](#page-133-0)).

При выборе значений, отличных от **Покадровый**, на мониторе отображается индикатор текущей настройки (图 9).

## **12 Непрерывная съемка. Примечание**

- **•** Максимальная скорость при непрерывной съемке может изменяться в зависимости от выбранного режима изображения и установленной карточки памяти.
- **•** При выборе режима **Мультикадр 16** функцию цифрового зума использовать не удастся.

### **M** BSS. Примечание

При использовании функции **BSS**, возможно, не удастся получить нужные результаты, если в момент нажатия спусковой кнопки затвора до конца двигался объект съемки или изменялась композиция кадра.

#### <span id="page-133-0"></span>**Интервальная съемка**

Фотокамера автоматически делает снимки через заданные интервалы. Интервал съемки можно задать в диапазоне от 30 секунд до 60 минут.

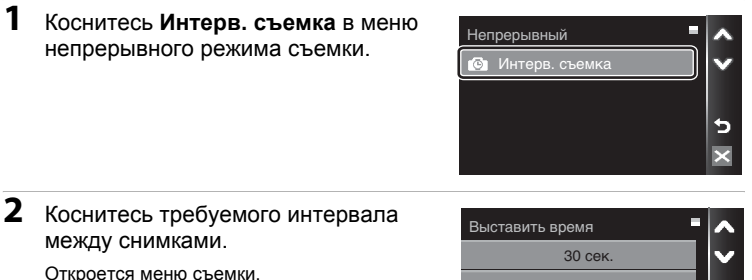

# 1 мин. 5 мин. ₫ 10 мин.

# $3$  Коснитесь  $\boxtimes$

Фотокамера вернется в режим съемки.

**4** Нажмите спусковую кнопку затвора до конца, чтобы сделать первый снимок и начать интервальную съемку.

В интервалах между снимками монитор выключается и индикатор включения питания мигает.

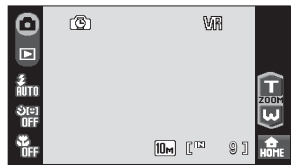

Монитор автоматически включается непосредственно перед съемкой следующего кадра.

**5** Чтобы прекратить запись, нажмите спусковую кнопку затвора до конца еще раз.

Запись автоматически прекратится при заполнении внутренней памяти или карточки памяти либо после создания 1 800 снимков.

## B **Интервальная съемка. Примечание**

Во избежание внезапного отключения фотокамеры во время записи используйте полностью заряженную батарею.

## $\bullet$  Дополнительные сведения

Дополнительные сведения см. в разделе «Имена файлов [изображений](#page-162-0), звуковых файлов и [папок](#page-162-0)» (2 151).

# <span id="page-134-0"></span>**Чувствительность**

Под чувствительностью понимается скорость реакции фотокамеры на свет. Чем выше чувствительность, тем меньше света требуется для съемки. Хотя высокая чувствительность позволяет снимать объекты в движении или при слабом освещении, при ее использовании может появиться «шум» — случайно расположенные яркие цветные точки, возникающие, как правило, в темных областях снимка.

#### **Авто (настройка по умолчанию)**

При обычных условиях съемки для чувствительности устанавливается значение 64; фотокамера компенсирует недостаточное освещение и отсутствие вспышки увеличением чувствительности вплоть до максимального значения чувствительности 800.

#### **Высокая чувств., авто**

Чувствительность автоматически устанавливается в диапазоне от 64 до 1600 в зависимости от яркости объекта съемки.

#### **64, 100, 200, 400, 800, 1600, 2000, 3200**

Чувствительность будет зафиксирована на одном из указанных значений.

При любых значениях, кроме **Авто** на мониторе отображается текущее значение ([A](#page-20-0) 9). Если выбрано значение **Авто**, а значение чувствительности превышает 64, будет отображаться символ [日] (图 [31](#page-42-0)). При выборе значения **Высокая чувств., авто** отображается индикация **P.** 

## B **Чувствительность 3200**

- **•** При выборе для параметра чувствительности значения **3200** индикатор **Режим изображения** отображается красным во время съемки.
- **•** Когда для параметра **Чувствительность** установлено значение **3200**, для параметра **Режим изображения** нельзя установить значения **is Большой** (3648★), **Пормальный (3648)** или В 16:9 (3584). Когда для режима изображения выбраны **НАСТРОЙКИ <b>I SOЛЬШОЙ** (3648★) ИЛИ **I HODMAЛЬНЫЙ** (3648), при выборе значения **3200** для параметра **Чувствительность** будет автоматически выбрано значение режима изображения L **Нормальный (2592)**. Когда для режима изображения выбраны настройки l **16:9 (3584)**, при выборе значения **3200** для параметра **Чувствительность** будет автоматически выбрано значение режима изображения m **16:9 (1920)**. Когда для параметра **Чувствительность** выбрано любое значение, кроме **3200**, восстанавливается последняя примененная настройка режима изображения.
- **•** Когда для параметра **Чувствительность** выбрано значение **3200**, будет недоступна настройка Мультикадр 16 (图 [121\)](#page-132-1) режима непрерывной съемки. Когда для параметра **Непрерывный** выбрано значение **Мультикадр 16**, при выборе значения **3200** для параметра **Чувствительность** для параметра **Непрерывный** будет установлено значение **Покадровый**. Настройка **Непрерывный** не изменяется даже в том случае, когда для параметра **Чувствительность** выбрано любое значение, кроме **3200**.

## <span id="page-135-0"></span>**Режим зоны АФ**

Данный параметр определяет зоны фокусировки фотокамеры. При использовании цифрового зума фотокамера фокусируется на

объекте в центральной зоне фокусировки независимо от использованного параметра **Режим зоны АФ**.

#### I **Приоритет лица (настройка по умолчанию)**

Фотокамера автоматически распознает лица, обращенные к ней, и фокусируется на них ([Съемка](#page-137-0) в режиме [Приоритет](#page-137-0) лица →  $\blacksquare$  [126](#page-137-0)). При распознавании нескольких лиц фотокамера фокусируется на лице человека, находящегося к ней ближе всего.

Если объектами съемки не являются люди, или если не произошло распознавания лиц, при нажатии спусковой кнопки затвора наполовину фотокамера автоматически выберет зону фокусировки (одну из девяти), в которой находится ближайший к фотокамере объект, и выполнит фокусировку.

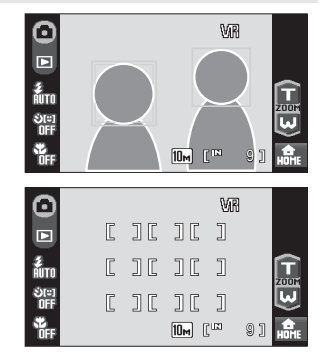

При нажатии спусковой кнопки затвора наполовину зона фокусировки, выбранная фотокамерой, будет отображаться на экране.

#### y **Центр**

Фотокамера фокусируется на объекте в центре кадра. Используется центральная зона фокусировки.

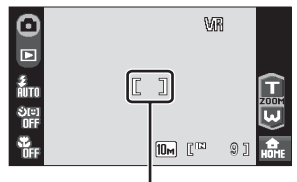

Зона фокусировки

## C **Выбор зоны фокусировки**

# <span id="page-136-0"></span>D **Блокировка фокуса**

Чтобы сфокусироваться на объектах, расположенных не в центре кадра, когда для параметра **Режим зоны АФ** установлено значение **Центр**, используйте блокировку фокуса, как описано выше.

- 1 Расположите объект <sup>в</sup> центре кадра.
- 2 Нажмите спусковую кнопку затвора наполовину.
	- **•** Убедитесь, что зона фокусировки горит зеленым.
	- **•** Фокусировка и экспозиция заблокированы.
- 3 Удерживайте спусковую кнопку затвора нажатой наполовину и повторите компоновку кадра.
	- **•** При использовании блокировки фокуса расстояние между фотокамерой и объектом не должно меняться.
- 4 Чтобы сделать снимок, нажмите спусковую кнопку затвора до конца.

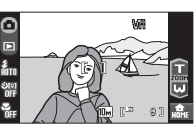

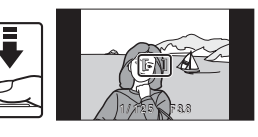

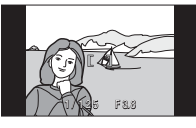

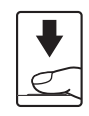

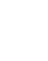

## $\bullet$  Дополнительные сведения

Дополнительные сведения см. в разделе «[Автофокус](#page-38-0)» ( 27).

#### <span id="page-137-0"></span>**Съемка в режиме Приоритет лица**

Функция приоритета лица включается, если для параметра **Режим зоны АФ** (A [124\)](#page-135-0) установлено значение **Приоритет лица** (настройка по умолчанию) или при съемке в сюжетном режиме **Автомат. выбор сюжета** (<sup>•</sup> [43](#page-54-0)), Портрет (• [37](#page-48-0)) или Ночной портрет (• [38](#page-49-0)). Фотокамера автоматически распознает лица и фокусируется на них.

# **1** Скомпонуйте кадр.

Если фотокамера распознает лицо, обращенной к фотокамере, оно будет выделено двойной желтой рамкой.

Если фотокамера распознает несколько лиц, двойной рамкой выделяется ближайшее из них, а другие выделяются одинарной рамкой. Поддерживается распознавание до 12 лиц (до трех лиц при использовании таймера улыбки).

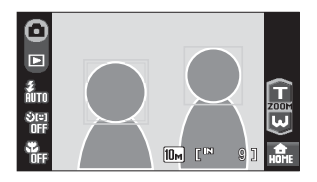

Фотокамера фокусируется на лице, выделенном двойной рамкой. Чтобы выбрать другое лицо для фокусировки, коснитесь лица (зоны фокусировки), обведенного одинарной рамкой. Рамка выбранного лица изменится на двойную.

# **2** Нажмите спусковую кнопку затвора наполовину.

Фотокамера фокусируется на лице, выделенном двойной рамкой. Двойная рамка станет зеленой, и будет выполнена блокировка фокуса.

Если двойная рамка мигает, фотокамера не может сфокусироваться. Нажмите спусковую кнопку затвора наполовину и сфокусируйтесь.

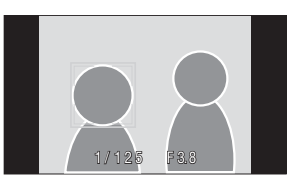

Чтобы сделать снимок, нажмите спусковую кнопку затвора до конца.

При использовании таймера улыбки затвор сработает автоматически, когда фотокамера обнаружит улыбку на лице после полного нажатия спусковой кнопки затвора ( $\mathbb{R}$  [33](#page-44-0)).

## B **Приоритет лица. Примечания**

- **•** Если при нажатии спусковой кнопки затвора наполовину в сюжетном режиме **Портрет** или **Ночной портрет** фотокамера не распознала ни одного лица, фокусировка будет выполнена на объекте в центральной зоне фокусировки.
- **•** Фотокамера может не распознать лица в следующих случаях:
	- Лица частично скрыты солнцезащитными очками или другими предметами
	- Лица занимают в кадре слишком много или слишком мало места
	- Человек не смотрит прямо в объектив
- **•** Способность фотокамеры распознавать лица и выбор лица для фокусировки зависит от ряда условий, включая направление взгляда объекта.
- **•** В редких случаях при съемке объектов, с которыми система автофокуса может работать некорректно ( $\bullet$  [27](#page-38-0)), объект может быть не в фокусе, несмотря на то что двойная рамка светится зеленым цветом. В этом случае переключитесь в режим  $\bigcirc$  (авто) и выберите зону АФ/АЭ касанием (A [24](#page-35-0)) или установите для параметра **Режим зоны АФ** значение **Центр**, повторно сфокусируйтесь на другом объекте, расположенном на том же расстоянии от фотокамеры, что и снимаемый объект, и используйте блокировку фокуса (图 [125](#page-136-0)).

## <span id="page-138-0"></span>**Управл. искажением**

Укажите, требуется ли исправлять искажение. При включении функции управления искажением уменьшается размер кадра.

#### **Вкл.**

Корректируются искажения на периферии кадра.

#### **Выкл. (настройка по умолчанию)**

Искажения не корректируются.

При выборе значений, отличных от **Выкл.**, на мониторе отображается символ текущей настройки ( $\bullet$ 9).

## <span id="page-139-0"></span>**Функции, которые не удастся использовать одновременно**

В режиме  $\bigcirc$  (авто) существуют ограничения для следующих настроек.

#### **Режим вспышки**

Для режима вспышки автоматически устанавливается значение <sup>®</sup> (выкл.) и его не удается настроить, если для параметра **Непрерывный** установлено значение **Непрерывный**, **BSS** или **Мультикадр 16**. При установке для параметра **Непрерывный** значения **Покадровый** или **Интерв. съемка** восстанавливаются последние примененные значения режима вспышки.

#### **Автоспуск**

При включенном автоспуске, независимо от настроек параметра **Непрерывный**, при нажатии спусковой кнопки затвора выполняется только один снимок. Последняя примененная настройка **Непрерывный** восстанавливается после спуска затвора или выключения автоспуска.

#### **Непрерывный**

Для параметра **Режим изображения** автоматически устанавливается значение **В. Нормальный (2592)** и его не удастся настроить, если для параметра **Непрерывный** установлено значение **Мультикадр 16**. При выборе значений, отличных от **Мультикадр 16**, для параметра **Непрерывный** восстанавливаются последние принятые настройки режима изображения.

#### **Чувствительность**

Когда для параметра **Чувствительность** установлено значение **3200**, для параметра Режим изображения нельзя установить значения **D Большой (3648★), Ша Нормальный (3648) или**  $\frac{m}{200}$  **16:9 (3584). Когда для режима** изображения выбраны настройки **i Большой (3648★)** или **i Пормальный (3648)**, при выборе значения **3200** для параметра **Чувствительность** будет автоматически выбрано значение режима изображения L **Нормальный (2592)**. Когда для режима изображения выбраны настройки l **16:9 (3584)**, при выборе значения **3200** для параметра **Чувствительность** будет автоматически выбрано значение режима изображения **| 16:9 (1920)**. Когда для параметра **Чувствительность** выбрано любое значение, кроме **3200**, восстанавливается последняя примененная настройка режима изображения. Когда для параметра **Чувствительность** выбрано значение **3200**, будет недоступна настройка **Мультикадр 16** режима непрерывной съемки. Когда для параметра **Непрерывный** выбрано значение **Мультикадр 16**, при выборе значения **3200** для параметра **Чувствительность** для параметра **Непрерывный** будет установлено значение **Покадровый**. Настройка **Непрерывный** не изменяется даже в том случае, когда для параметра **Чувствительность** выбрано любое значение, кроме **3200**.

#### **Управл. искажением**

При установке для параметра **Управл. искажением** значения **Вкл.** для параметра **Непрерывный** будет автоматически установлено значение «Покадровый». Значение параметра **Непрерывный** не изменяется даже при отключении параметра **Управл. искажением**.

# **Параметры просмотра: меню просмотра**

Меню просмотра содержит следующие параметры.

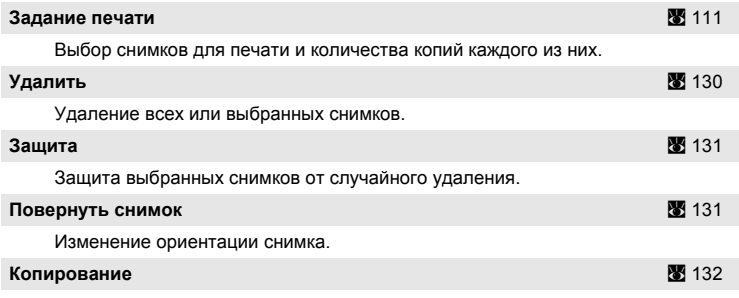

Копирование файлов из внутренней памяти на карточку памяти и обратно.

# **Отображение меню просмотра**

Чтобы вернуться на экран HOME, коснитесь **a** в режиме просмотра. Коснитесь элемента управления меню, чтобы отобразить меню режима просмотра.

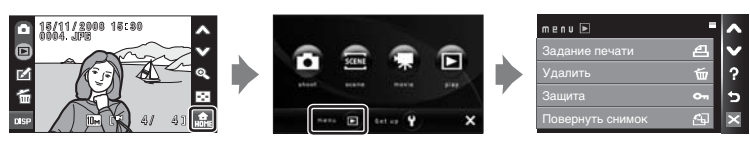

Для выхода из меню просмотра коснитесь  $\boxtimes$ .

### <span id="page-141-1"></span>**Выбор снимков**

Отобразится экран выбора снимков, показанный справа, со следующими меню:

**•** Меню просмотра: Задание печати ( $\mathbb{Z}$  [111\)](#page-122-1), **Удалить**>**Удалить выбр. снимки** (A [130](#page-141-0)), **Защита** (A [131](#page-142-0)), **Повернуть снимок** (图 [131](#page-142-1)).

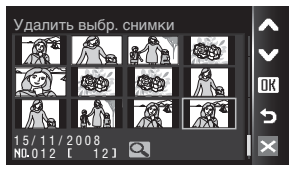

**Копирование**>**Выбранные снимки** (A [132\)](#page-143-1)

• Меню настройки: Экран приветствия (图 [135](#page-146-0))

Для выбора снимков выполните описанные ниже действия.

**1** Коснитесь снимка, который требуется выбрать. Повторное касание отменит выбор снимка.

Для функции **Повернуть снимок** и **Экран приветствия** можно выбрать только один снимок.

Коснитесь Q для переключения в режим полнокадрового просмотра или  $\blacksquare$ , чтобы отобразить 12 уменьшенных изображений.

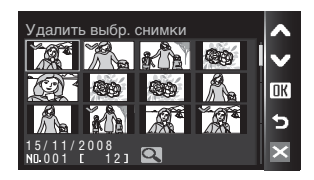

После выбора снимка в левом верхнем углу текущего снимка отображается галочка  $(\leq)$ .

При выборе снимков для Задание печати коснитесь + или -, чтобы задать количество копий каждого снимка.

**2** Коснитесь **DK**, чтобы подтвердить выбор снимков.

# <span id="page-141-0"></span>**Удалить**

Удаление выбранных или всех снимков.

#### **Удалить выбр. снимки**

Удаление выбранных снимков (2[130](#page-141-1)).

#### **Удалить все снимки**

Удаление всех снимков.

## B **Удаление. Примечания**

- **•** Восстановить удаленные снимки невозможно. Перед удалением важные снимки следует передать на компьютер.
- Снимки, помеченные символом  $\mathcal{Q}_{\overline{u}}$ , защищены и не могут быть удалены.

# <span id="page-142-0"></span>**Защита**

Защита выбранных снимков от случайного удаления.

Выберите снимки в меню выбора снимков, для которых требуется включить защиту (Выбор [снимков](#page-141-1)  $\rightarrow$  8 [130](#page-141-1)).

Обратите внимание, что форматирование внутренней памяти фотокамеры или карточки памяти приведет к необратимому удалению защищенных файлов (2[145\)](#page-156-0).

3ащищенные снимки можно распознать благодаря символу  $\circledast$  ( $\bullet$  [10\)](#page-21-0) в режиме просмотра.

## <span id="page-142-1"></span>**Повернуть снимок**

Задайте ориентацию снимка (вертикальный или горизонтальный кадр), отображаемого на мониторе фотокамеры после создания снимка.

Снимки можно повернуть на 90° по часовой стрелке или против нее. Снимки, записанные в портретной (вертикальной) ориентации, могут быть повернуты не более чем на 180° в обоих направлениях.

Выберите снимок в меню выбора снимка ( $\bullet$  [130](#page-141-1)) и коснитесь ПК, чтобы вывести на монитор экран **Повернуть снимок**.

Коснитесь  $\sum$  или  $\sum$ , чтобы повернуть снимок на 90°.

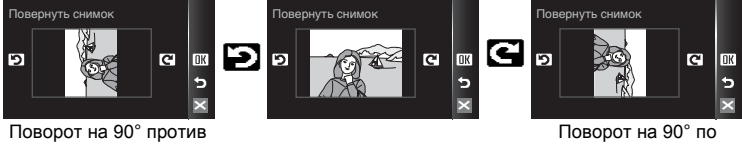

часовой стрелки

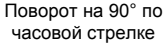

Коснитесь DK, чтобы установить отображаемую ориентацию и сохранить данные об ориентации вместе со снимком.

## <span id="page-143-1"></span><span id="page-143-0"></span>**Копирование**

Копирование снимков с карточки памяти во внутреннюю память фотокамеры и наоборот.

**1** Коснитесь любого параметра на экране копирования.

- $\mathbf{a} \rightarrow \mathbf{b}$ : копирование снимков из внутренней памяти на карточку памяти.
- $\Box \rightarrow \Box$  копирование снимков с карточки памяти во внутреннюю память.

**2** Коснитесь требуемого параметра копирования.

#### **Выбранные снимки**:

копирование снимков, выбранных в меню выбора снимков (**2** [130\)](#page-141-1).

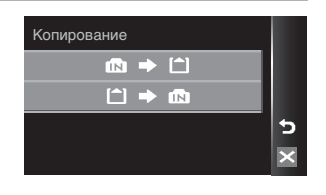

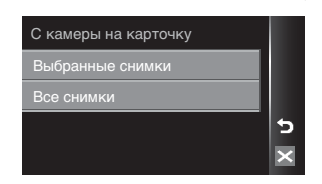

**Все снимки**: копирование всех снимков.

#### **12** Копирование снимков. Примечания

- **•** Можно копировать файлы в формате JPEG, AVI и WAV. Файлы, записанные в других форматах, копировать нельзя.
- Голосовая заметка, прикрепленная к копируемому снимку (图 [64\)](#page-75-0), будет скопирована вместе со снимком.
- Звуковые файлы, записанные в режиме записи голоса (**X** [94](#page-105-0)), можно копировать с помощью параметра **Копир. звук. файлов** (A [98\)](#page-109-0) в режиме воспроизведения звукового файла.
- **•** Копирование снимков, сделанных другой моделью фотокамеры или измененных на компьютере, невозможно.
- **•** Скопированные снимки имеют одинаковые с исходными снимками метки защиты (图 [131](#page-142-0)), но не помечаются для печати (图 [111\)](#page-122-1).
- **•** Снимки, скопированные из внутренней памяти или с карточки памяти, не удастся отобразить в режиме автосортировки ( $\bullet$ [69\)](#page-80-0).
- Даже если копируется снимок, добавленный в папку избранных снимков (**W** [73\)](#page-84-0), содержание папки избранных снимков при этом скопировано не будет.

### C **В памяти нет снимков. Сообщение**

Если при включении режима просмотра на карточке памяти отсутствуют снимки, отображается сообщение **В памяти нет снимков.**. Перейдите на экран HOME, чтобы отобразить меню просмотра. В меню просмотра выберите пункт **Копирование**, чтобы скопировать снимки, хранящиеся во внутренней памяти фотокамеры, на карточку памяти.

## D **Дополнительные сведения**

Дополнительные сведения см. в разделе «Имена файлов [изображений](#page-162-0), звуковых файлов и [папок](#page-162-0)» (图 151).
# **Основные настройки фотокамеры: Меню настройки**

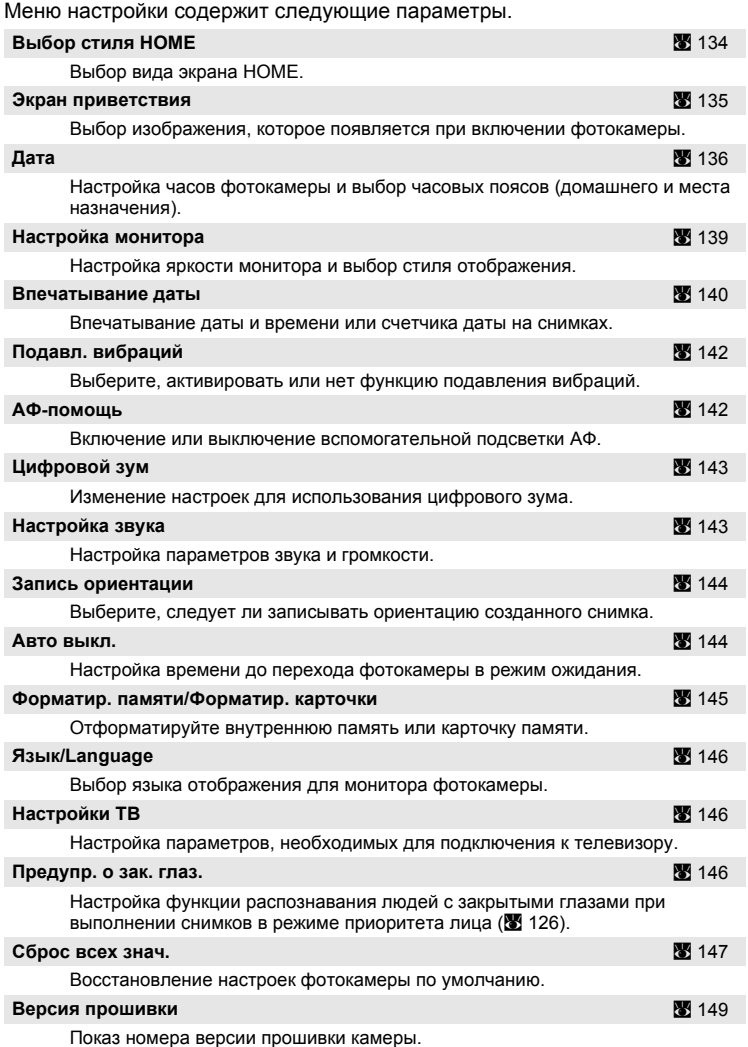

## **Отображение меню настройки**

Чтобы отобразить экран HOME, коснитесь **a** в режиме съемки или просмотра.

Коснитесь элемента управления настройки, чтобы отобразить меню настройки.

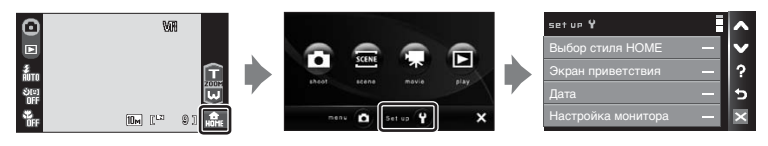

Для выхода из меню настройки коснитесь  $\boxtimes$ .

# <span id="page-145-0"></span>**Выбор стиля HOME**

Выберите для вида экрана HOME значение **Металлик** (настройка по умолчанию), **Бордовый** или **Огни**.

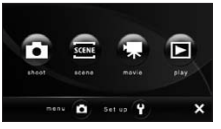

Металлик Бордовый Огни

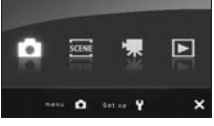

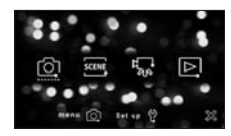

# <span id="page-146-0"></span>**Экран приветствия**

Можно выбрать экран приветствия, отображаемый при включении фотокамеры.

#### **Нет (настройка по умолчанию)**

Экран приветствия не отображается.

#### **COOLPIX**

Отображается экран приветствия.

#### **Выбрать снимок**

Выберите для экрана приветствия снимок, хранящийся во внутренней памяти или на карточке памяти. Выберите снимок в меню выбора снимка и коснитесь  $\mathbb{R}$ .

Выбранный сохраняется в фотокамере и появится на экране приветствия, даже если исходный снимок удален.

Снимки, выполненные при настройке режиме изображения (A [116\)](#page-127-0) l **16:9 (3584) или**  $\mathbb{R}$  **16:9 (1920), а также копии, созданные с размером 320 × 240** или менее с помощью функций кадрирования (• [57](#page-68-0)) или уменьшенного снимка (8 [63](#page-74-0)), использовать не удастся.

# <span id="page-147-1"></span><span id="page-147-0"></span>**Дата**

Настройка времени и выбор часовых поясов (домашнего и места назначения во время путешествия).

### **Дата**

Установка даты и времени на встроенных часах фотокамеры. Дополнительные сведения см. в шагах 5 и 6 раздела «[Настройка](#page-29-0) языка, даты и [времени](#page-29-0)» (<sup>3</sup> [19\)](#page-30-0).

#### **Часовой пояс**

Выбор домашнего часового пояса  $\bigoplus$  и включение или выключение летнего времени осуществляется в меню **Часовой пояс**. Если выбран вариант **>** (Пункт назначения), разница во времени (<sup>38</sup>[138](#page-149-0)) вычисляется автоматически, а дата и время записываются для выбранного региона. Данная функция полезна в путешествиях.

### **Выбор часового пояса места назначения во время путешествия**

## **1** Коснитесь **Часовой пояс**.

Отображается меню часового пояса.

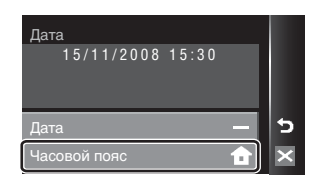

# **2** Коснитесь > Пункт назначения.

Дата и время на мониторе изменятся в соответствии с выбранным регионом.

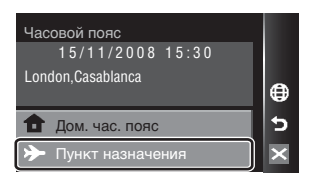

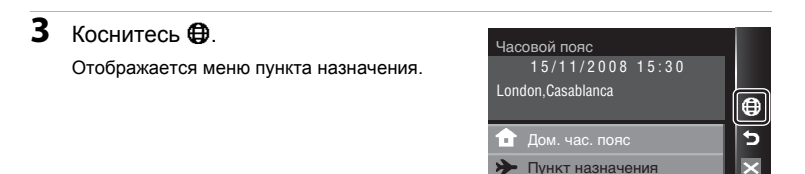

**4** Коснитесь **I** или  $\blacktriangleright$ , чтобы выбрать часовой пояс места назначения, затем коснитесь  $\mathsf{R}$ .

Если действует летнее время, коснитесь  $\mathcal{Q}_\mathbf{R}$ . Режим летнего времени будет включен и часы камеры будут переведены на один час вперед. Касание • включает (• : желтый) и выключает (W: белый) режим летнего времени.

Если выбран часовой пояс места назначения, в режиме съемки на мониторе фотокамеры отображается символ  $\frac{6}{2}$ .

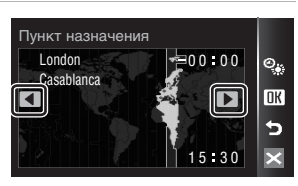

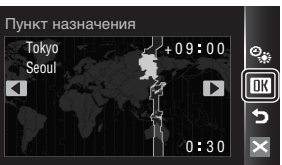

# <span id="page-148-0"></span>B **Батарея часов**

Подзарядка батареи часов осуществляется, когда установлена основная батарея или подключен сетевой блок питания. Необходимое время подзарядки — около 10 часов, что обеспечивает автономную работу в течение нескольких дней.

## C w **(Дом. час. пояс)**

- $\cdot$  Для переключения на домашний часовой пояс выберите в шаге 2 пункт **А Дом. час. пояс**.
- **•** Чтобы изменить домашний часовой пояс, выберите пункт w **Дом. час. пояс** в шаге 2 и выполните шаги 3 и 4, чтобы настроить часовой пояс места назначения.

## C **Летнее время**

При переходе на летнее время или на зимнее время, включите или выключите режим летнего времени на экране выбора часового пояса, который отображается в шаге 4.

# <span id="page-149-0"></span>C **Часовые пояса (**A **[18\)](#page-29-0)**

Фотокамера поддерживает перечисленные ниже часовые пояса. При разнице во времени, значение которой не приведено ниже, установите на часах фотокамеры местное время.

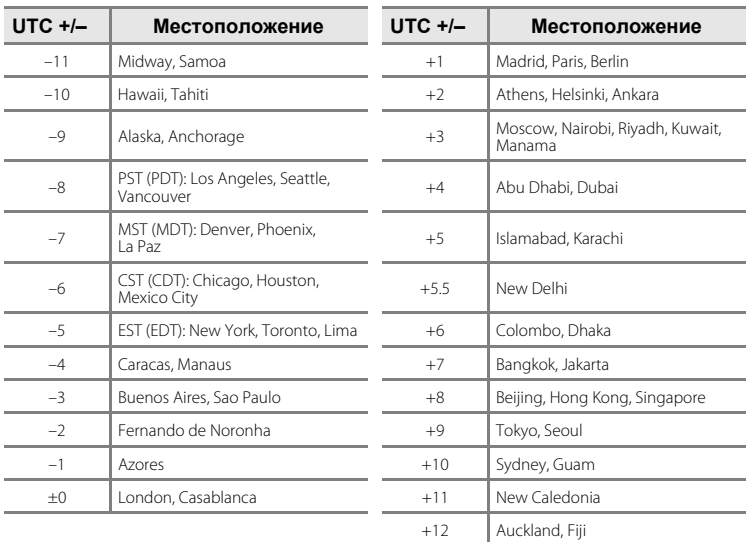

# <span id="page-150-1"></span><span id="page-150-0"></span>**Настройка монитора**

Включение отображения информации на мониторе и настройка яркости.

### **Информация о фото**

Выбор информации, отображаемой на дисплее во время съемки.

#### **Яркость**

Доступны пять значений яркости монитора. По умолчанию используется настройка **3**.

### **Информация о фото**

Во время съемки доступны следующие параметры отображения.

Сведения об органах управления монитора во время съемки см. в разделе «Съемка (элементы [управления](#page-19-0) работой)» (888).

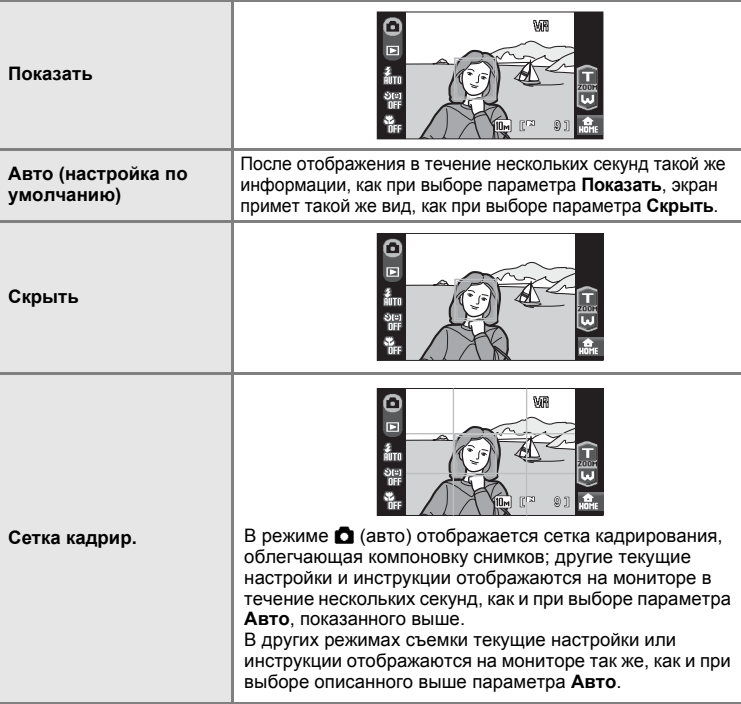

## <span id="page-151-0"></span>**Впечатывание даты**

Дату и время записи можно добавлять в снимки. Эти данные могут быть напечатаны даже на принтерах, не поддерживающих печать даты и времени (**2** [112\)](#page-123-0).

#### **Выкл. (настройка по умолчанию)**

Дата и время на снимках не печатаются.

#### **Дата**

В правом нижнем углу снимков, сделанных с использованием этого параметра, впечатывается дата съемки.

#### **Дата и время**

В правом нижнем углу снимков, сделанных с использованием этого параметра, отображаются дата и время съемки.

#### **Счетчик даты**

Впечатывается число дней между датой съемки и выбранной датой  $(3311.1)$ 

При выборе значений, отличных от **Выкл.**, на мониторе отображается символ текущей настройки ( $\boxtimes$  9).

## **24 Впечатывание даты**

- **•** Впечатанная дата становится частью снимка; ее удаление невозможно.
- **•** Дата, впечатанная на снимках, сделанных при установке для параметра **Режим изображения** (图 [116\)](#page-127-0) значения **[四 Экран ТВ (640)**, может плохо читаться. При использовании функции впечатывания даты выберите значение для размера изображения N **Экран ПК (1024)** или больше.
- **•** При впечатывании даты используется формат даты, определенный параметром **Дата** в меню настройки (图 [18,](#page-29-0) [136](#page-147-0)).
- **•** Впечатывание даты не удастся использовать в следующих ситуациях:
	- снимки созданы в сюжетных режимах Спорт (图 [38](#page-49-0)), Музей (图 [41](#page-52-0)) или Съемка панорамы (图 [42\)](#page-53-0)
	- снимки созданы в режиме **Непрерывный** или при установке для параметра **Непрерывный** значения **BSS** в меню съемки (图 [121\)](#page-132-0)
	- видеоролики (A [87](#page-98-0))

### C **Впечатывание даты и Задание печати**

При печати на DPOF-совместимом принтере, поддерживающем печать даты съемки и информации о снимке, эту информацию можно напечатать на снимках, не впечатывая на них дату и время, с помощью параметров меню Задание печати (图 [111](#page-122-0)).

## <span id="page-152-0"></span>**Счетчик даты**

На снимках, сделанных с включенным счетчиком даты, впечатывается число дней, прошедших от указанной даты или оставшихся до указанной даты. Благодаря этой функции можно наглядно проследить за тем, как рос ребенок, или вести счет дням, оставшимся до свадьбы или дня рождения.

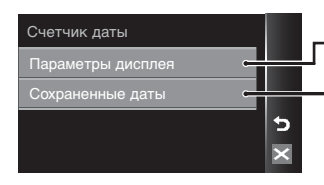

Коснитесь этого элемента управления, чтобы отобразить параметры дисплея. Коснитесь этого элемента управления, чтобы отобразить сохраненные даты.

#### **Параметры дисплея**

Коснитесь **Число дней**, **Годы и дни** или **Годы, м-цы, дни**.

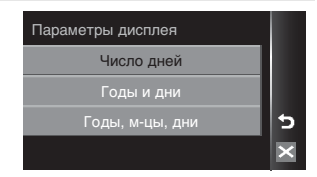

#### **Сохраненные даты**

Сохранить можно не более трех дат. Чтобы установить дату, коснитесь параметра, коснитесь  $\Theta$ , введите **Дата** ( $\mathcal{B}$  [19](#page-30-1), шаги 6 и 7), затем коснитесь  $\mathbb{R}$ . Для установки другой даты коснитесь параметра и коснитесь  $\mathbb{R}$ .

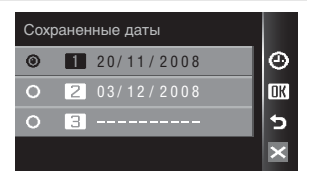

Примеры проставленных дат приводятся ниже.

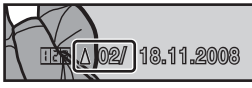

Осталось два дня Прошло два дня

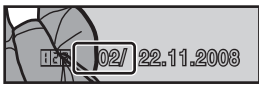

# <span id="page-153-3"></span><span id="page-153-0"></span>**Подавл. вибраций**

Подавление вибраций эффективно исправляет смазывание снимков, возникающее из-за непроизвольных движений рук и дрожания фотокамеры, что обычно происходит при съемке с большим увеличением или при длинных выдержках. При использовании штатива для обеспечения устойчивости фотокамеры во время съемки установите для параметра **Подавл. вибраций** значение **Выкл.**. Если включено подавление вибраций, текущее значение параметра отображается во время съемки (если выбрано значение **Выкл.**, символ текущего значения не отображается) ( $\boxtimes$  9, [23](#page-34-0)).

### **Вкл. (настройка по умолчанию)**

Подавление вибраций включается при съемке фотографий и при записи видео. При подавлении вибраций фотокамера обнаруживает и сглаживает панорамные движения. Например, при панорамном движении фотокамеры по горизонтали функция подавления вибраций уменьшает негативный эффект только от вертикального дрожания фотокамеры. Если фотокамера движется по вертикали, функция подавления вибраций реагирует только на горизонтальное дрожание.

#### **Выкл.**

Подавление вибраций выключено.

### B **Подавл. вибраций. Примечания**

- **•** Включение подавления вибраций может занять несколько секунд после включения фотокамеры или перехода фотокамеры из режима просмотра в режим съемки. Прежде чем начинать съемку, дождитесь стабилизации изображения на мониторе.
- **•** Вследствие характеристик функции подавления вибраций снимки, отображаемые на мониторе фотокамеры сразу после съемки, могут выглядеть размытыми.
- **•** В некоторых случаях подавление вибраций может не полностью устранять последствия дрожания фотокамеры.
- **• VR** обозначает подавление вибраций.

### D **Использование режима Электронный VR для видеороликов**

Для компенсации дрожания фотокамеры при съемке видеороликов (кроме интервальной съемки), включите функцию Электронный VR (图 [90\)](#page-101-0) в меню видео (图 [88\)](#page-99-0).

# <span id="page-153-2"></span><span id="page-153-1"></span>**АФ-помощь**

Включение или выключение вспомогательной подсветки АФ.

#### **Авто (настройка по умолчанию)**

Вспомогательная подсветка АФ будет использоваться для помощи при фокусировке при недостаточном освещении объекта. Дальность действия подсветки составляет приблизительно от 2,5 м в максимальном широкоугольном положении до 1,8 м в максимальном телескопическом положении. Обратите внимание, что в некоторых сюжетных режимах вспомогательная подсветка АФ автоматически отключается (图 [37\)](#page-48-0).

#### **Выкл.**

Отключение этой функции. Фотокамера может не сфокусироваться при недостаточном освещении.

# <span id="page-154-2"></span><span id="page-154-0"></span>**Цифровой зум**

Включение и выключение цифрового зума.

#### **Вкл. (настройка по умолчанию)**

При максимальном значении оптического зума продолжительное касание **в** включает цифровой зум ( $\bullet$  [25](#page-36-0)).

**Выкл.**

Цифровой зум не включается (за исключением режима съемки видеоролика).

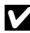

## B **Цифровой зум. Примечания**

- При использовании цифрового зума для параметра **Режим зоны АФ** (图 [124](#page-135-0)) устанавливается значение **Центр**.
- **•** Использование цифрового зума невозможно в следующих ситуациях.
	- Если в качестве сюжетного режима выбраны **Автомат. выбор сюжета**, **Портрет** или **Ночной портрет**
	- При съемке с таймером улыбки
	- При установке для параметра **Непрерывный** значения **Мультикадр 16**
	- До начала видеозаписи (тем не менее, цифровой зум кратностью не более 2× можно использовать во время записи видеороликов (кроме видеороликов с анимацией))

# <span id="page-154-3"></span><span id="page-154-1"></span>**Настройка звука**

Можно управлять следующими настройками звука.

#### **Звук кнопки**

Установка для звука кнопки затвора значения **Вкл.** (настройка по умолчанию) или **Выкл.**. Если выбрано значение **Вкл.** (настройка по умолчанию), при удачном завершении определенной операции раздастся одиночный звуковой сигнал, при фокусировке фотокамеры на объекте – двойной, а при обнаружении ошибки – тройной звуковой сигнал. Кроме того, при включении фотокамеры будет звучать мелодия приветствия.

#### **Звук затвора**

Выберите для звука затвора значение **Вкл.** (настройка по умолчанию) или **Выкл.**.

## <span id="page-155-0"></span>**Запись ориентации**

Выберите, записывать ли ориентацию камеры во время съемки.

#### **Авто (настройка по умолчанию)**

Информация об ориентации камеры записывается во время съемки. Снимки будут автоматически поворачиваться в режиме просмотра. Записываются три варианта ориентации:

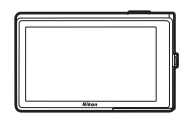

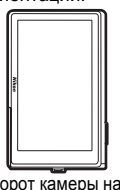

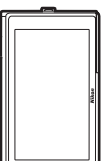

Горизонтальная ориентация

Поворот камеры на 90° по часовой стрелке

Поворот камеры на 90° против часовой стрелки

#### **Выкл.**

Ориентация камеры не записывается. Во время просмотра снимки всегда отображаются в горизонтальной ориентации.

Информацию об ориентации снимка можно изменить с помощью функции **Повернуть снимок** меню просмотра ( $\blacksquare$  [131\)](#page-142-0).

### B **Запись ориентации. Примечания**

- **•** При съемке с нажатой спусковой кнопкой затвора, ориентация камеры фиксируется для первого снимка в серии, и эта информация об ориентации записывается для всех снимков серии.
- **•** При съемке с объективом, направленным вверх или вниз, информация об ориентации камеры может записываться неточно.
- **•** При вращении камеры во время просмотра происходит соответствующее вращение отображаемого снимка (图 [11](#page-22-0)).

## <span id="page-155-2"></span><span id="page-155-1"></span>**Авто выкл.**

Если в течение определенного промежутка времени не будет производиться никаких действий, монитор выключится и фотокамера перейдет в режим ожидания (**3** [17\)](#page-28-0) для сохранения заряда батарей. В режиме ожидания индикатор включения питания мигает. При бездействии в течение следующих трех минут фотокамера автоматически выключается.

Укажите время до перехода фотокамеры в режим ожидания при бездействии: **30 сек.**, **1 мин.** (настройка по умолчанию), **5 мин.** и **30 мин.**.

## B **Авто выкл.. Примечания**

Вне зависимости от выбранного параметра монитор будет работать в течение следующего времени.

- **•** Во время отображения меню: 3 минуты
- **•** Во время показа слайдов HD Pictmotion: до 30 минут
- **•** Если не обнаружена улыбка при съемке с таймером улыбки: пять минут (30 минут, если для параметра **Авто выкл.** установлено значение **30 мин.**)
- **•** При подключении сетевого блока питания: 30 минут (когда фотокамера подключена к телевизору, функция автоматического отключения не работает)

## <span id="page-156-1"></span><span id="page-156-0"></span>**Форматир. памяти/Форматир. карточки**

Данная функция используется для форматирования внутренней памяти или карточки памяти.

### **Форматирование внутренней памяти**

Чтобы отформатировать внутреннюю память, извлеките карточку памяти из фотокамеры.

В меню настройки появится пункт

**Форматир. памяти**.

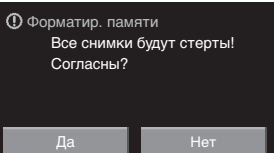

### **Форматирование карточки памяти**

Если в фотокамере установлена карточка памяти, в меню настройки появится пункт **Форматир. карточки**.

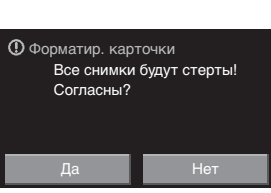

## B **Форматирование внутренней памяти и карточек памяти**

- **•** Форматирование внутренней памяти или карточек памяти приводит к необратимому удалению всех данных. До начала форматирования убедитесь, что важные снимки были переданы на компьютер.
- **•** Форматирование внутренней памяти или карточки памяти приведет к восстановлению настройки элементы управления по умолчанию (图 [74](#page-85-0)) (они будут отображаться в виде цифр).
- **•** Во время форматирования запрещается выключать фотокамеру, отсоединять сетевой блок питания и открывать крышку батарейного отсека/гнезда для карточки памяти.
- **•** При установке в фотокамеру COOLPIX S60 карточек памяти, использовавшиеся ранее в других устройствах, обязательно отформатируйте их с использованием этой фотокамеры.

# <span id="page-157-0"></span>**Язык/Language**

Для отображения меню и сообщений фотокамеры можно выбрать только один из 24 языков.

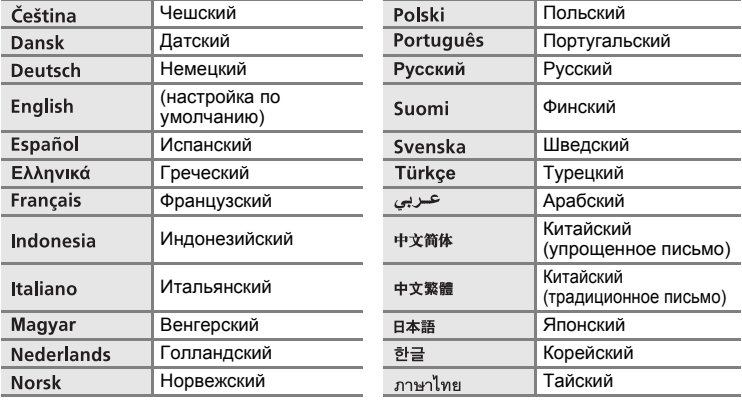

# <span id="page-157-3"></span><span id="page-157-1"></span>**Настройки ТВ**

Настройка подключения к телевизору.

#### **Режим видео**

Выберите значение **NTSC** или **PAL**.

#### **HDMI**

Выберите разрешение снимков для вывода через HDMI: **Автоматически** (настройка по умолчанию), **480p**, **720p** или **1080i**. Выберите вариант, наиболее подходящий для отображения снимков на экране телевизора высокой четкости, к которому подключена фотокамера.

# <span id="page-157-2"></span>**Предупр. о зак. глаз.**

Настройка функции распознавания людей с закрытыми глазами при выполнении снимков в режиме приоритета лица (<sup>38</sup>[126](#page-137-0)).

#### **Вкл. (настройка по умолчанию)**

Если фотокамера определит, что один или несколько человек, возможно, закрыли глаза вскоре после распознавания лиц и их съемки, на мониторе отобразится предупреждения о закрытии глаз. Лицо человека, который, возможно, закрыл глаза при спуске затвора, выделяется желтой рамкой. В этом случае проверьте изображение и решите, следует ли сделать дополнительный снимок.

#### **Выкл.**

Предупреждение о закрытии глаз выключено.

### **Работа с экраном предупреждения о закрытых глазах**

Если фотокамера определит, что кто-либо из фотографируемых закрыл глаза, откроется предупреждения о закрытии глаз, а затем откроется приведенный справа экран. На экране предупреждения о закрытых глазах

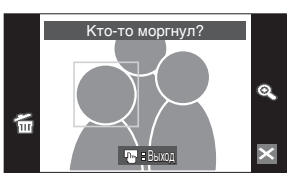

Если в течение нескольких секунд не выполняются

можно выполнить следующие действия.

никакие действия, фотокамера автоматически возвратится в режим съемки.

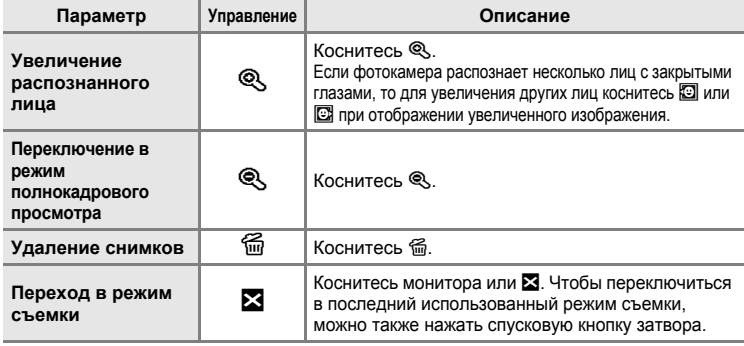

# <span id="page-158-0"></span>**Сброс всех знач.**

Если выбрано значение **Сброс**, настройки фотокамеры возвращаются к значениям по умолчанию.

#### **Всплывающее меню**

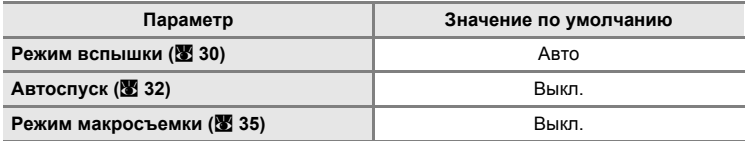

### **Сюжетный режим**

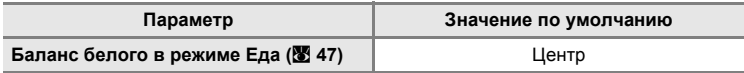

## **Меню видео**

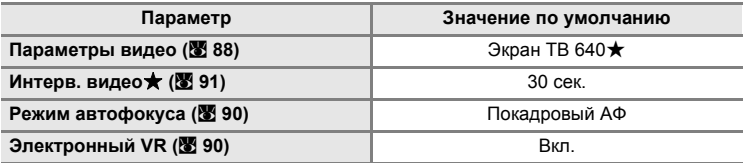

### **Меню съемки**

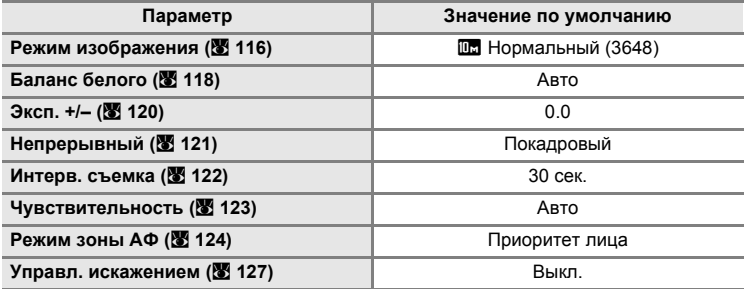

## **Меню настройки**

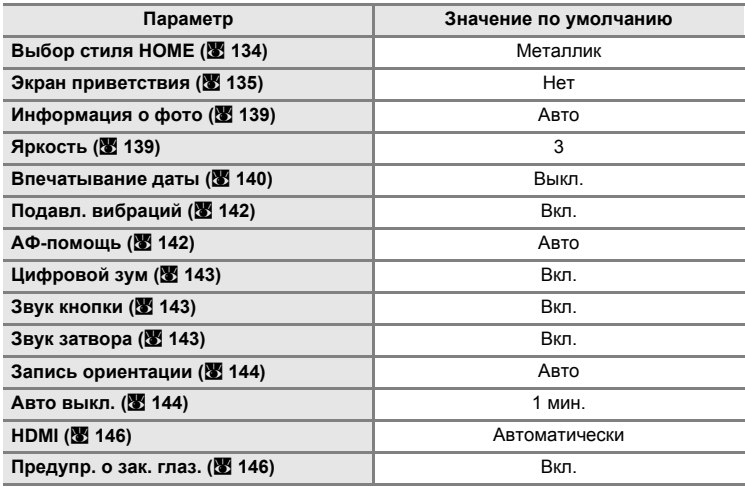

## **Другие**

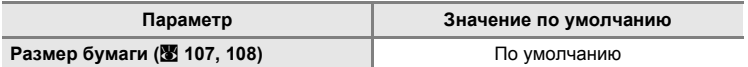

- **•** При выборе пункта **Сброс всех знач.** из памяти удаляется номер текущего файла ( $\blacksquare$  [151](#page-162-0)). Нумерация продолжится начиная с наименьшего доступного номера. Для сброса нумерации файлов на значение «0001» перед выбором **Сброс всех знач.** удалите все снимки  $(83130)$  $(83130)$  $(83130)$ .
- **•** При сбросе настроек меню с помощью функции **Сброс всех знач.** следующие настройки меню не изменятся.

**Меню съемки**: данные ручной настройки (<sup>38</sup>[119\)](#page-130-0), выполненные для параметра **Баланс белого**

**Меню настройки**: снимок, выбранный для параметра **Экран приветствия** (<sup>8</sup> [135](#page-146-0)), Дата (8 [136\)](#page-147-0), Счетчик даты (8 [141](#page-152-0)), **Язык/Language** (<sup>•</sup> [146\)](#page-157-0) и Режим видео (• [146](#page-157-1))

# <span id="page-160-0"></span>**Версия прошивки**

Просмотр текущей версии прошивки фотокамеры.

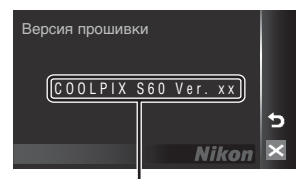

Версия прошивки

# **Дополнительные принадлежности**

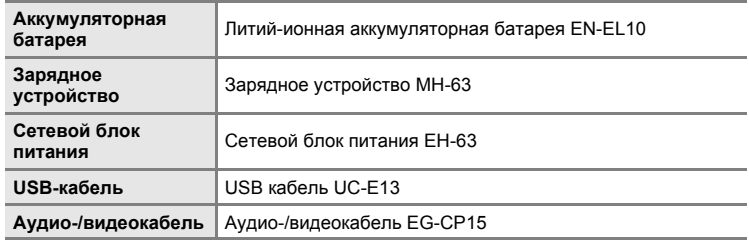

## <span id="page-161-0"></span>**Рекомендованные карточки памяти**

С этой фотокамерой рекомендуется использовать следующие проверенные и рекомендованные карточки памяти SD. Можно использовать все карточки указанных моделей и емкостей, вне зависимости от их скорости.

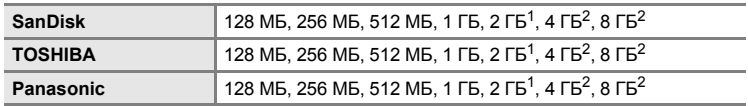

 $1$  При использовании карточки памяти с устройством чтения карточек памяти или другим аналогичным устройством убедитесь, что устройство поддерживает карточки емкостью 2 ГБ.

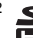

<sup>2</sup>  $\leq$  SDHC-совместимые. При использовании карточки памяти с устройством для чтения карт памяти или аналогичным, убедитесь, что это устройство является SDHC-совместимым.

Правильная работа с карточками памяти других производителей не гарантируется. Для получения дополнительных сведений об указанных выше карточках обратитесь к изготовителю.

# <span id="page-162-0"></span>**Имена файлов изображений, звуковых файлов и папок**

Имена файлов, назначаемые снимкам, видеороликам, звуковым заметкам и записям голоса, имеют следующий вид. **DSCN0001.JPG** ٹ سالہ Идентификатор (не отображается на Расширение мониторе фотокамеры) (указывает тип файла) **Исходные снимки (включая Снимки** .JPG **прикрепленные звуковые** DSCN **Видеоролики** .AVI **заметки), видеоролики, звуковые заметки и записи голоса Звуковые заметки** .WAV **Кадрированные копии (включая прикрепленные звуковые заметки)** RSCN **Записи голоса Уменьшенные копии (включая** Номер файла (присваивается **прикрепленные звуковые заметки)** SSCN автоматически в порядке возрастания, **Копии, созданные с помощью** начиная с «0001»)**функции редактирования, кроме кадрирования и уменьшенного** FSCN **снимка (включая прикрепленные звуковые заметки)**

**Видеоролики с интервальной съемкой** INTN **Копии, созданные с помощью функции рисования методического методического методического методического методического методического методичес<br>В методического методического методического методического методического методического методического методиче** 

- **•** Файлы хранятся в папках, имена которых образуются добавлением к номеру папки идентификатора, состоящего из пяти символов: «P\_» плюс трехзначный порядковый номер для снимков, сделанных в режиме съемки панорамы (например, «101P\_001»; 8 50), «INTVL» для интервальной съемки  $($ например, «101INTVL»;  $\frac{1}{2}$  [122\)](#page-133-1), «SOUND» для записей голоса (например,  $\kappa$ 101SOUND»;  $\blacksquare$  94) и «NIKON» для всех остальных снимков (например, «100NIKON»). Когда номер снимка доходит до 9999, создается новая папка. Номера файлов присваиваются автоматически, начиная с «0001».
- **•** Файлы, скопированные с помощью команды **Копирование**>**Выбранные снимки** или **Копир. звук. файлов**>**Выбранные файлы**, копируются в текущую папку, где им присваиваются новые номера файлов в порядке возрастания, начиная с самого большого номера файла, сохраненного в памяти. Команды **Копирование**>**Все снимки** и **Копир. звук. файлов**>**Скопировать все файлы** копируют все папки с исходного носителя; имена файлов не меняются, но папкам присваиваются новые номера в возрастающем порядке, начиная с самого большого номера папки на целевом носителе (图 [98,](#page-109-0) [132](#page-143-0)).
- **•** В отдельной папке может храниться до 200 снимков. Если в текущей папке находится 200 снимков, то следующий выполненный снимок будет помещен в новую папку. Ее имя выглядит как текущее имя папки с добавленной к нему единицей. Если текущая папка имеет номер 999 и содержит 200 снимков или снимок с номером 9999, дальнейшая съемка будет невозможна. Необходимо очистить внутреннюю память или отформатировать карточку памяти (A [145\)](#page-156-1), или же установить новую карточку памяти.

# <span id="page-163-0"></span>**Уход за фотокамерой**

Чтобы обеспечить длительный срок службы цифровой фотокамеры Nikon, необходимо соблюдать следующие меры предосторожности при ее использовании и хранении.

## B **Храните устройство в сухом месте**

При попадании в воду или под воздействием высокой влажности фотокамера выйдет из строя.

## B **Не роняйте фотокамеру**

При сильных ударах и тряске фотокамера может выйти из строя.

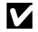

### B **Осторожно обращайтесь с объективом и подвижными частями фотокамеры**

Не прилагайте чрезмерных усилий к объективу, крышке объектива, монитору, защитной крышке гнезда для карточки памяти и батарейного отсека. Эти элементы легко повредить. Приложение усилий к крышке объектива может привести к повреждению объектива или неисправности фотокамеры. Если монитор разбился, срочно примите меры во избежание травм от осколков стекла и попадания жидкокристаллического вещества на кожу, в глаза и в рот.

### B **Не направляйте объектив на источники яркого света в течение длительного времени**

Не направляйте объектив на солнце и другие источники яркого света в течение длительного времени при использовании и хранении фотокамеры. Яркий свет может вызвать ухудшение работы матрицы ПЗС и появление на снимках белых пятен.

### B **Не допускайте попадания изделия в зону действия сильных магнитных полей**

Не используйте и не храните фотокамеру вблизи приборов, создающих сильное электромагнитное излучение. Сильные статические заряды или магнитные поля, создаваемые различным оборудованием (например, радиопередатчиками), могут воздействовать на монитор фотокамеры, повредить данные, сохраненные на карточке памяти, или создавать помехи для работы внутренних схем фотокамеры.

## B **Избегайте резких изменений температуры**

Резкие изменения температуры, например, при входе в холодную погоду в теплое помещение или выходе из него, могут вызвать образование конденсата внутри фотокамеры. Для защиты от образования конденсата заранее поместите фотокамеру в чехол или закрытый полиэтиленовый пакет.

### B **Прежде чем извлекать батареи или отсоединять источник питания, необходимо выключить устройство**

Не извлекайте батарею из включенного устройства, а также в процессе записи или удаления снимков. Принудительное отключение питания в этих случаях может привести к потере данных или повреждению внутренней памяти фотокамеры и ее электронных схем.

# <span id="page-164-0"></span>C **Батарея**

- **•** Перед использованием фотокамеры проверьте уровень заряда батареи и при необходимости зарядите ее. Не продолжайте зарядку после того, как батарея полностью зарядится, так как это приведет к уменьшению срока службы батареи. При съемке важных событий рекомендуется иметь при себе полностью заряженную запасную батарею.
- **•** Не используйте батарею, если температура окружающей среды ниже 0 °C или выше  $40 °C$ .
- **•** Перед началом использования зарядите батарею в помещении при температуре окружающей среды от 5 °C до 35 °C.
- **•** Обратите внимание, что в процессе использования батарея может нагреваться; прежде чем поместить ее в зарядное устройство, дождитесь, пока она остынет. Несоблюдение этих мер предосторожности может привести к повреждению батареи, ухудшить ее характеристики или помешать правильной зарядке.
- **•** В холодную погоду емкость батарей, как правило, уменьшается. Перед съемкой в холодную погоду убедитесь, что батарея полностью заряжена. Храните запасные батареи в теплом месте и при необходимости заменяйте их. При нагреве холодная батарея может восстановить часть своего заряда.
- **•** Загрязнение контактов батареи может повлиять на работоспособность фотокамеры. При загрязнении контактов батареи до начала их использования протрите их чистой, сухой тканью.
- **•** Если батарея не будет использоваться в течение некоторого времени, вставьте ее в фотокамеру, полностью разрядите ее, а затем извлеките и уберите на хранение. Батарею следует хранить в прохладном месте при температуре окружающей среды от 15 до 25 °C. Не храните батарею в жарком или очень холодном месте.
- **•** Пока батарея находится на хранении, заряжайте ее по меньшей мере раз в полгода, а затем используйте фотокамеру для полной ее разрядки, после чего ее повторно можно убрать на хранение в прохладное и сухое место.
- **•** Всегда извлекайте батарею из фотокамеры или зарядного устройства, если она не используется. Если батарея оставлена в устройстве или фотокамеры, то даже в нерабочем состоянии в них возникает очень малое электрическое напряжение, в результате чего батарея может чрезмерно разрядиться и стать непригодной для эксплуатации. Включение и выключение фотокамеры при разряженной батарее может привести к сокращению срока службы батареи.
- **•** Перезаряжайте батарею, по меньшей мере, каждые шесть месяцев, а убирая батарею на хранение, полностью разряжайте ее.
- **•** После извлечения батареи из фотокамеры или зарядного устройства поместите ее в корпус батареи, входящий в комплект поставки, и храните в прохладном месте.
- **•** Заметное уменьшение времени, когда полностью заряженная батарея удерживает заряд при использовании при комнатной температуре, означает, что батарею необходимо заменить. Приобретите новую батарею EN-EL10.
- **•** Если батарея быстро разряжается, замените ее. Использованные батареи являются ценным вторичным сырьем. Сдавайте их в переработку в соответствии с установленными правилами утилизации.

# <span id="page-165-0"></span>**Чистка**

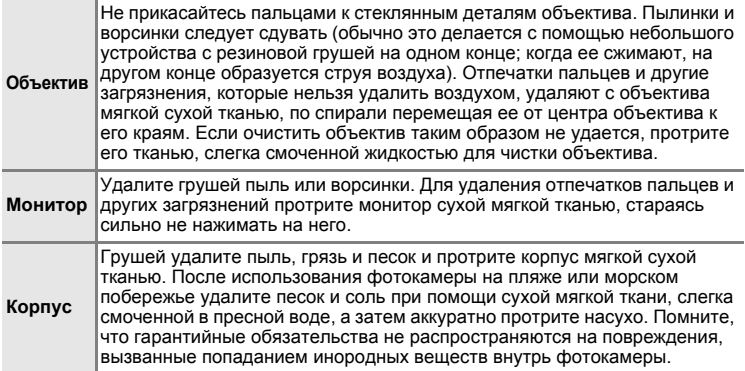

Не используйте для чистки спирт, растворитель и другие летучие химикаты.

# **Хранение**

Следует выключать фотокамеру, если она не используется. Прежде чем убрать фотокамеру, убедитесь, что индикатор включения не горит. Извлекайте батарею, если не предполагается использование фотокамеры на протяжении длительного времени. Не храните фотокамеру рядом с нафталиновыми или камфарными средствами против моли или в местах, которые:

- **•** находятся рядом с оборудованием, создающим сильные электромагнитные поля, таким как телевизор или радиоприемник;
- **•** подвергаются воздействию температуры ниже –10 °C или выше 50 °C;

**•** не проветриваются или имеют уровень влажности более 60%. Для защиты от влаги и плесени вынимайте фотокамеру из места хранения хотя бы раз в месяц. Включите фотокамеру, несколько раз спустите затвор, после чего снова поместите ее на хранение.

## C **Монитор. Примечание**

- **•** Монитор может содержать несколько пикселей, которые постоянно светятся или, напротив, никогда не горят. Это характерная особенность всех тонкопленочных жидкокристаллических экранов, которая не является признаком неисправности. Она не сказывается на качестве снимков фотокамеры.
- **•** Если в кадре находится яркий объект, то на мониторе могут появиться вертикальные полоски типа «хвоста кометы», бледнеющие на концах. Это явление, называемое «светящимся следом», никак не отражается на готовых снимках и не указывает на наличие неисправности. Светящийся след может присутствовать и в видеороликах.
- **•** При ярком освещении изображение на мониторе, возможно, будет трудно рассмотреть.
- **•** Монитор оснащен подсветкой LED. При снижении яркости монитора или появлении мерцания на нем обратитесь в сервисный центр компании Nikon.

# **Сообщения об ошибках**

В таблице приведены сообщения об ошибках и различные предупреждения, отображаемые на мониторе фотокамеры, а также действия, которые следует предпринять в каждом случае.

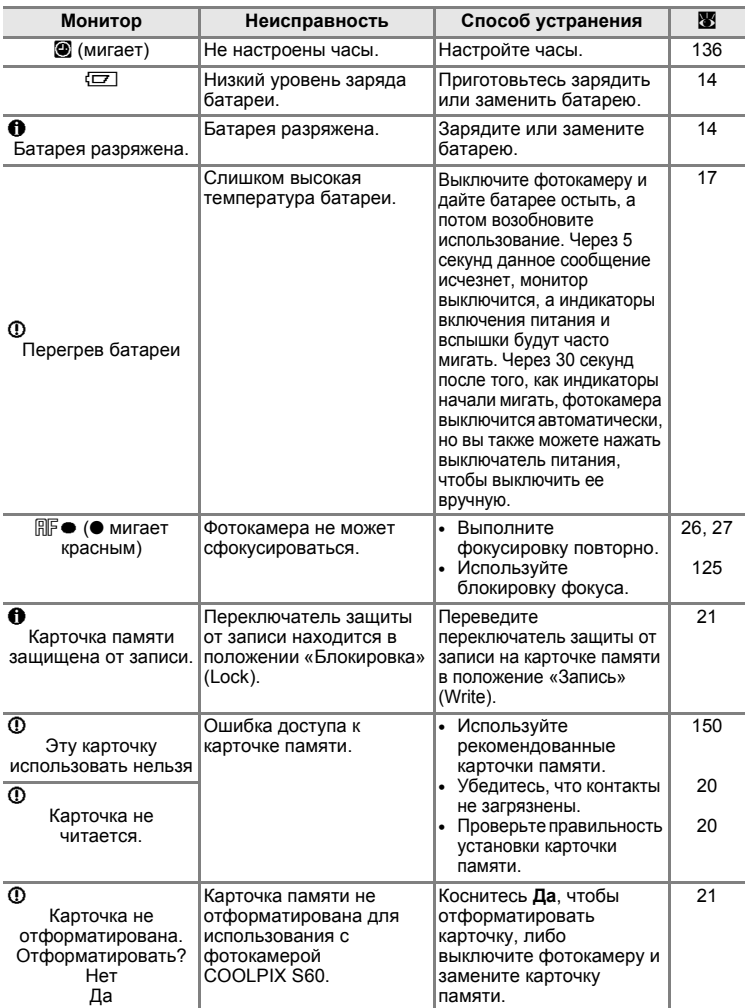

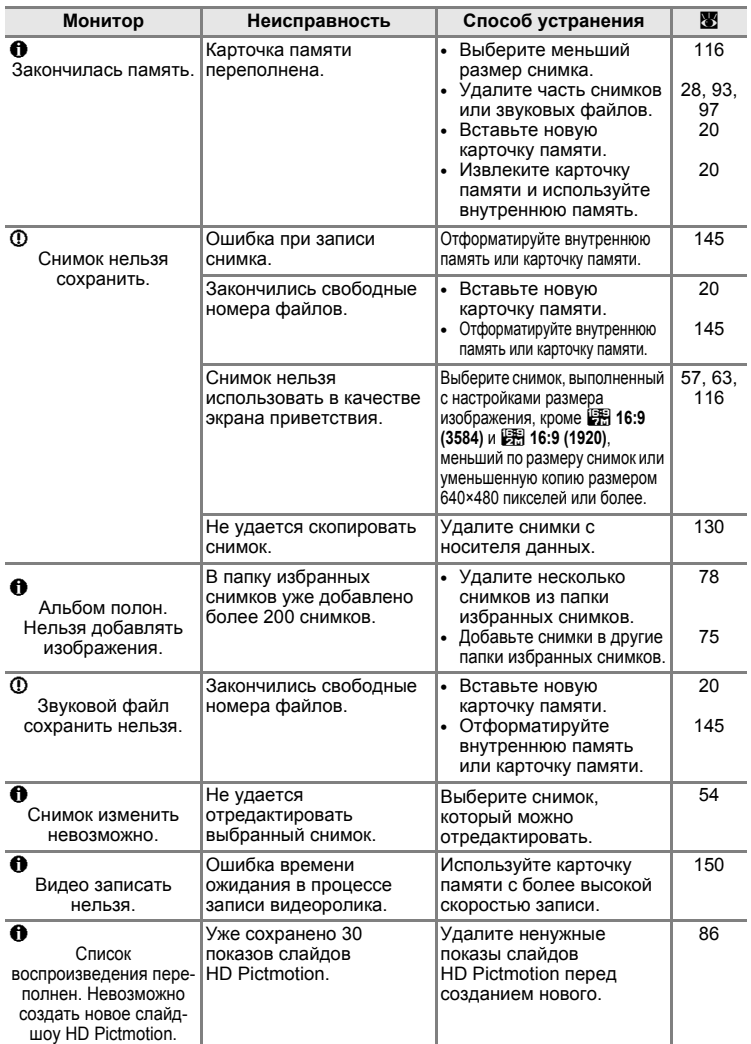

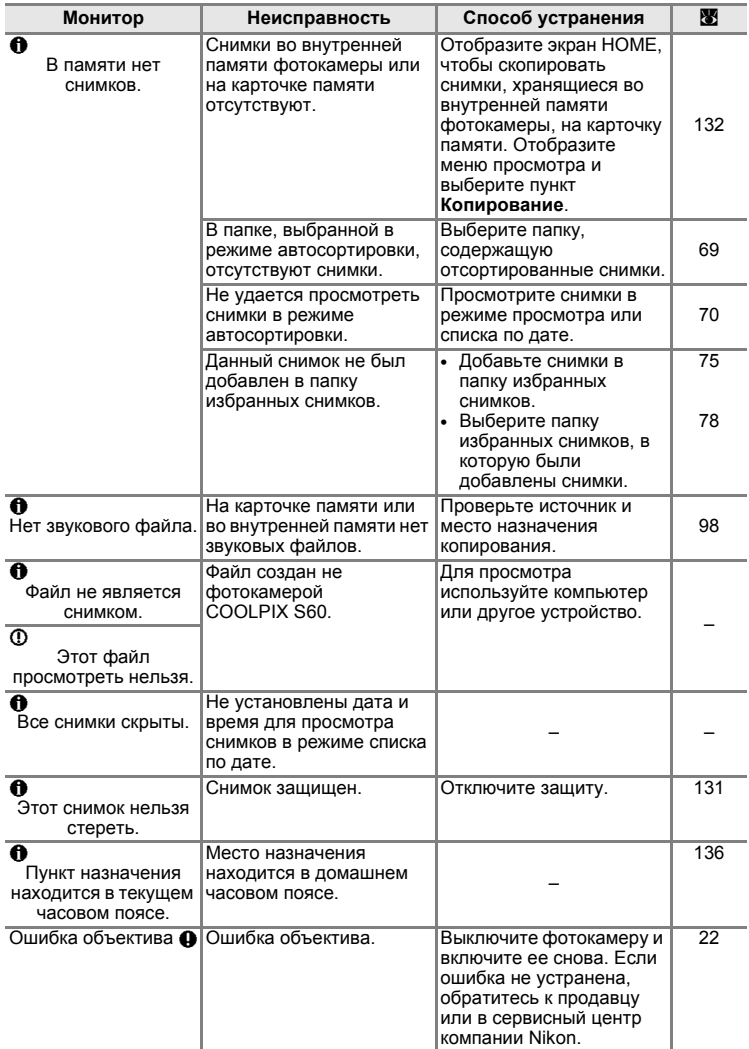

| Монитор                                                                              | Неисправность                                                        | Способ устранения                                                                                                    | ₩      |
|--------------------------------------------------------------------------------------|----------------------------------------------------------------------|----------------------------------------------------------------------------------------------------|--------|
| Ошибка крышки<br>объектива<br>a                                                      | Открытию крышки<br>объектива мешает палец<br>или другое препятствие. | Выключите фотокамеру и<br>устраните препятствие.                                                                                                    | 4, 152 |
| $\overline{\mathbb{O}}$<br>Инициализация<br>объектива.<br>Фокусировка<br>невозможна. | Фотокамера не может<br>сфокусироваться.                              | Дождитесь<br>автоматического<br>восстановления<br>фотокамеры.                                                                                                    |        |
| ⊕<br>Ошибка передачи<br>данных                                                       | Отсоединение USB-кабеля<br>во время передачи данных<br>или печати.   | Выключите фотокамеру и<br>снова подсоедините USB-<br>кабель.                                                                                                    | 106    |
| Ошибка системы $\bm{\Theta}$                                                         | Ошибка внутренних схем<br>фотокамеры.                                | Выключите фотокамеру,<br>извлеките и снова<br>установите батарею.<br>Включите фотокамеру.<br>Если ошибка не устранена,<br>обратитесь к продавцу или<br>в сервисный центр<br>компании Nikon. | 16, 22 |
| $\mathbf{M}$<br>Ошибка принтера.<br>Проверьте состояние<br>принтера.                 | Закончились чернила или<br>ошибка принтера.                          | Проверьте принтер.<br>Проверив уровень чернил<br>или устранив<br>неисправность, коснитесь<br>Продолжить, чтобы<br>возобновить печать.*                                                      |        |
| $\overline{\mathcal{O}}$<br>Ошибка печати:<br>проверьте бумагу                       | В принтер не<br>установлена бумага<br>указанного размера.            | Установите бумагу<br>указанного размера и<br>коснитесь Продолжить для<br>возобновления печати.*                                                                                             |        |
| $\mathbf{M}$<br>Ошибка печати:<br>застревание бумаги                                 | В принтере застряла<br>бумага.                                       | Удалите застрявшую бумагу<br>и коснитесь Продолжить<br>для возобновления печати.*                                                                                                    |        |
| $\mathbf{M}$<br>Ошибка печати:<br>закончилась бумага                                 | В принтере нет бумаги.                                               | Установите бумагу<br>указанного размера и<br>коснитесь Продолжить для<br>возобновления печати.*                                                                                             |        |
| $\mathbf{M}$<br>Ошибка печати:<br>проверьте чернила                                  | Отсутствие чернил.                                                   | Проверьте уровень чернил и<br>коснитесь Продолжить для<br>возобновления печати.*                                                                                                    |        |
| $\mathbf{M}$<br>Ошибка печати:<br>закончились чернила                                | Картридж для чернил<br>пуст.                                         | Замените чернила и<br>коснитесь Продолжить для<br>возобновления печати.*                                                                                                    |        |
| $\mathbf{M}$<br>Ошибка печати:<br>поврежден файл                                     | Произошла ошибка,<br>вызванная файлом<br>изображения.                | Чтобы отменить печать,<br>коснитесь <b>Отмена</b> .                                                                                                    |        |

<sup>\*</sup> Дополнительные сведения и инструкции см. в документации, поставляемой с принтером.

# **Поиск и устранение неисправностей**

Прежде чем обращаться к продавцу или представителю компании Nikon, просмотрите приведенный ниже перечень распространенных неисправностей. Дополнительные сведения можно найти на страницах, номера которых приведены в столбце справа.

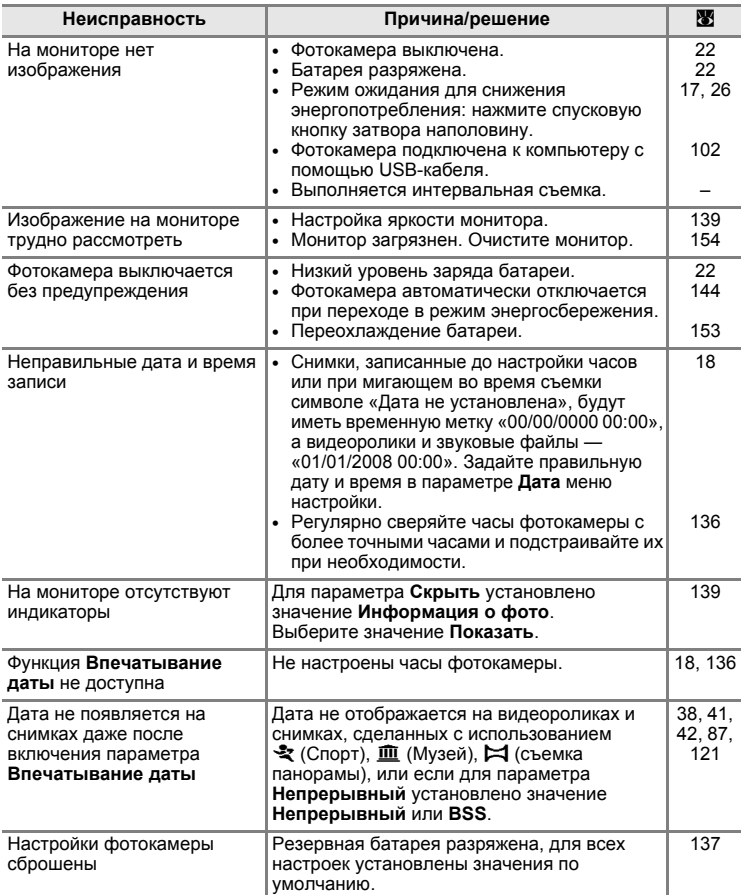

## **Монитор, настройки и питание фотокамеры**

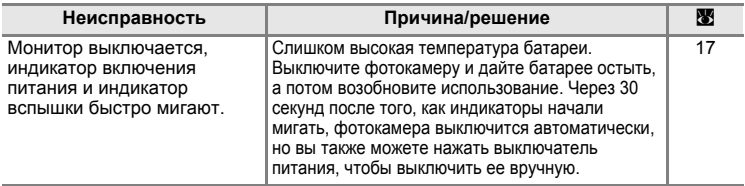

### **Фотокамеры с электронным управлением**

В очень редких случаях на мониторе могут появляться необычные символы, а сама фотокамера перестает работать. В большинстве случае это явление вызвано сильными внешними статическими разрядами. Выключите фотокамеру, извлеките и снова установите батарею. Включите фотокамеру. Если неисправность не исчезла, обратитесь к продавцу или в сервисный центр компании Nikon. Имейте в виду, что отключение источника питания описанным выше способом может привести к потере данных, которые не были записаны во внутреннюю память или на карточку памяти к моменту возникновения неполадки. Уже записанные данные затронуты не будут.

### **Съемка**

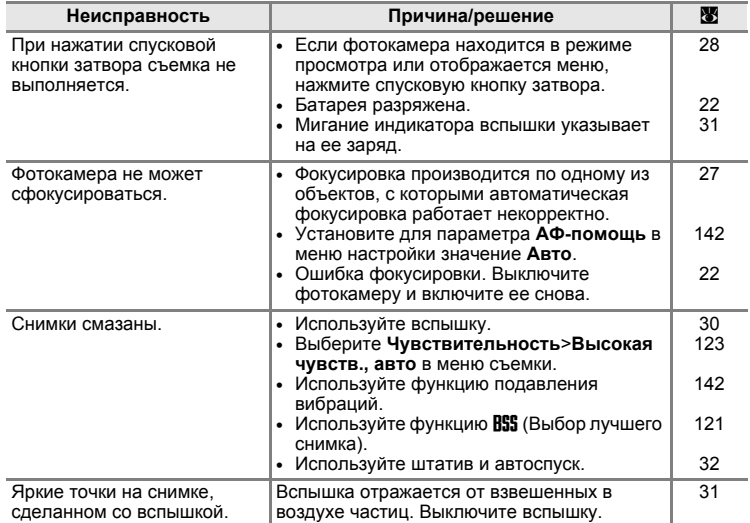

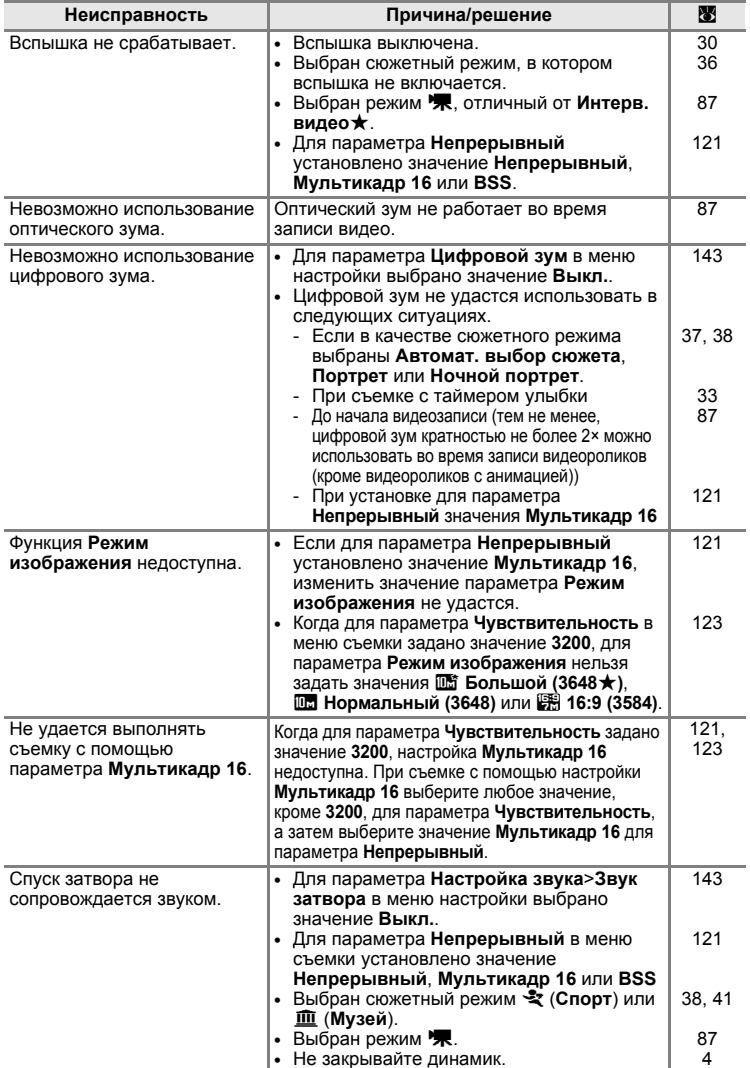

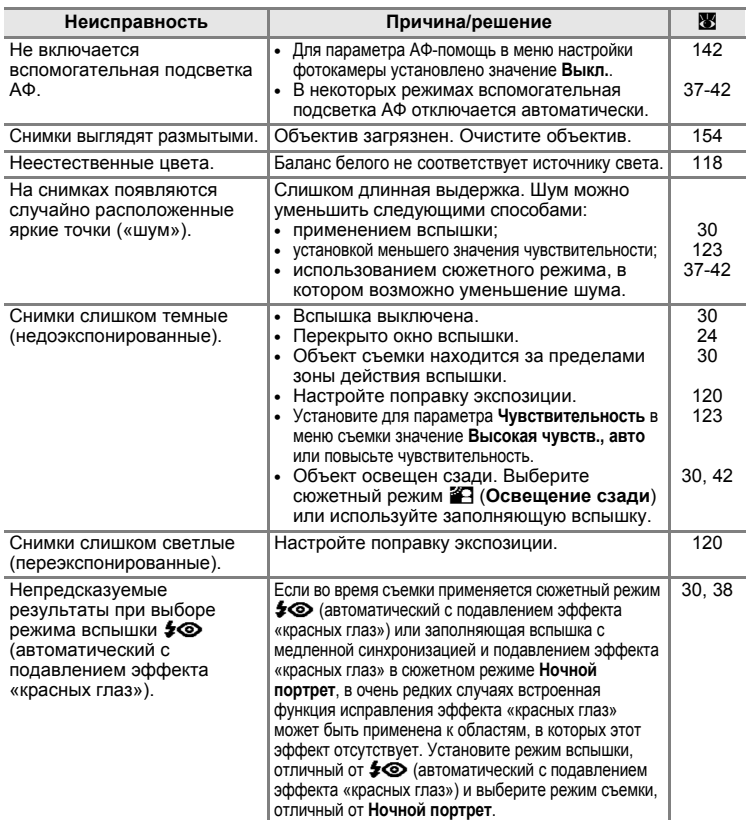

# **Просмотр**

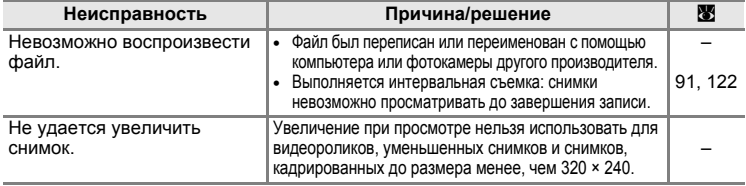

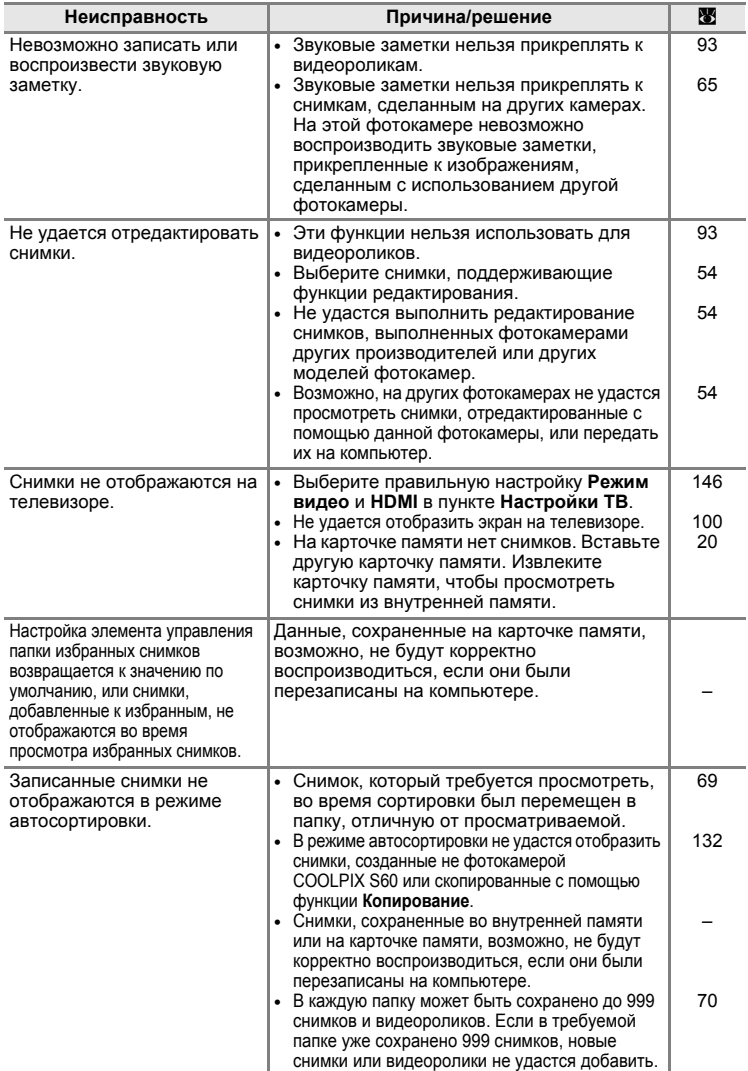

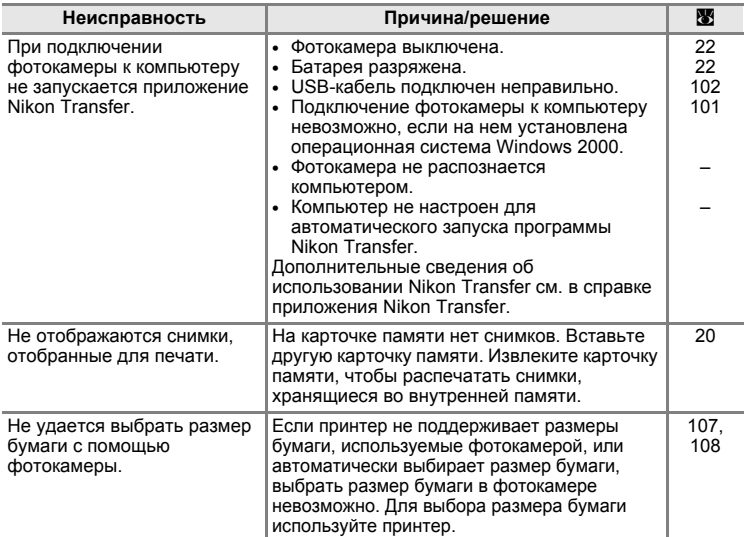

# **Технические характеристики**

## Цифровая фотокамера Nikon COOLPIX S60

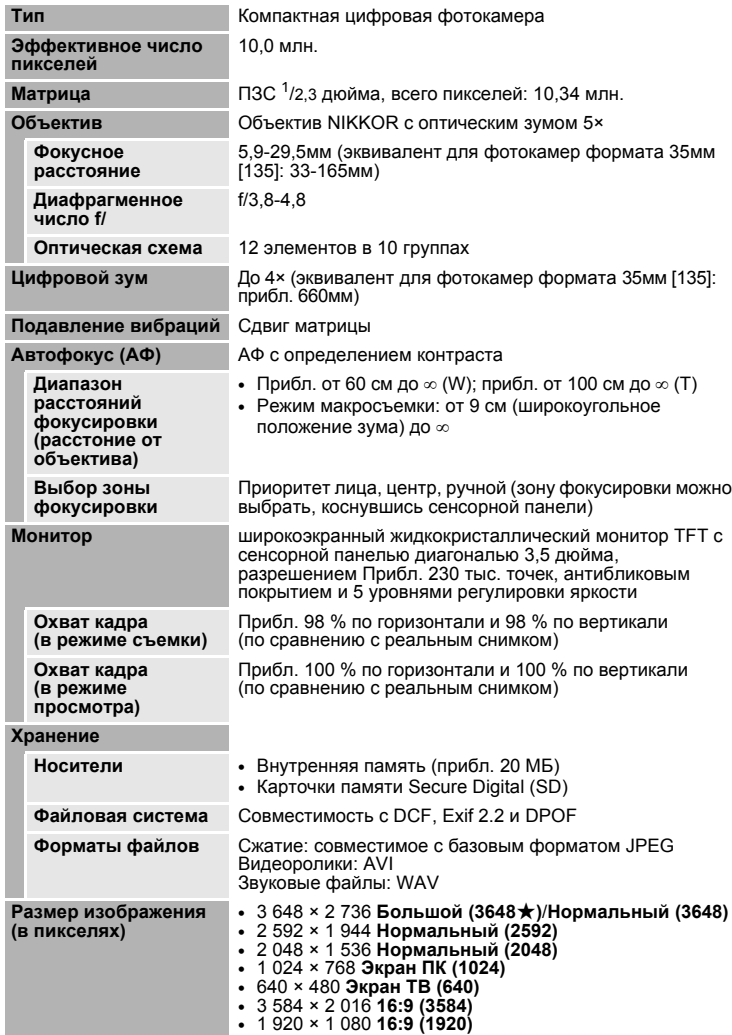

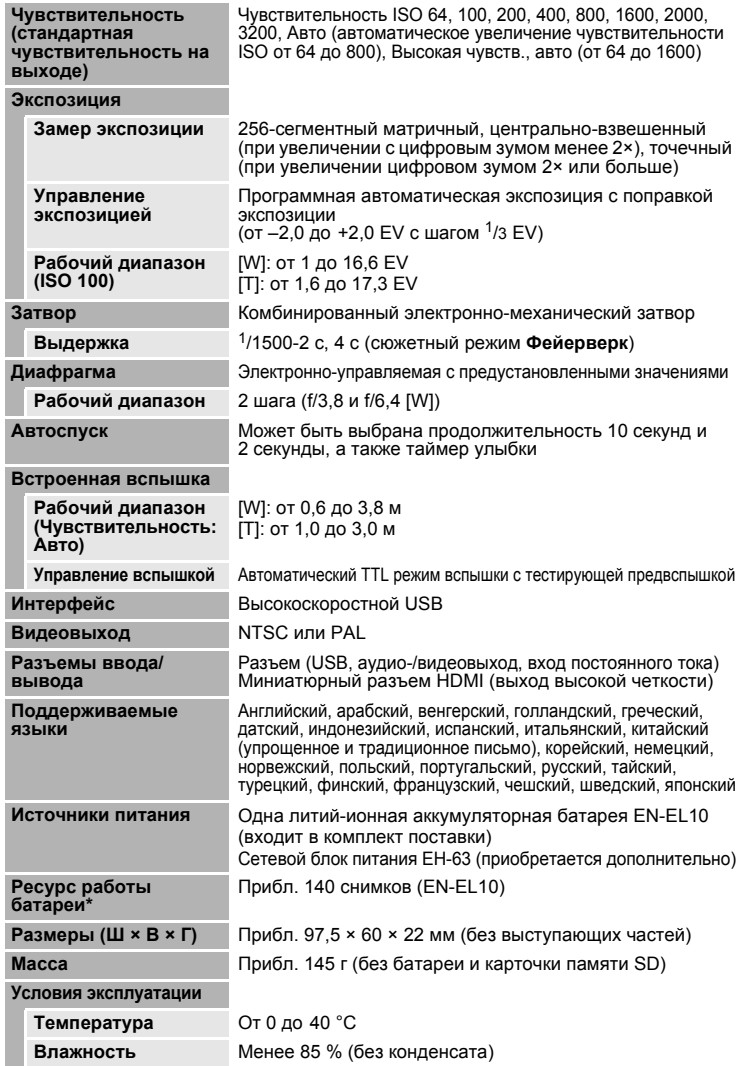

- **•** Если не оговорено иное, все значения приведены для фотокамеры с полностью заряженной литий-ионной аккумуляторной батареей EN-EL10, работающей при температуре окружающей среды 25 °C.
- \* Основано на стандартах ассоциации CIPA (Camera and Imaging Products Association) для измерения энергоресурса батарей фотокамеры. Значения получены при 23 °C; регулировка зума при каждом снимке, вспышка для каждого второго снимка, в качестве режима изображения задано значение **П. Нормальный (3648)**. Энергоресурс батарей зависит от интервала съемки и продолжительности отображения меню и просмотра снимков.

### **Литий-ионная аккумуляторная батарея EN-EL10**

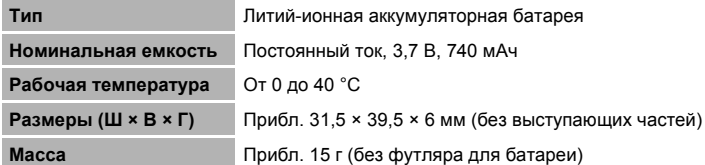

## **Зарядное устройство MH-63**

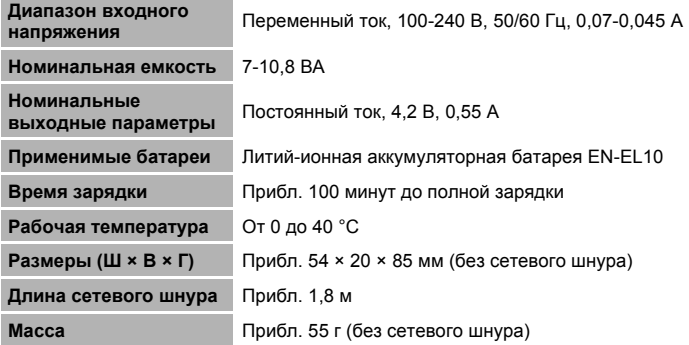

## $**7**$  **Технические характеристики**

Компания Nikon не несет ответственности за возможные ошибки в настоящем руководстве. Внешний вид изделия и его технические характеристики могут быть изменены без предварительного уведомления.

## **Поддерживаемые стандарты**

- **• DCF**: Формат Design Rule for Camera File System (Правила разработки файловых систем для цифровых фотокамер) – стандарт, широко используемый в индустрии цифровых фотокамер для совместимости фотокамер различных производителей.
- **• DPOF:** Формат Digital Print Order Format (Формат заданий цифроавой печати) –широко используемый стандарт, позволяющий печатать снимки из заданий печати, сохраненных на карточке памяти.
- **• Exif, версия 2.2**: данная фотокамера поддерживает формат Exif (совместимый формат графических файлов для цифровых фотокамер) версии 2.2 — стандарт, который позволяет вместе с изображением сохранить в файле различные данные, используемые для оптимизации цветопередачи при печати фотографий на принтерах, поддерживающих стандарт Exif.
- **• PictBridge**: стандарт, разработанный совместно производителями цифровых фотокамер и принтеров, позволяет печатать снимки напрямую без подключения фотокамеры к компьютеру.
## **Алфавитный указатель**

#### **Символы**

RE/RF-L [51](#page-62-0) **VR** Подавл. вибраций [142](#page-153-0)  $\blacksquare$  (увеличение зума) [25](#page-36-0) f (уменьшение зума) [25](#page-36-0)  $\mathcal{Q}_3$  [53](#page-64-0)  $\square$  [52](#page-63-0) A Aвто режим [22](#page-33-0) **EEME** Сюжетный режим [36](#page-47-0) По Режим съемки видеороликов [87](#page-98-0) c Режим просмотра [28](#page-39-0)  $\overline{6}$  Удалить [28](#page-39-1), [65](#page-76-0), [93](#page-104-0), [97](#page-108-0) **CO Режим списка по дате [66](#page-77-0) П Режим автосортировки [69](#page-80-0)** g Режим избранных снимков [79](#page-90-0) n Режим автоспуска [32](#page-43-0) • Режим вспышки [30](#page-41-0) C Режим макросъемки [35](#page-46-0)

# **A**

Auto off (Авто выкл.) [144](#page-155-0) AVI [151](#page-162-0) Aвто режим [22](#page-33-1)

## **B**

BSS [121](#page-132-0)

## **D**

D-Lighting [61](#page-72-0)

#### **E**

EN-EL10 [14](#page-25-0), [16](#page-27-0)

#### **H**

HDMI [146](#page-157-0)

#### **J**

JPG [151](#page-162-1)

#### **N**

Nikon Transfer [101](#page-112-0), [102](#page-113-0)

#### **P**

PictBridge [105](#page-116-0)

#### **R**

Reset all (Сброс всех знач.) [147](#page-158-0) Rotate image (Повернуть снимок) [131](#page-142-0)

### **U**

USB-кабель [101](#page-112-0), [102](#page-113-1), [106](#page-117-0)

#### **W**

WAV [151](#page-162-2)

## **А**

Автомат. выбор сюжета [43](#page-54-0) Автомат. выбор сюжета Тий [37](#page-48-0) Автоматическая вспышка [30](#page-41-1) Автоспуск [32](#page-43-0) Автофокус [90](#page-101-0) Аккумуляторная батарея [150](#page-161-0) Аудио-/видеокабель [99](#page-110-0), [101](#page-112-0), [102](#page-113-1), [106](#page-117-0)

## **Б**

Баланс белого [118](#page-129-0) Батарейный отсек [5](#page-16-0) Батарея [14](#page-25-1), [16](#page-27-0), [137](#page-148-0) Блокировка фокуса [125](#page-136-0)

## **В**

Версия прошивки [149](#page-160-0) Видеоролики с интервальной съемкой [91](#page-102-0) Воспроизведение записей голоса [96](#page-107-0) Впечатывание даты [140](#page-151-0) Вспомогательная подсветка AФ [4](#page-15-0), [27](#page-38-0), [142](#page-153-1) Вспышка [30](#page-41-2), [31](#page-42-0) Вспышка выключена. [30](#page-41-3) Встроенная вспышка [4](#page-15-1), [30](#page-41-2) Встроенный микрофон [4](#page-15-2) Выбор лучшего снимка (BSS) [121](#page-132-0) Выключатель питания [4](#page-15-3), [22](#page-33-2) Высокая чувств., авто [123](#page-134-0)

## **Г**

Гнездо аудио-/видеовхода [99](#page-110-1) Гнездо для карточки памяти [5](#page-16-1), [20](#page-31-0) Громкость [93](#page-104-1), [97](#page-108-1)

### **Д**

Дата [136](#page-147-0) Динамик [4](#page-15-4) Дневной свет 118 Дополнительные принадлежности 150

## E

Еда 1147 Емкость памяти 22, 117

## <u>3</u>

Задание печати 111 Закат ≝ 39 Запись видеороликов 87 Запись голоса 94,96 Запись ориентации 144 Заполняющая вспышка 30 Зарядное устройство 14, 150 Защелка батареи 5 Зашита 131 Звук затвора 143 Звук кнопки 143 Звуковая заметка 64

## И

Идентификатор 151 Имена файлов 151 Имя папки 151 Индикатор автоспуска 4, 32 Индикатор включения питания 4, 22 Индикатор вспышки 31 Интерв. съемка 122 Информация о фото 139

## К

Кабель HDMI 99 Кадрирование 57 Карточка памяти 20, 150 Касаться 6 Компьютер 101, 101-104 копирование снимков на  $101 - 104$ Копирование записей голоса 98 Копирование снимков 132 Копия 141 Коэффициент сжатия 116 Крышка батарейного отсека/гнезда для карточки памяти 5, 16

## Л

Лампа дн. света 118 Лампа накаливания 118 Летнее время 18, 137 Литий-ионная аккумуляторная батарея 14, 16

### M

Макро № 40 Медленная синхронизация 30 Меню видео 88 Меню настройки 133 Меню просмотра 129 Меню съемки 115 Монитор 5, 154 Музей **II** 41 Мультикадр 16 121

## н

Наполовину 4 Настройка звука 143 Настройка монитора 139 Настройки видео 88 Непрерывный 121 Непрерывный АФ 90 Ночной пейзаж • 40 Ночной портрет № 38

## O

Облачно 118 Объектив 4, 165 Освещение сзади 242

### п

Передача 102 Перетаскивать 6 Печать 107, 108, 111 Питание 18, 22 Пляж/снег ∰ 39 Подавление эффекта «красных глаз» 30, 31 Покадровый 121 Покадровый АФ 90 Понижение шума 38, 39, 40 Поправка экспозиции 120 Портрет ₹ 37

Праздник/в помещ.  $\mathbb{X}$  [38](#page-49-2) Предупр. о зак. глаз. [146](#page-157-1) Принтер [105](#page-116-1) Приоритет лица [124](#page-135-0), [126](#page-137-0) Просмотр [29](#page-40-0), [52](#page-63-1), [53](#page-64-1) Просмотр видеороликов [93](#page-104-2) Просмотр уменьшенных изображений [52](#page-63-2) Проушина для ремня фотокамеры [5](#page-16-5)

Прямая печать [105](#page-116-0)

# **Р**

Размер бумаги [107](#page-118-1) Размер изображения [116](#page-127-1) Разъем [5](#page-16-6), [99](#page-110-0), [106](#page-117-1) Разъем кабеля [101](#page-112-1) Растянуть [59](#page-70-0) Расширение [151](#page-162-5) Режим автосортировки [69](#page-80-1) Режим автофокуса [90](#page-101-3) Режим видео [100](#page-111-0), [146](#page-157-2) Режим зоны АФ [124](#page-135-1) Режим изображения [116](#page-127-2) Режим макросъемки [35](#page-46-1) Режим списка по дате [66](#page-77-0) Ремень [5](#page-16-7) Рисование [55](#page-66-0) Рисунок 24[42](#page-53-1),[49](#page-60-0) Ручная настройка [119](#page-130-0)

### **С**

Сенсорный АФ/АЭ [24](#page-35-0) Сетевой блок питания [150](#page-161-5) Создание записей голоса [94](#page-105-0) Спорт  $\approx$  [38](#page-49-3) Спусковая кнопка затвора [4](#page-15-8), [26](#page-37-0) Сумерки/рассвет  $\approx 39$  $\approx 39$ Счетчик даты [140](#page-151-1), [141](#page-152-0) Съемка [22](#page-33-1), [24](#page-35-1), [26](#page-37-1) Съемка панорамы  $\approx$  [42](#page-53-2), [50](#page-61-0) Сюжетный режим [36](#page-47-0), [37](#page-48-2)

# **Т**

Таймер улыбки [33](#page-44-0) ТВ [99](#page-110-2)

## **У**

Увеличение при просмотре [53](#page-64-1) Удалить [130](#page-141-0) Уменьшенный снимок [63](#page-74-0) Управл. искажением [127](#page-138-0) Управл. перспективой [60](#page-71-0) Уровень заряда батареи [22](#page-33-5)

### **Ф**

Фейерверк @ [41](#page-52-2) Фокусировка [4](#page-15-6), [26](#page-37-1), [90](#page-101-4), [124](#page-135-2) Форматирование [21](#page-32-0), [145](#page-156-0) Форматирование внутренней памяти [145](#page-156-0) Форматирование карточки памяти [21](#page-32-0), [145](#page-156-0)

### **Ц**

Цифровой зум [25](#page-36-1), [143](#page-154-3)

## **Ч**

Часовой пояс [136](#page-147-1), [138](#page-149-0) Число оставшихся кадров [22](#page-33-6), [117](#page-128-0) Чувствительность [123](#page-134-1)

### **Ш**

Штативное гнездо [5](#page-16-8)

### **Э**

Экран HOME [12](#page-23-0) бордовый [134](#page-145-0) вид экрана [134](#page-145-1) металлик [134](#page-145-2) огни [134](#page-145-3) Экран приветствия [135](#page-146-0) Экран ТВ [88](#page-99-1), [89](#page-100-0) Эксп. +/- [120](#page-131-1) Электронный VR [90](#page-101-5)

### **Я**

Язык/Language [146](#page-157-3) Яркость [139](#page-150-2)

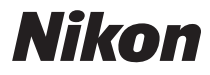

Данное руководство не может быть воспроизведено в любой форме целиком или частично (за исключением краткого цитирования в статьях или обзорах) без письменного разрешения компании NIKON.

 $\epsilon$ 

**NIKON CORPORATION** Fuii Bldg., 2-3 Marunouchi 3-chome. Chiyoda-ku, Tokyo 100-8331, Japan

© 2008 Nikon Corporation

YP8H01(1D) 6MM6281D-01